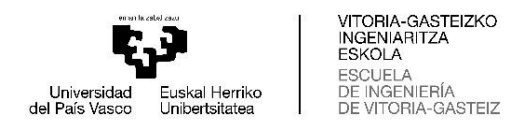

# INGENIERITZA MEKANIKOKO GRADUA

# **GRADU AMAIERAKO LANA**

# *FORMULA 1-EKO AURREKO ALEROIAREN DISEINUA CFD ETA CAD-EN BIDEZ*

**Ikaslea**: Martín, Chico, Alejandro

**Zuzendaria (1):** Fernandez, Gamiz, Unai

**Zuzendaria (2):** Portal, Porras, Koldo

**Ikasturtea:** 2022-2023

**Data:** Vitoria-Gasteiz, 2023, ekaina, 23

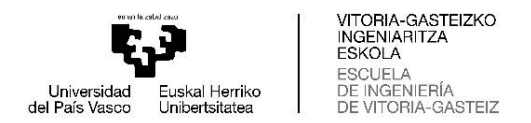

#### **Laburpena:**

Gradu Amaierako Lan (GAL) hau lehiaketa-auto baten aurreko aleroi bat aztertzean eta diseinatzean datza, kasu honetan Formula 1 batena.

Horretarako, lasterketa-auto baten elementu bereizgarrienek nola funtzionatzen duten ulertzeko kontzeptu aerodinamiko garrantzitsuenak eta funtsezkoenak azalduko dira.

Lan hori egiteko, hiru profil aerodinamiko aukeratuko dira, eta hainbat simulazio egin ondoren, aztertuko zein aurkezten duen baldintza egokienak eta aleroiaren diseinuan erreferentziatzat hartuko da; hau da, aukeratutako profila erresistentzia-koefiziente txikiena eta karga aerodinamiko handiena dituena izango da. NACA 2414, ch 10 eta FX 74-CI5-140 profilak aztertuko dira.

Profila aukeratu ondoren, F1 aleroia modelatuko da eta urratsez urrats azalduko da nola diseinatu den.

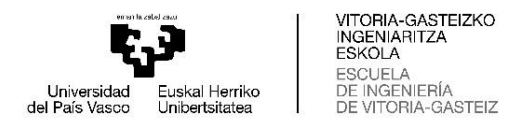

#### **Resumen:**

Este Trabajo de Fin de Grado (TFG) consiste en el estudio y en el posterior diseño de un alerón delantero de un coche de competición, en este caso de un Formula 1.

Para ello se explican los conceptos aerodinámicos más importantes y fundamentales para entender cómo funcionan los elementos más característicos de un coche de carreras.

Para llevar a cabo este trabajo, se escogerán tres perfiles aerodinámicos diferentes y después de varias simulaciones, se estudiará cuál de ellos presenta las mejores condiciones para ser tomado como referencia en el diseño del alerón, es decir el perfil elegido será el que presente un coeficiente de resistencia menor y una mayor carga aerodinámica. Los perfiles estudiados serán el NACA 2414, el perfil ch 10 y el perfil FX 74-CI5-140.

Una vez elegido el perfil, se modelará un alerón de F1 y se explicará paso a paso como se ha diseñado.

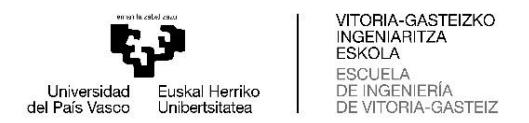

## **Summary:**

This Final Degree Project (FDP) consists of the study and subsequent design of a front wing of a racing car, in this case of a Formula 1.

For this purpose, the most important and fundamental aerodynamic concepts are explained in order to understand how the most characteristic elements of a racing car work.

To carry out this work, three different aerodynamic profiles will be chosen and after several simulations, it will be studied which of them presents the best conditions to be taken as a reference in the design of the spoiler, that is to say, the chosen profile will be the one that presents a lower drag coefficient and a higher aerodynamic load. The airfoils studied will be the NACA 2414, the ch 10 airfoil and the FX 74-CI5-140 airfoil.

Once the airfoil has been chosen, an F1 spoiler will be modeled and it will be explained step by step how it has been designed.

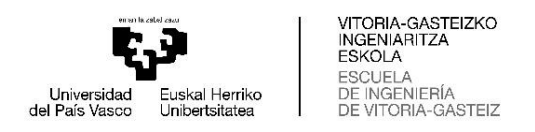

# **Aurkibidea**

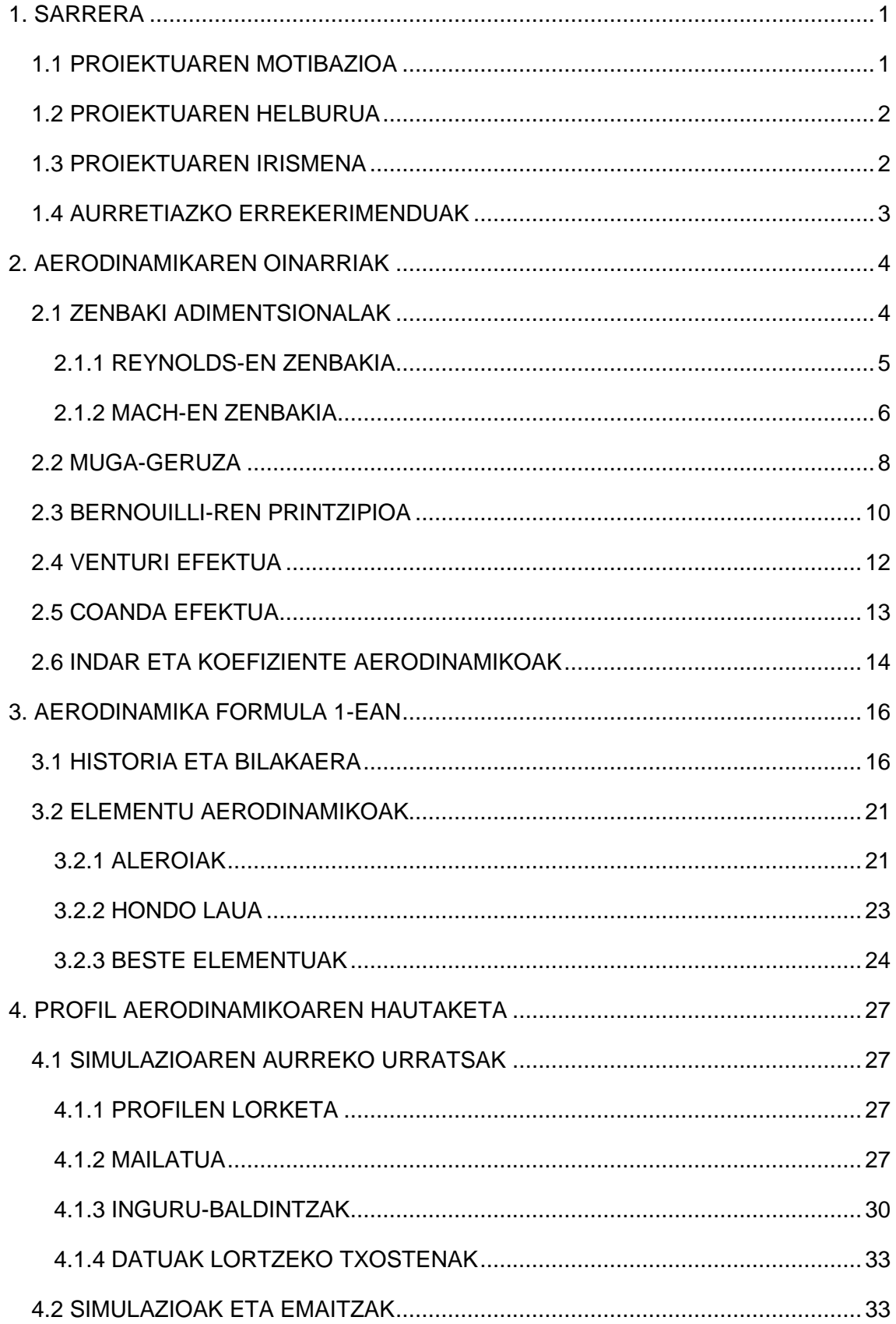

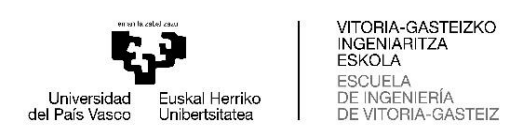

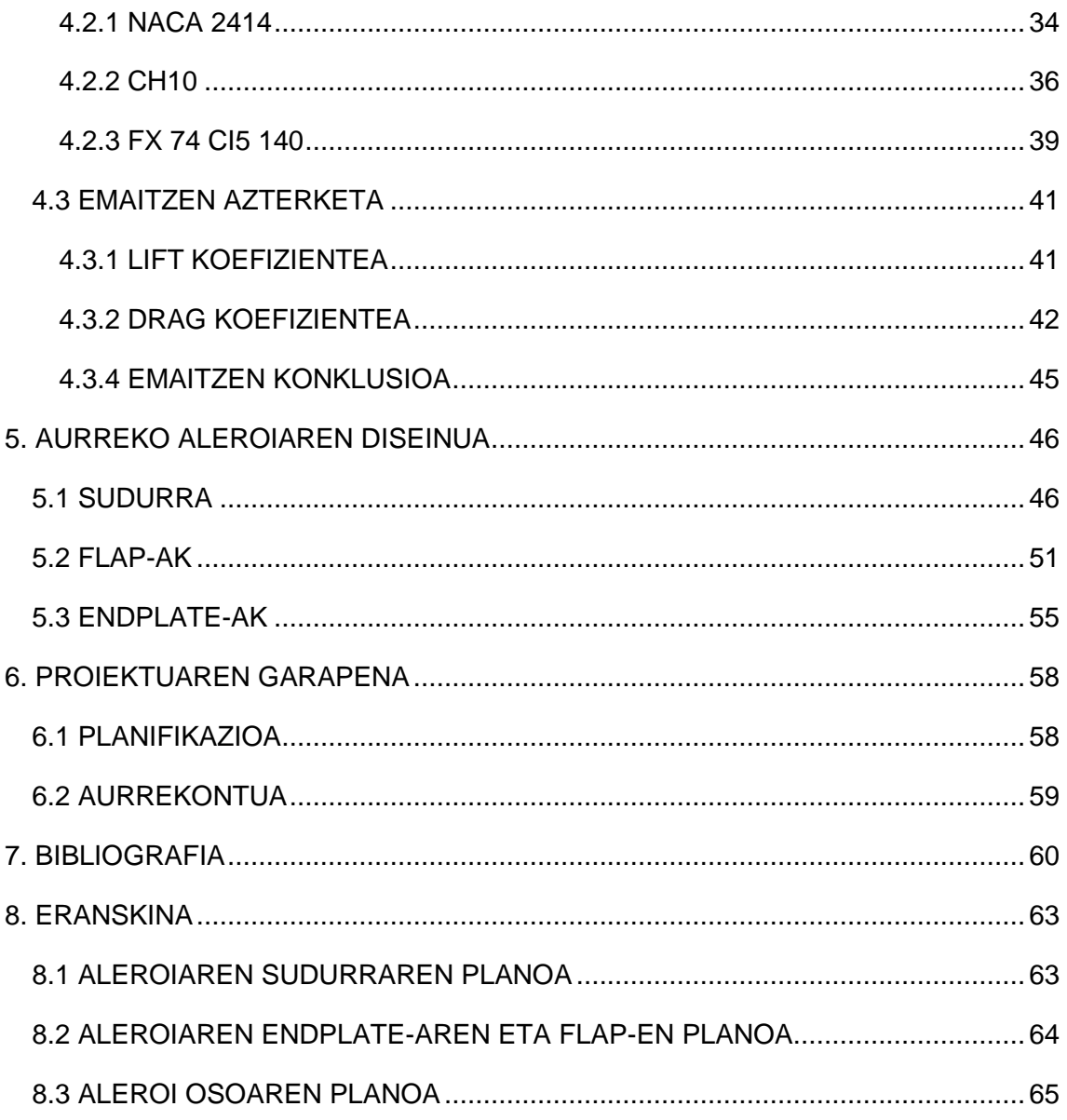

# Irudien aurkibidea

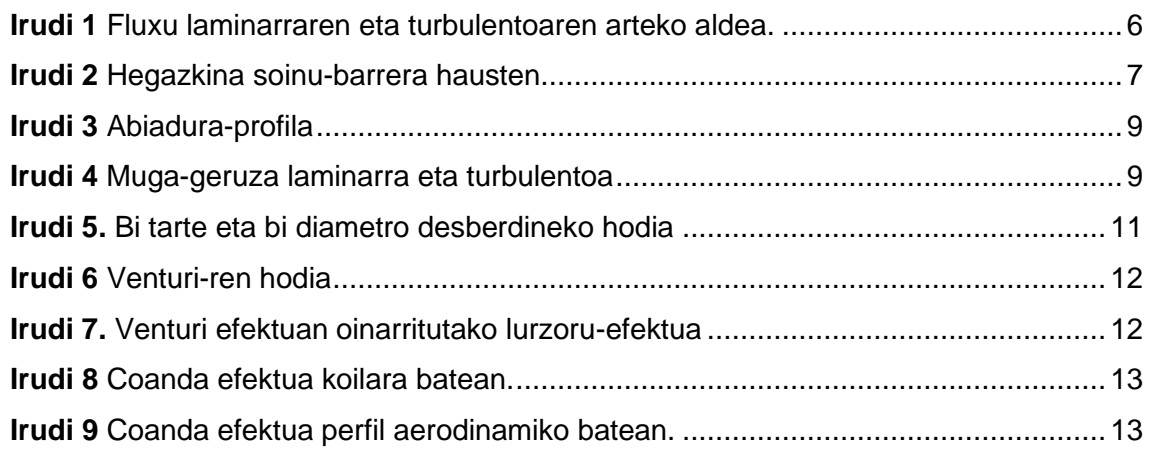

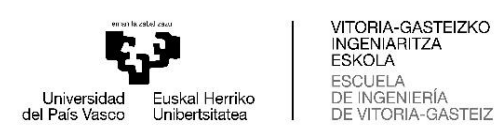

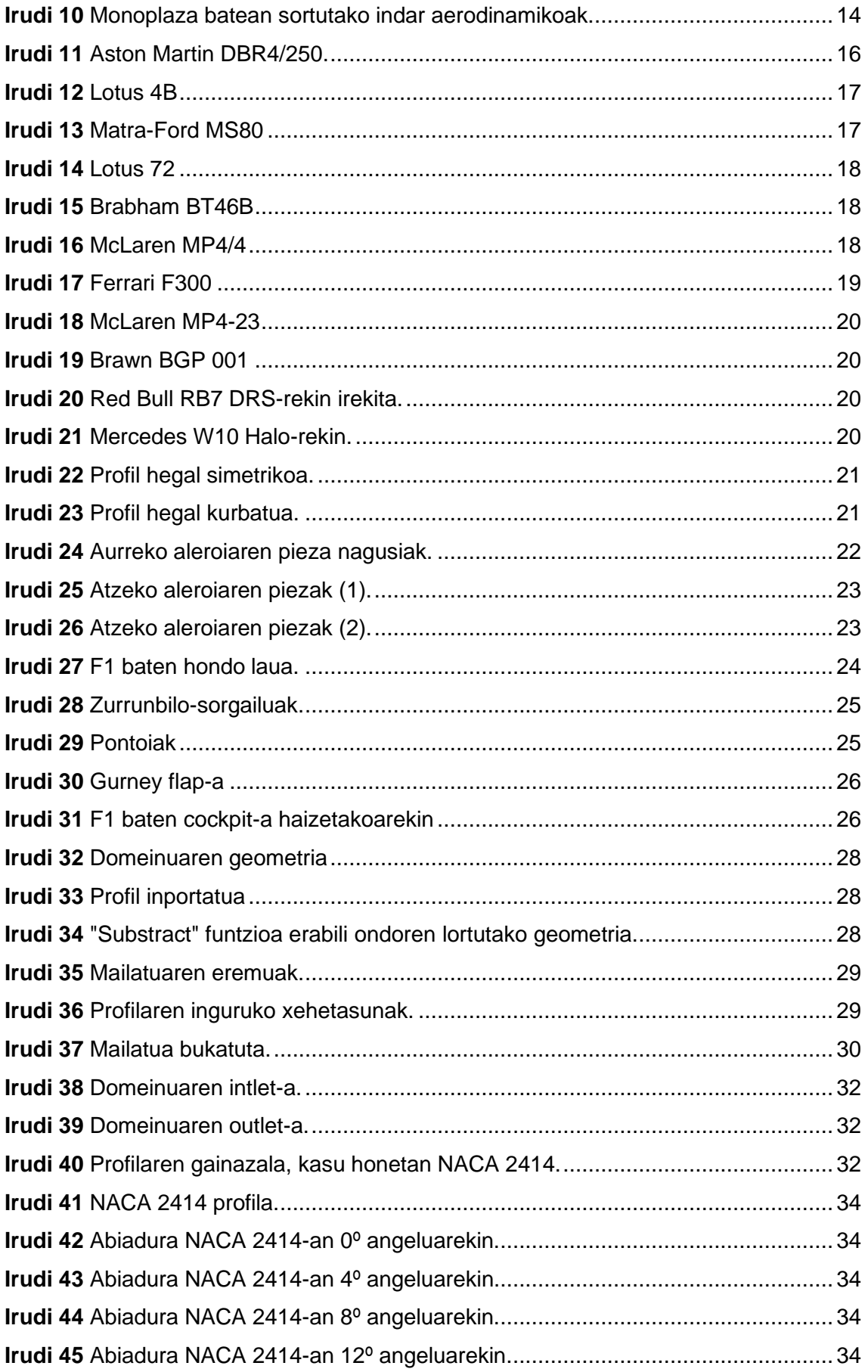

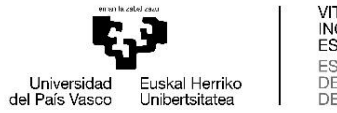

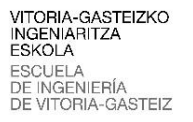

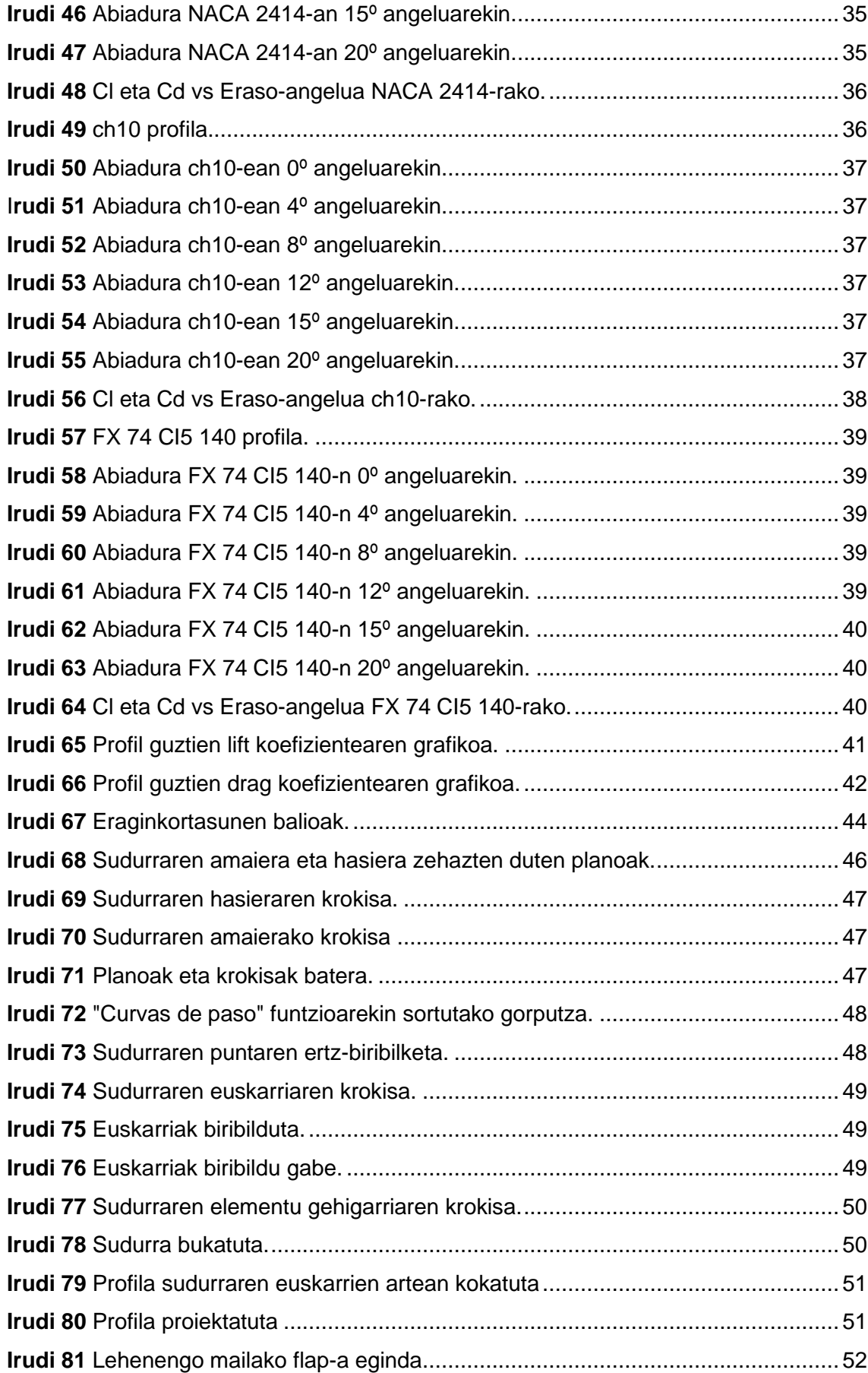

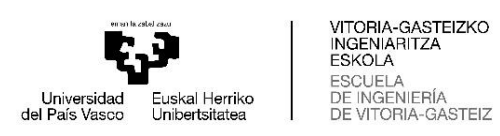

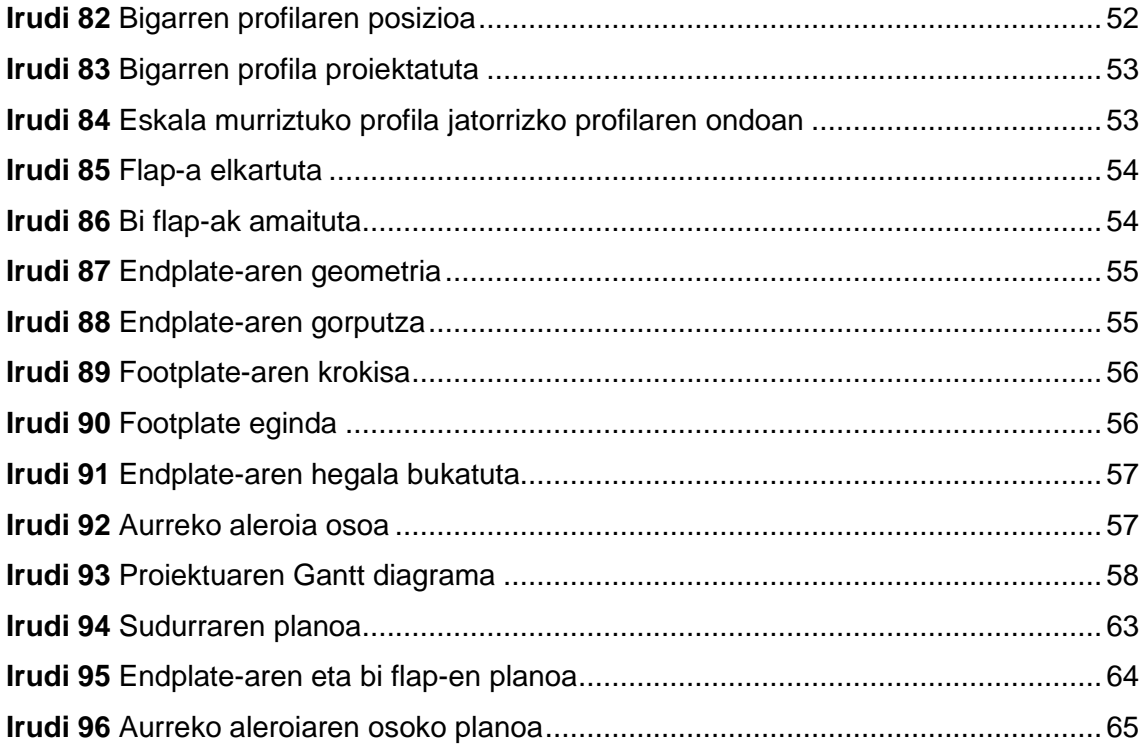

# **Taulen aurkibidea**

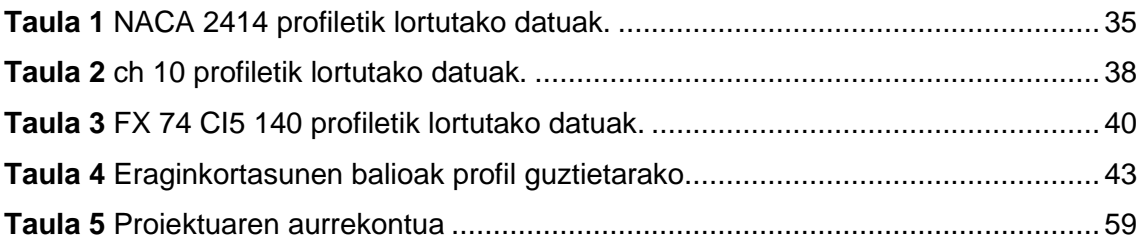

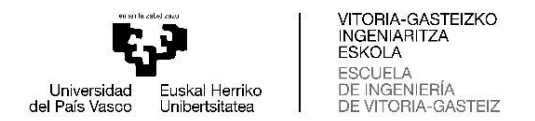

# <span id="page-9-0"></span>**1. SARRERA**

Automobilgintzako leihaketen hasieran motorrak, gurpilek eta esekidurek garrantzi handiago zuten elementuak ziren, baina gaur egun, elementu aerodinamikoek aurreko elementuek bezain edo garrantzia gehiago izaten dute. Horregatik, elementu aerodinamiko guztiak xehetasunez aztertzen dira, ahalik eta errendimendu handiena lortzeko, bereziki aleroiak eta difusoreak.

Izan ere, zirkuituaren arabera, elementu aerodinamikoak konfigura daitezke zuzenetan abiadura gehiago izateko edo bihurgunetik igarotze handiagoa lortzeko, karga aerodinamikoa handituz.

Elementu horiek aztertzeko, CFD (Computational Fluid Dynamics) erabiltzen da elementuetan airearen portaeraren simulazioak egiteko. Beste aukera bat, Formula 1 eko taldeek erabiltzen dutena, haize-tunela da; bertan, tamaina handiko haizagailu batek airea mugitzen du, eta autoaren eskala txikiko maketa batetik igarotzen da.

#### <span id="page-9-1"></span>**1.1 PROIEKTUAREN MOTIBAZIOA**

Lan hau egiteko motibazio nagusia Formula 1-ekiko interesa eta zaletasuna da haurtzarotik. Ingeniaritza Mekanikoko Graduko hirugarren urtean Instalazio eta Makina Hidraulikoak irakasgaia ikasi ondoren, non aerodinamikaren kontzeptuak modu orokorrean ikasten diren, horri buruzko ezagutzak eskuratzeko interesa areagotu egin zen eta lan honen gaia aukeratzeko arrazoia izan zen.

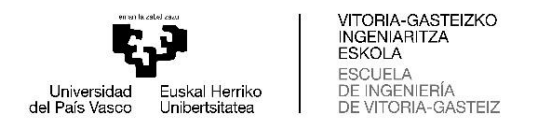

# <span id="page-10-0"></span>**1.2 PROIEKTUAREN HELBURUA**

Proiektu honen helburu nagusia lehiaketa-auto baten aurreko aleroi baten 3D diseinua da, zehazki Formula 1 batekoa.

Hori egiteko, hurrengo urratsak emango dira:

- Lehenik eta behin, aerodinamikaren kontzeptu generikoenak aztertuko dira, zer lortu nahi den eta nola lortu nahi den ulertzeko.
- Kontzeptu oinarrizkoenak ulertu ondoren, lehiaketa-autoetan eta horien elementu aerodinamikoetan, batez ere aleroietan, oinarritutako kontzeptu espezifikoagoak aztertuko dira.
- Star CCM+ programan, hiru perfilek airearekin duten portaera simulatuko da, hainbat eraso-angelu erabiliz eta abiadura finko batean. Emaitza onenak dituen profila aukeratuko da. Emaitza onenak zein eraso-angelurekin lortu diren ere aztertuko da.
- Azkenik, NX Siemens programarekin, aukeratutako profilarekin aleroiaren diseinua egingo da.

#### <span id="page-10-1"></span>**1.3 PROIEKTUAREN IRISMENA**

Proiektuak aerodinamikaren kontzeptu garrantzitsuenak ulertuko ditu, airearen portaera profiletan aztertuko du eta ondorengo konklusioak lortuko ditu, eta azkenik, Formula 1 eko aleroi bat 3Dn diseinatuko du.

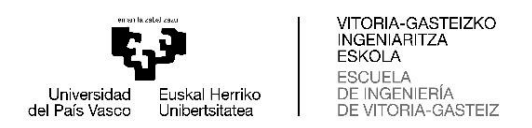

# <span id="page-11-0"></span>**1.4 AURRETIAZKO ERREKERIMENDUAK**

Lana egiteko beharrezkoa da fluidoen mekanikari buruzko ezagutzak izatea, baina baita CAD eta CFD programak erabiltzen eta aztertzen jakitea ere; kasu honetan, NX Siemens, aurreko aleroia hautatutako profilarekin batera diseinatzeko, eta Star CCM+, fluidoen simulazioak profil aerodinamikoetan egiteko.

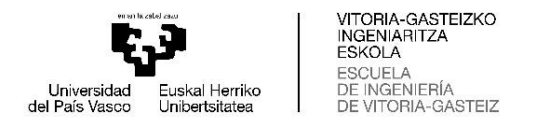

# <span id="page-12-0"></span>**2. AERODINAMIKAREN OINARRIAK**

Aerodinamikak motorraren munduan duen eragina, lehiaketa izan ala ez, gero eta handiagoa da. Izan ere, funtsezko elementu batean bihurtu da kontsumoaren eta emisioen ikuspegitik eraginkorragoak diren ibilgailuak lortzeko.

Airea gas-nahasketa batek osatzen du, eta fluidotzat hartzen da dentsitatea duelako. Beraz, ikuspegi generiko batetik, aerodinamika airearen portaera objektu solido batekin elkarreraginean aztertzen duen fluidoen mekanikaren adarra da.

Automobilei aplikatuta, aerodinamika ibilgailu bat osotasunean edo eremu jakin batean eraginkorragoa izateko modua aztertu eta aztertzen duen zientzia da.

Adibidez, lehiaketa ibilgailuetan kurbetan duten abiadura beren aleroiek eta karrozeriak sortzen duten *downforce* edo karga aerodinamikoan oinarritzen da. Baina, ezin da ahaztu leihaketa ibilgailu batek zuzenetan gehieneko abiadura on bat behar dutela. Orduan, balantze bat aurkitu behar da errendimendu onena lortzeko.

Atala honetan, azalduko dira aerodinamikaren oinarrizko kontzeptu batzuk.

## <span id="page-12-1"></span>**2.1 ZENBAKI ADIMENTSIONALAK**

Elementu aerodinamiko on bat diseinatzerakoan, garrantzitsua da zenbaki adimentsionalen kontzeptua ezagutzea.

CDF bidez elementu aerodinamikoen funtzionamendua simulatzeko, aire-fluxu bat birsortu behar da, aire errealaren ahalik eta antzekoenak diren propietateekin. Horretarako, hainbat propietate eta dagozkien dimentsioak dituzten zenbaki adimentsionalak erabiltzen dira, parametro bakar batekin hainbat ezaugarri kontrola

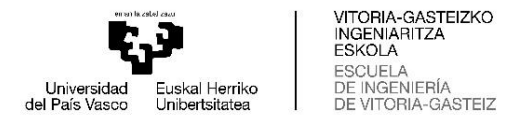

daitezkelako. Aerodinamikaren munduan gehien erabiltzen direnak **Reynolds-en zenbakia** eta **Mach-en zenbakia** dira.

# <span id="page-13-0"></span>**2.1.1 REYNOLDS-EN ZENBAKIA**

Reynolds-en zenbakia fluidoen mekanikaren zenbaki adimentsional garrantzitsuenetako bat da, eta, era berean, oinarrizkoenetako bat. Gaingiroki, zenbaki horrek aukera ematen die ingeniariei identifikatzeko fluxu bat laminarra edo turbulentoa izango den.

Zenbaki honen izena Osborne Reynolds ingeniari eta fisikariari zor zaio, George Stokesen lanean oinarrituz kontzeptu hau garatu zuena.

Reynolds-en zenbakia kalkulatzeko formula hau erabiltzen da:

$$
Re = \frac{\rho \cdot v \cdot L}{\mu}
$$
 (Ek.1)

Non  $\rho$  fluidoaren dentsitatea den, kasu honetan airea,  $\nu$  jariatzen den abiadura,  $\mu$ biskositate dinamikoa eta *L* luzera bereizgarria.

Lortutako balioaren arabera, fluxua laminarra edo turbulentoa izango den jakin daiteke.

- **Re < 2300 bada**, indar biskosoak inertzia-indarrak baino garrantzitsuagoak dira. Horrek esan nahi du fluidoaren biskositateak partikulen mugimendua ordenatua izatea eragingo duela. Hau da, partikulen ibilbideak ez dira gurutzatuko eta geruzaz geruza mugituko dira. Orduan, **fluxu laminarra** da.
- **2300 < Re < 4000 bada**, **trantsizioa** bat sortuko da, fluxu laminarretik turbulentora.

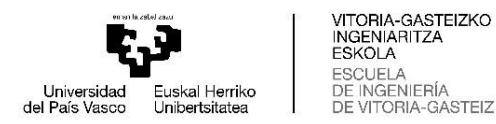

• **Re > 4000 bada**, inertzia-indarrek indar biskosoak menderatuko dituzte. Horrek esan nahi du fluidoaren abiadura hain handia denez, biskositatea ez dela nahikoa fluidoaren partikulak modu desordenatu eta kaotikoan mugitzea eragozteko. Orduan, **fluxua turbulentoa** da.

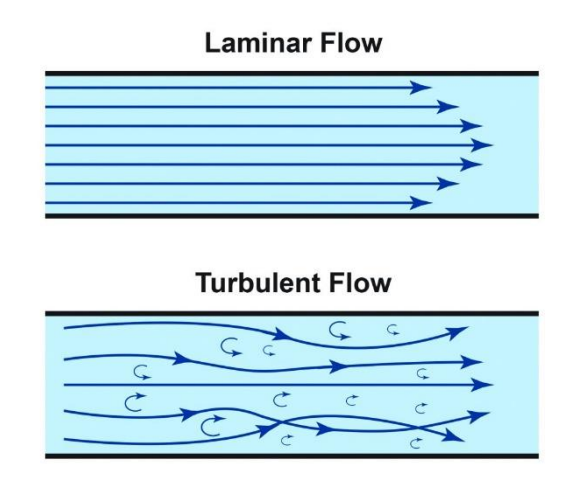

**Irudi 1** Fluxu laminarraren eta turbulentoaren arteko aldea

## <span id="page-14-0"></span>**2.1.2 MACH-EN ZENBAKIA**

Mach-en zenbakiak (M) fluido baten abiaduraren (V) eta fluido horretako soinuaren abiaduraren (c) arteko erlazioa adierazten du. Beraz, honela adieraz daiteke matematikoki:

$$
M = \frac{V}{c}
$$
 (Ek.2)

non *V* fluidoaren abiadura den eta *c* soinuaren abiadura.

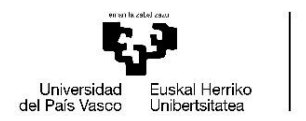

Harreman sinple horrek berebiziko garrantzia du, batez ere aeronautikan. Soinuaren abiadura 340 m/s-koa da (1238.4 km/h inguru). Hala ere, zehaztu behar da hori horrela dela airearentzat 15 ºC-ko tenperaturan. Balio hori aldagai batzuen araberakoa da, hala nola tenperatura edo presioa eta dentsitatea. Beraz, zoruarekiko altuera handitzen den heinean, soinuaren abiadura txikiagoa izango da.

Horrela, Mach-en zenbakiarekin, soinuaren abiadura zenbat aldiz mugitzen den jakin daiteke, abiadura hori ezagutu beharrik gabe, eta bere balioaren arabera, iturri puntual baten mugimendua hainbat erregimenetan sailka daiteke:

- **Subsonikoa**, M < 1 bada.
- **Transonikoa**,  $0.8 < M < 1$  bada.

VITORIA-GASTEIZKO<br>INGENIARITZA

TORIA-GASTEIZ

**FSKOLA ESCUELA** 

DE VI

DE INGENIERÍA

- **Sonikoa**, M=1 bada.
- **Supersonikoa**, 1 < M < 5 bada.
- **Hipersonikoa**, M ≥ 5 bada.

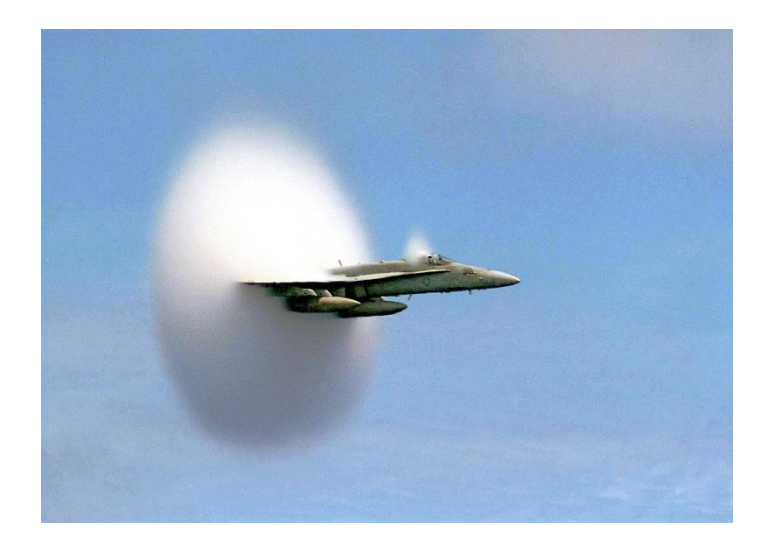

**Irudi 2** Hegazkina soinu-barrera hausten

Baina gehiago interesatu daitekeen beste sailkapen bat dago, aire-fluxua erregimen konprimagarrian edo konprimaezinean dagoen zehazten duena.

- **Konprimaezina**, M ≤ 0.3 bada.
- **Konprimagarria**, M > 0.3 bada.

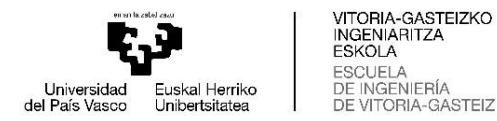

Lana lehiaketa-autoetan oinarritzen denez, egokia litzateke simulazioak zein erregimenetan egin behar diren jakitea. Horretarako, aztertuko da zein den Mach-en zenbaki maximoa Formula 1 auto baterako. Erreferentzia gisa, 2022ko denboraldian lortutako gehieneko abiadura erabiliko da, 351.7 km/h izan zena (97.69 m/s) eta soinuaren abiadura 15º C-ko tenperaturan, aurrez aipatua. Eta emaitza hau izango litzateke:

$$
M = \frac{V}{c} = \frac{97.69 \, m/s}{340 \, m/s} = 0.287
$$

Ondorioz, autoak beti erregimen subsonikoan eta konprimaezinean daudela ziurta daiteke. Hori oso garrantzitsua izango da ondorengo simulazioen baldintzak zehazteko orduan.

#### <span id="page-16-0"></span>**2.2 MUGA-GERUZA**

Fluido bat oztoporik gabe eta paretarik gabe mugitzen denean, abiadura bera da puntu guztietan. Hala ere, objektu batekin kontaktuan jartzen denean, gure kasuan, F1-eko auto baten gainazala, airearen abiadurak eragina izango du, eta **muga-geruza**ren fenomenoa edo *boundary layer* ingelesez agertuko da.

Airearen biskositateak marruskadura-indarrak sortzen ditu monoplazarekin kontaktuan jartzean, eta fluidoak gainazalean duen abiadura nulua izatea eragiten du (edo ibilgailuaren abiadura bera izatea eta bien arteko abiadura erlatiboa nulua izatea). Ibilgailutik distantzia jakin batera bezala, airearen abiadura ibilgailuarekin kontaktuan jarri aurretik zuena da oraindik (V∞ bezala adierazten da Irudi 3-n), trantsizio-eremu bat sortzen da, non fluxuak abiadura handitzen duen, azalean 0-tik hasi eta V∞-eraino. eraginik ez dagoen eremuan.

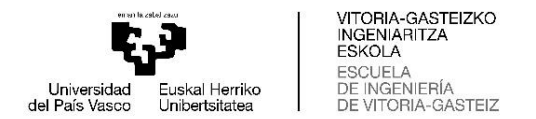

Hori argiago ikus daiteke abiadura-profilean.

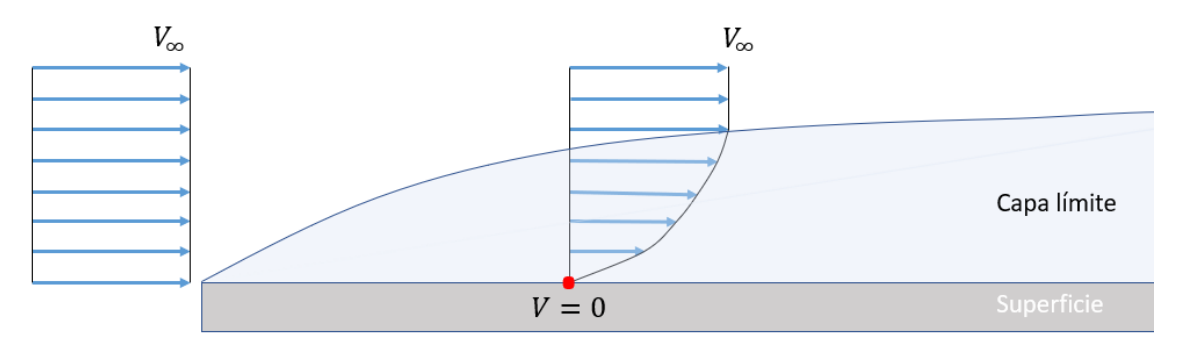

**Irudi 3** Abiadura-profila

<span id="page-17-0"></span>Muga-geruza laminarra edo turbulentoa izan daiteke. Muga-geruza **laminarrak** fluxu ordenatua izango du, eta horrek marruskadura txikiagoa eragingo du fluidoaren eta azaleraren artean.

Hala ere, muga-geruza **turbulento** batean konfinatutako fluidoak portaera kaotikoa izango du, eta fluidoaren eta plaza bakarreko geruzaren arteko marruskadura areagotuko duten zurrunbiloak agertuko dira. Muga-geruza mota bien artean **trantsizioetapa** bat agertuko da, non muga-geruza eredu bakoitzaren ohiko fenomenoak nahastuko diren.

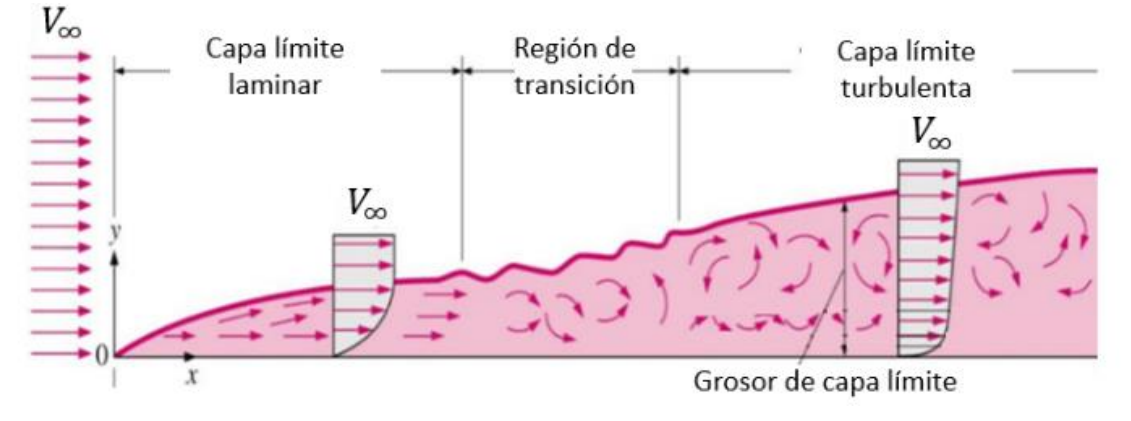

**Irudi 4** Muga-geruza laminarra eta turbulentoa

<span id="page-17-1"></span>Zurrunbiloa neurri handi batean handitzen bada, mugako geruzak gorputzetik askatzeko joera izango du, eta presio txikiagoko eremu bat sortuko du. Horren ondorioz, *drag* edo aurrera egiteko erresistentzia aerodinamikoa areagotuko da.

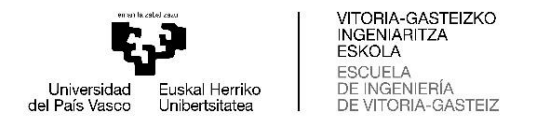

# <span id="page-18-0"></span>**2.3 BERNOUILLI-REN PRINTZIPIOA**

Bernoulliren printzipioak lurreko edozein ibilgailuren portaera aerodinamikoaren oinarria aurkezten du. Teorian, printzipio hori fluido idealei bakarrik aplika dakieke, hau da, biskositaterik gabe. Hala ere, praktikan, emari konstantea duten fluxu konprimaezinei (dentsitate konstantekoak) aplika dakieke, nolabaiteko biskositatea badute, hala nola mugitzen ari den F1 bat inguratzen duen aireari.

1738an Daniel Bernoulli zientzialari suitzarrak airearen kasurako (fluxu konprimaezina denean) energiak konstante iraun behar duela frogatu zuen. Energia hori hiru osagaitan bana daiteke:

- **Energia zinetikoa**: Fluidoak bere mugimenduaren ondorioz duen energia.
- **Presio estatikoaren ondoriozko energia**: fluidoak duen energia, dagoen presioaren ondorioz.
- **Energia potentziala**: Fluidoak duen energia, dagoen altueraren ondorioz.

Normalean, Bernoulliren ekuazioa monoplaza baten azterketa aerodinamikoari aplikatzen zaionean, energia potentziala gutxietsi daiteke, ekuazio sinplifikatua geratuz:

$$
\frac{\rho V^2}{2} + p = cte
$$
 (Ek.3)

non *ρ* airearen dentsitatea den (edo aztertzen den fluidoarena), *V* bere abiadura eta *p* bere presio estatikoa.

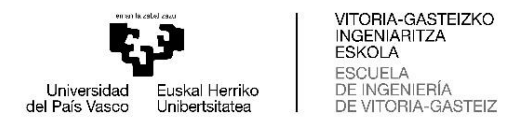

Ekuazio hori ulertzeko, fluido batek zirkulatzen duen bi tarte eta bi diametro desberdineko hodi bat erabiliko da adibide gisa.

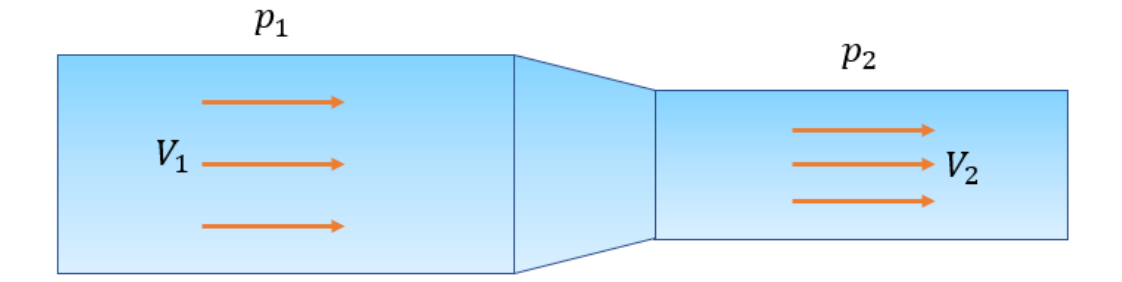

**Irudi 5** Bi tarte eta bi diametro desberdineko hodia

<span id="page-19-0"></span>Diametro handiagoko hodien sekzioan, fluidoak  $V_1$  abiadura eta p<sub>1</sub> presioa ditu. 1. zatitik iristen den guztia 2. zatitik atera behar denez, bigarren aldearen diametroa txikiagoa denez, fluxua azeleratu egingo da, hodiaren lehen zatian metatu ez dadin.

Bernoulliren ekuazioa erabiliz, ikus dezakegu,  $V_2$  abiadura handitzen denez, fluidoak energia bera izaten jarrai dezan, p<sub>2</sub> presio estatikoak behera egin behar duela.

$$
\frac{\rho V_1^2}{2} + p_1 = \frac{\rho V_2^2}{2} + p_2 = cte
$$
 (Ek.4)

Beraz, fluido bat bizkortzen denean, presio estatikoa gutxitu egiten dela esan daiteke, eta alderantziz.

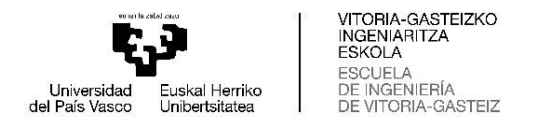

# <span id="page-20-0"></span>**2.4 VENTURI EFEKTUA**

Bernoulliren teoreman eta jarraitutasunaren printzipioan oinarrituz, Venturi efektua fluido baten abiadura igotzean datzan fenomeno bat da, zirkulatzen zuen tokitik baino sekzio txikiago batetik pasaraziz, estutze horretatik fluidoaren abiadura handitu eta presioa gutxitzen da, eta estutzetik irtetean justu kontrakoa gertatzen da, presioa handitu eta abiadura gutxitzen da. Horrek azaltzen du Formula 1 baten atzealdeko difusorearen eta hondo lauaren (*fondo plano* gaztelaniaz) funtzionamendua.

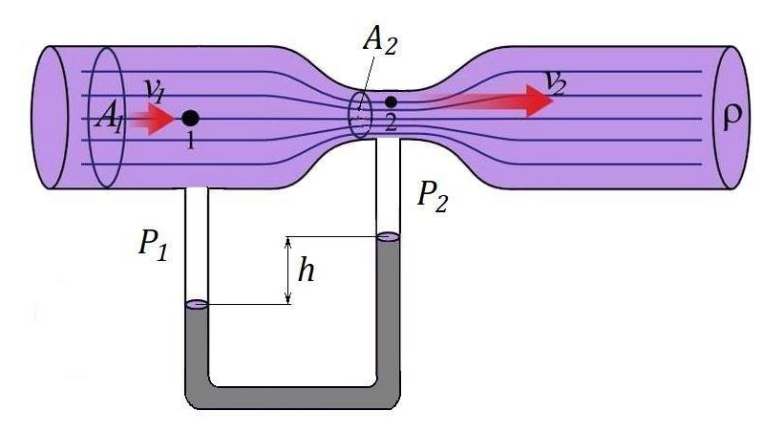

**Irudi 6** Venturi-ren hodia

Beraz, F1 baten aleroiaren gainetik igarotzen den airea azpitik igarotzen dena baino abiadura txikiagoan zirkulatzen du, eta horrek plaza bakarra behera bultzatzen duen presio-jaitsiera eragiten du. Eta orduan lurzoru-efektua (*efecto suelo* gaztelaniaz) gertatzen da.

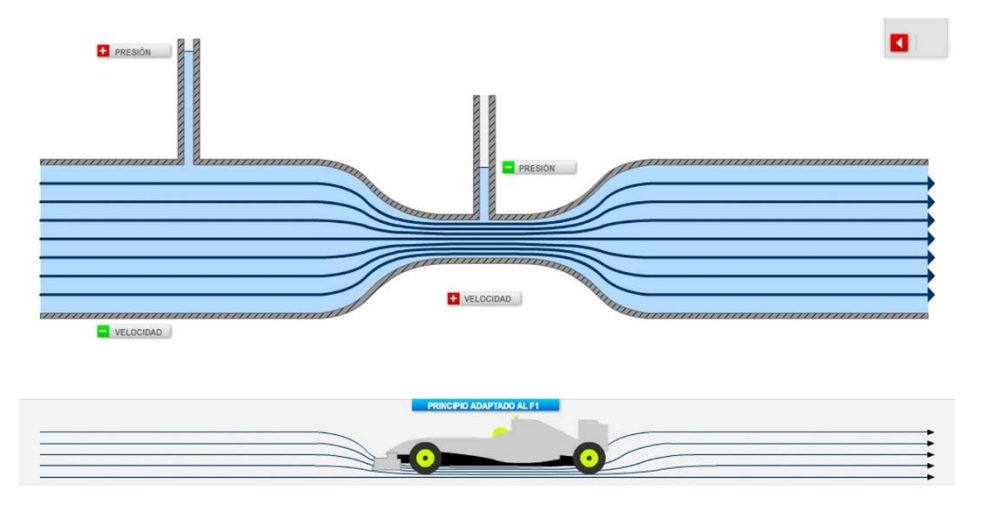

**Irudi 7** Venturi efektuan oinarritutako lurzoru-efektua

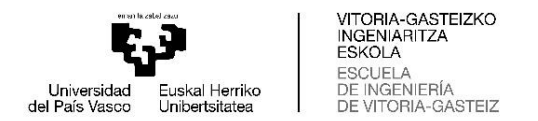

# <span id="page-21-0"></span>**2.5 COANDA EFEKTUA**

**Coanda efektua**k fluidoa solido baten formara egokitzeko eta haren inguruari jarraitzeko joera duen fenomeno fisikoa azaltzen du. Hori fluidoek duten biskositateari zor zaio. Aireak (edo beste fluido batek) gainazal batean eragiten duenean, lehen fluido-geruza erabat frenatzen da, biskositatearen eraginez. Bata bestearen gainean jartzen diren geruzak azaleraren formara egokitzen dira, muga-geruza sortuz.

Coanda efektua F1 autoen aleroiek erakusten dituzten forma konplexuen eta gaur egun ibilgailuek dituzten profil biribilduen arduraduna da. Monoplaza batean, fluxua karrozeriari itsastea ahalbidetzen du, difusorera iritsiz, atzeko gurpiletara edo aleroiaren behealdera iritsi beharrean.

Automobilismoan, baina batez ere Formula 1-ko lehiaketetan, txasisak aerodinamikan eta ibilgailuaren asfaltozko trakzioan hobekuntza nabarmena lortzeko helburuarekin diseinatuta daude. Coanda efektuarekin lotutako ikerketek gehiegizko deflexioak saihesten dituzte, eta, aldi berean, airea bideratzen laguntzen dute, erresistentzia aerodinamiko ahalik eta txikiena lortzeko. Horri esker, erregai-kontsumoa nabarmen murrizten da.

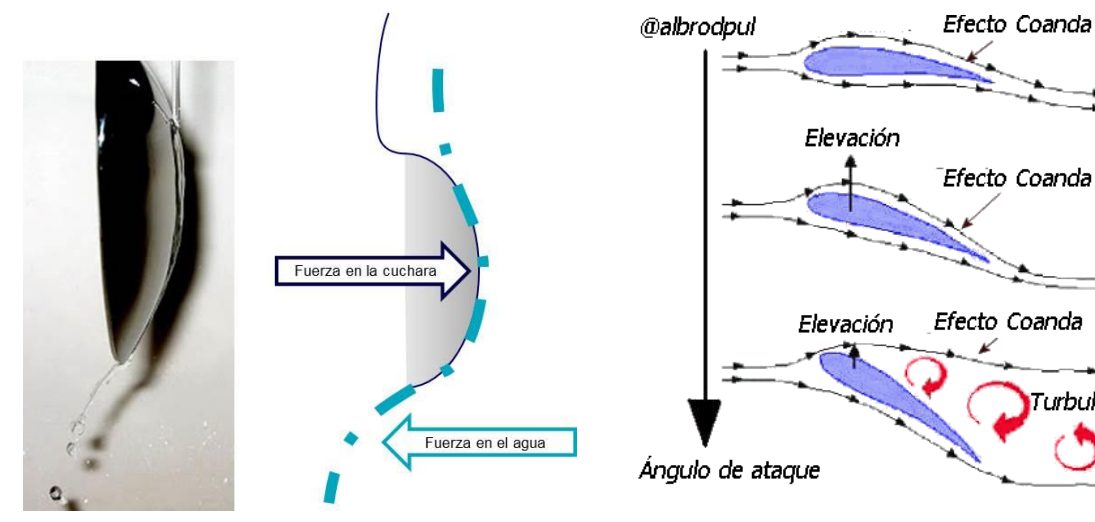

**Irudi 9** Coanda efektua koilara batean **Irudi 8** Coanda efektua perfil aerodinamiko batean

Turbulencias

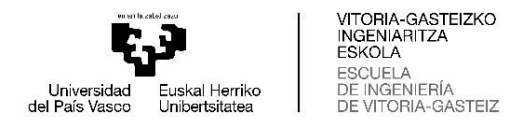

# <span id="page-22-0"></span>**2.6 INDAR ETA KOEFIZIENTE AERODINAMIKOAK**

Aerodinamikak gorputz batean duen eragina haren dinamikari eragiten dioten indarren agerpena da. Indar horiek *drag* edo aurrerapenaren aurkako erresistentzia aerodinamiko eta *lift* edo sustentazioa bezala ezagutzen dira.

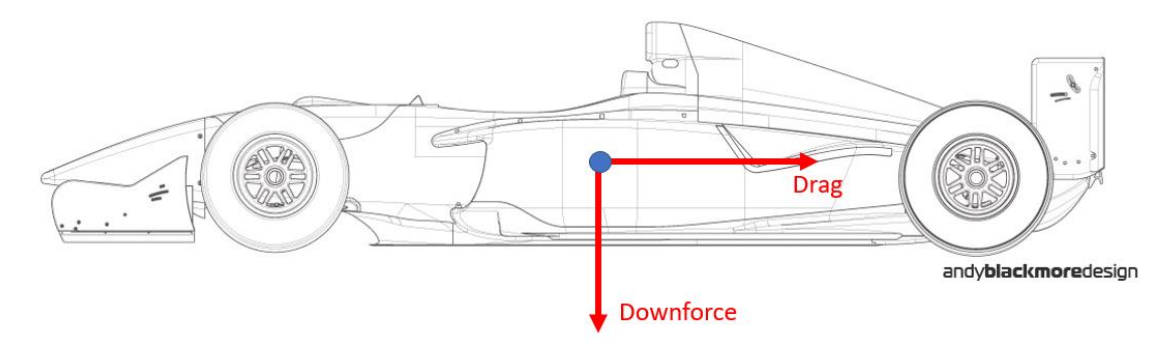

**Irudi 10** Monoplaza batean sortutako indar aerodinamikoak

<span id="page-22-1"></span>Automobilari dagokionez, *drag* monoplazak aurrerapen-norabidean eta kontrako norabidean duen indarra da. Beraz, indar hori ez dator bat bere luzetarako mugimenduarekin.

Bestalde, *lift*-a hegazkinak igo eta airean mantentzea eragiten duen altxatze- edo eusteindar bertikala da. Automobilismoaren munduan kontrako efektua sortu nahi da, *downforce*, gaztelaniaz karga aerodinamikoa. Indar hori ere bertikala da, baina, kasu honetan, lurrera begira jartzen da, eta ibilgailua asfaltora bultzatzen du.

Azterketa aerodinamikoak egiterakoan, bi indar horiek modu adimentsionalean parametrizatzen dira *lift* eta *drag* koefizienteen bidez.

$$
C_D = \frac{2 \cdot F_D}{V^2 \cdot \rho \cdot A}
$$
 (Ek.6)

$$
C_L = \frac{2 \cdot F_L}{V^2 \cdot \rho \cdot A}
$$
 (Ek.7)

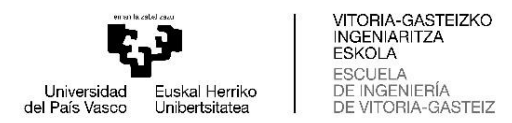

Non  $C_D$  eta  $C_L$  drag eta lift koefizienteak dira,  $F_D$  drag da,  $F_L$  lift (edo downforce negatiboan) da, *ρ* airearen dentsitatea, A ibilgailuaren aurrealdea eta V zirkulatzen duen abiadura da.

Leihaketa-autoetan, arraste-koefiziente aerodinamikoa  $(C<sub>D</sub>)$  ahalik eta txikiena izatea bilatzen da, horrek esan nahiko baitu jasandako drag kopurua txikiagoa izango dela. Kontrakoa gertatzen da downforce-ko koefiziente aerodinamikoarekin (CL), ahalik eta karga aerodinamiko handiena sortu nahi delako.

Oro har, kaleko ibilgailuentzako arraste-koefiziente aerodinamikoa 0.25 eta 0.40 artekoa da, kamioi bat 0.6 edo 0.7 ingurukoa eta Formula 1-ko monoplaza bat, 1 inguru karga aerodinamiko handiko konfigurazio baterako. Arazoa da datu horiek ez direla publikoak izaten, batez ere lehiaketa-kategorietan, eta, beraz, batzuetan zaila izaten da balio fidagarriekin lan egitea.

Bi koefizienteak elkarrekin erlazionatu daitezke, eraginkortasun aerodinamikoa edo finezia deritzona sortuz.

$$
f = \frac{C_L}{C_D} = \frac{F_L}{F_D}
$$
 (Ek.8)

Bere funtzioa da sustentazioa edo karga aerodinamikoa maximizatzea da erresistentzia minimizatuz, gorputzaren eraginkortasunaren adierazle gisa baliatuz.

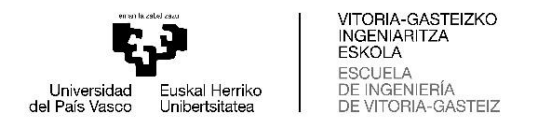

# <span id="page-24-0"></span>**3. AERODINAMIKA FORMULA 1-EAN**

Frogatu da aerodinamika funtsezkoa izan dela F1 diseinatzerakoan, eta errendimendu handiagoa lortu dela zuzenetan, baina batez ere bihurguneetan. Atal honetan, aerodinamikaren historia, bilakaera eta elementu bereizgarrienak aztertuko dira.

#### <span id="page-24-1"></span>**3.1 HISTORIA ETA BILAKAERA**

**50-eko hamarkadan**, ibilgailuek geometria aerodinamiko samarra zuten, luzeak eta estuak. Hamarkadaren hasieran, monoplaza horiek motorra aurrealdean zuten, eta, beraz, aire-fluxua ez zen azaleratik aireratzen pilotuaren gelara iritsi arte. Forma aerodinamikoari esker, haren atzean uzten zuen hilarria nahiko ordenatua zen, ia laminarra.

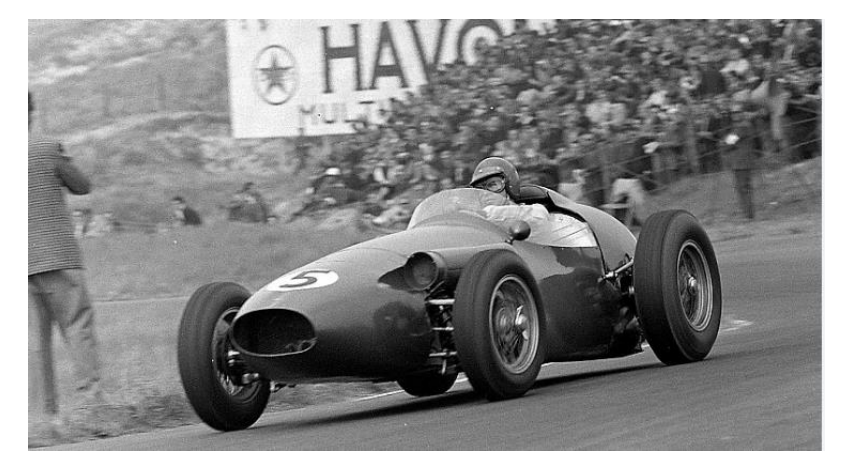

**Irudi 11** Aston Martin DBR4/250

**60-ko hamarkadan**, lehen elementu aerodinamikoak agertu ziren, baina 60-ko hamarkadako zati handi batean ez genuen iraultza handirik aurkitu aerodinamikari dagokionez.

1968ko Monakoko lasterketan, Formula 1-ko aerodinamikaren sustatzaileak, Colin Chapmanek, aleroi txiki altu batzuk jartzea erabaki zuen Lotus 49Bren muturrean, aurrealdeko aleroi primitiboa bezala ezagutzen dena. Helburu nagusia, pneumatikoek asfaltotik atera zezaketen indarra handitzea, ez zen soilik baliabide mekanikoen bidez bilatzen, baita aerodinamikoen bidez ere.

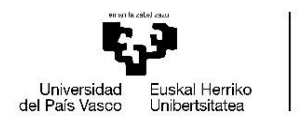

VITORIA-GASTEIZKO<br>INGENIARITZA **FSKOLA ESCUELA** DE INGENIERÍA  $CACTE17$ 

Gainerako monoplazen aire zikinaren eragina saihesteko, atzeko aleroia are gehiago igotzea erabaki zen, eta aleroi altuagoetarako joera berri bati ekin zitzaion. Ibilgailuek atzean utzitako hilarria askoz desordenatuagoa zen, zurrunbilotsuagoa, zurrunbiloen agerpenarekin. Aleroi mota berri hau sartzean gertatu ziren istripuak zirela eta, atzeko aleroiak debekatuta egon ziren lasterketa batzuetan, eta, ondorioz, taldeak atzeko *spoiler* eredu berriak garatzen hasi ziren.

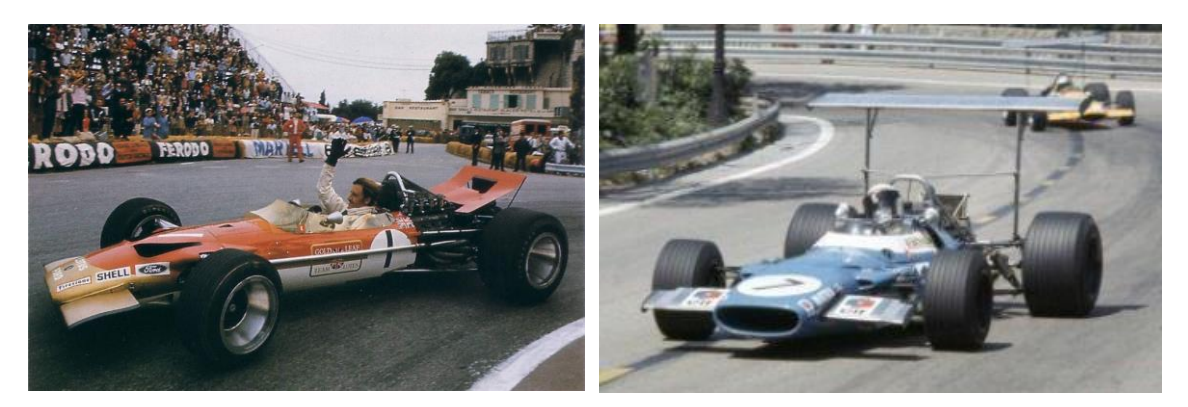

**Irudi 13** Lotus 4B **Irudi 12** Matra-Ford MS80

**70-eko hamarkadan**, araudi berriek aleroiak txapelketan nola sartzen ziren arautzen jarraitu zuten. Berriz ere, Lotus taldeak, Lotus 72-rekin, mutur askoz zorrotzagoa garatu eta hozte-sistema ibilgailuaren alboko pontoietan jarri zuen.

Hurrengo iraultza handia lurzoru-efektua eta alboetako gonak Lotus 78-an sartzea izan zen. Horrekin, auto azpian xurgapen handiagoa lortzen zuen, *downforce* handituz eta, horrela, bihurguneko abiadura neurri handi batean handituz.

Bestalde, aleroien muturretan plaka bertikalak (edo *endplate*) sartzearen ondorioz, zurrunbilo are handiagoak agertu ziren ibilgailuaren hilarrian.

Autoaren azpian ahalik eta xurgapen handiena lortzeko ideian oinarritutako beste diseinu bat Brabham BT46Ba atzealdean sartu zuen haizagailua izan zen, Chaparral 2J-n oinarrituta.

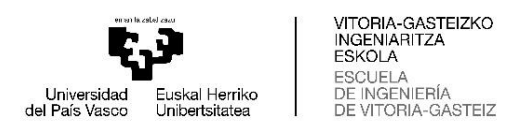

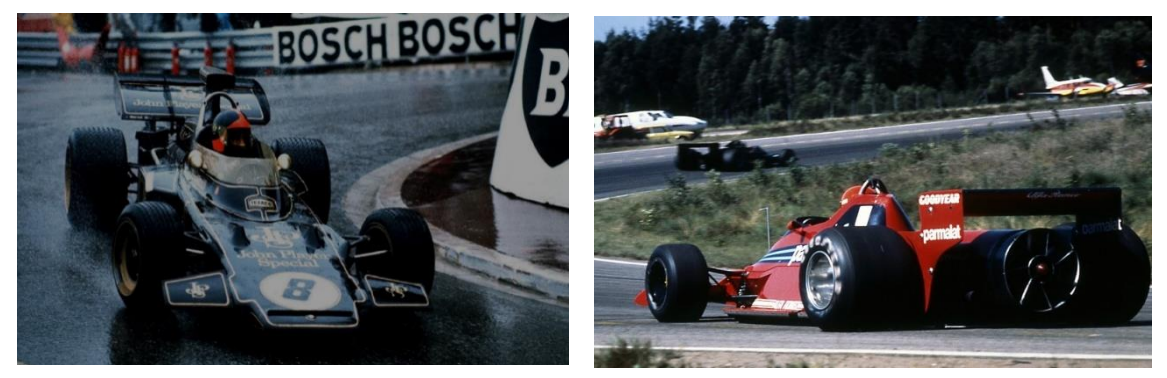

**Irudi 14** Lotus 72 **Irudi 15** Brabham BT46B

**80-ko hamarkadan**, lurzoru-efektuak bihurgunetik igarotzeko abiadura modu arriskutsuan handitzea ahalbidetu zuen, eta istripu ugari eragin zituen gailu aerodinamikoen funtzionamenduan izandako akatsen ondorioz. Horren ondorioz, 1981ean alboko gonak erabiltzea debekatu eta 1983an hondo lauaren erabilera behartu zen.

Aleroien tamaina txikitu zuten, eta autoak berriro estutu ziren. Gainera, esekidura aktiboa erabiltzen hasi ziren, gailu aerodinamikoak ahalik eta ondoen funtzionatzeko posizio onenean mantentzeko helburuarekin, autoa zein abiaduratan zihoan alde batera utzita.

Azkenik, hamarkadaren amaieran, ihes-gasen ondorioak ikertzen hasi ziren, puztutako difusorearekin (*difusor soplado* gaztelaniaz). Teknika horren bidez, karga aerodinamiko handiagoa lortzen zen autoaren atzealdean, egonkortasuna hobetuz.

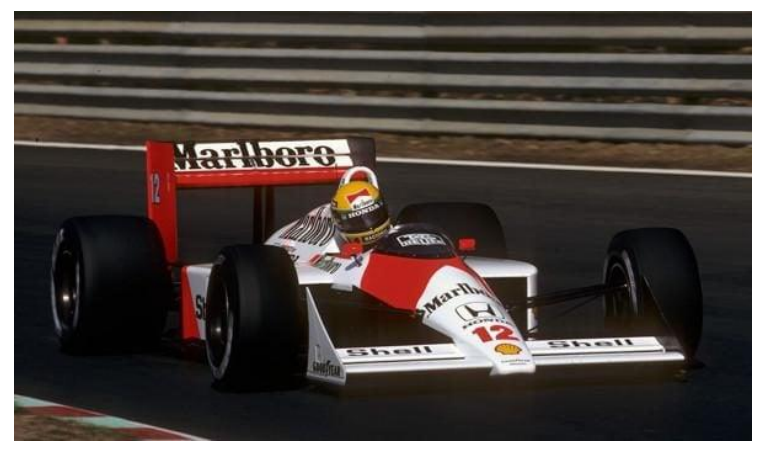

**Irudi 16** McLaren MP4/4

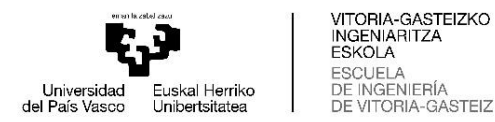

**90-eko hamarkadan**, segurtasun-neurri gehiago ezarri ziren. Araudi espezifiko bat garatu zen bihurguneko abiadurak murrizten jarraitzeko, eta esekidura aktiboa eta gainerako aurrerapen elektronikoak debekatu egin ziren.

90-eko hamarkadaren amaieran, profil aerodinamiko txikiak (*winglets*) sartzen hasi ziren monoplazaren hainbat zatitan.

Azkenik, mendearen amaieran, bihurgunean abiadura murrizten jarraitzeko, pneumatiko ildaskatuak gehitu ziren.

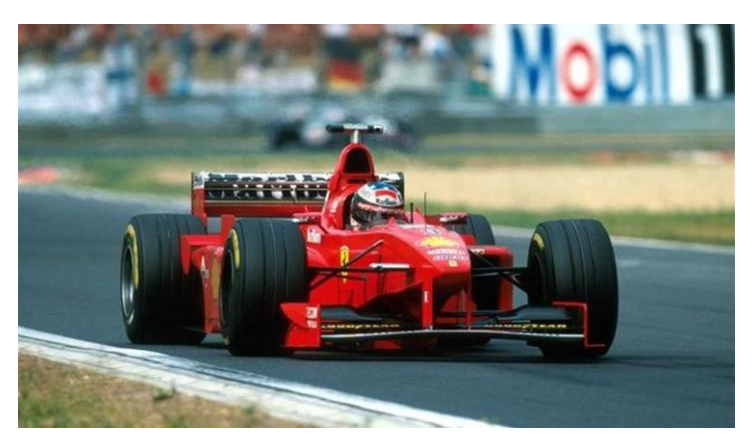

**Irudi 17** Ferrari F300

**2000-ko hamarkadan**, urteak igaro ahala eta monoplazen motorren tamainak behera egin ahala, aerodinamika gero eta garrantzi handiagoa hartzen hasi zen, eta marrazohegatsa (*shark fin*) bezalako berrikuntzak gehitu ziren.

Elementu aerodinamiko gehiago jartzen hasi ziren ibilgailuan zehar, eta autoak gehigarri aerodinamikoz beteta zeuden. Horren guztiaren ondorioz, monoplazek hilarri handi eta nahasi bat utzi behar izan zuten atzean, eta horrek, neurri handi batean, zaildu egiten zuen ibilgailua aurreratzea.

Azkenik, araudi berri bat ezartzea erabaki zen, autoko gainazala elementu aerodinamikoz "garbitzen" zuena, pistan aurreratzea errazteko. 2009-ko denboraldian, Brawn GP-k araudi berri horretaz baliatu eta difusore bikoitza sartu zuen.

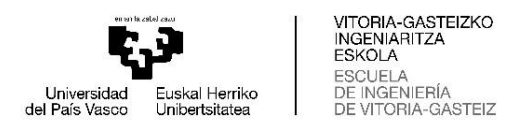

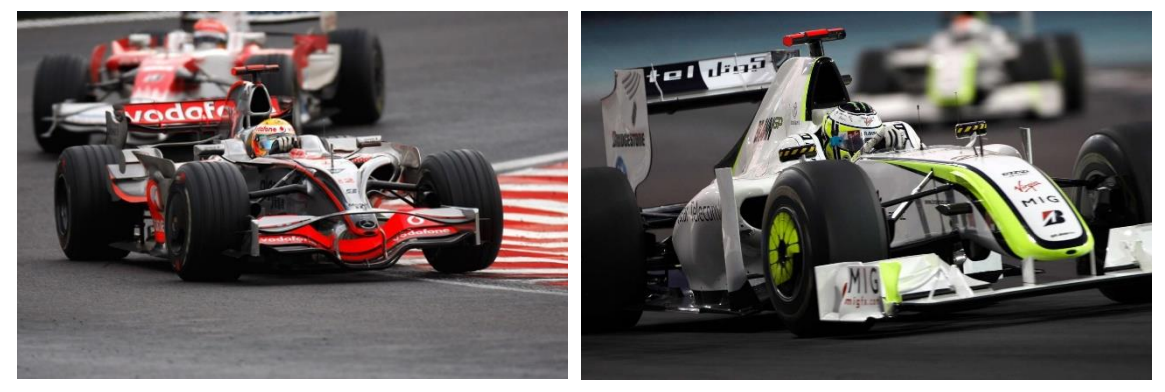

**Irudi 18** McLaren MP4-23 **Irudi 19** Brawn BGP 001

**2010-eko hamarkadan**, 2009-ko *downforce* murrizketa handiaren ondoren, ekipoek erregelamenduak ahalbidetzen zizkien zirrikituak erabiltzen jarraitu zuten karga aerodinamiko handiagoa lortzeko edo zuzenetan *drag* kentzeko.

Azken ideia horrekin, McLaren-ek *F-Duct* garatu zuen, atzeko aleroiaren efektua murrizten zuena aurrera egiteko erresistentzian pilotuak nahi zuenean.

2011-n ere, pakete aerodinamikoak ematen zuen aurrerapenarekiko erresistentzia hori murrizteko helburuarekin, DRS-a (*Drag Reduction System*) iritsi zen.

Azkenik, *Halo*-a segurtasun-elementu gisa sartzeak eragina izan du airearen sarreran eta atzeko aleroiaren eremuan.

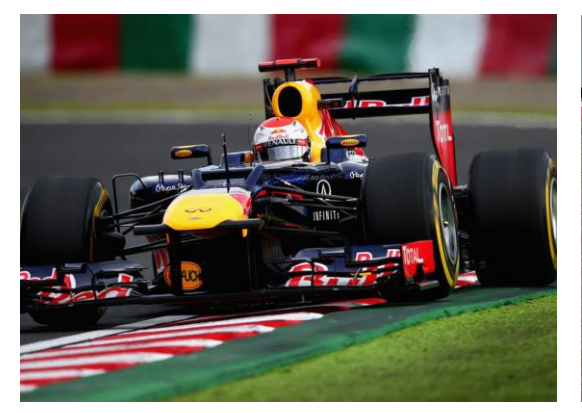

**Irudi 20** Red Bull RB7 DRS-rekin irekita

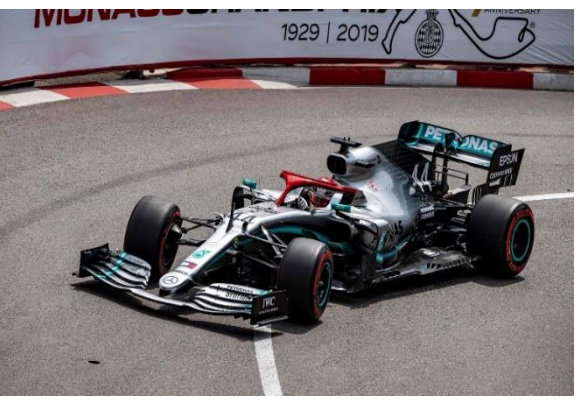

**Irudi 21** Mercedes W10 Halo-rekin

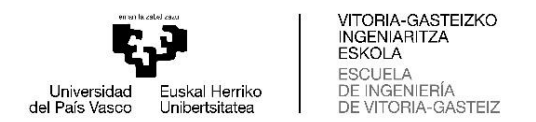

# <span id="page-29-0"></span>**3.2 ELEMENTU AERODINAMIKOAK**

# <span id="page-29-1"></span>**3.2.1 ALEROIAK**

Aleroi bat diseinatzeko elementu garrantzitsuenetako bat profil hegala da. Horregatik, garrantzitsua da gauzatu nahi den diseinurako profil hegal egokia aukeratzea. Bi profil hegal mota daude kurbaduraren arabera: profil hegal simetrikoa eta perfla hegal kurbatua.

**Profil hegal simetrikoetan**, aireak bi azaleretan, fluxuarekiko norabide perpendikularrean, gorputzaren gainean sortuko dituen indarrak elkarren artean deuseztatzen dira, profila simetrikoa baita. Horregatik ez da euskarri-indarrik agertuko (*lift* edo *downforce*). Laburbilduz, profil simetriko batek *drag* baino ez du sortzen, baina beste inolako onura aerodinamikorik ez.

Bestalde, **profil kurbatu** batean, gainazal kurbatuenetik dabilen airea azeleratu egingo da. Bernoulliren printzipioaren arabera, azeleratzean, presioa gutxitu egingo da, eta bi aldeen arteko presio-diferentzia sortuko da. Presio-diferentzia hori izango da *downforce* sortuko duena.

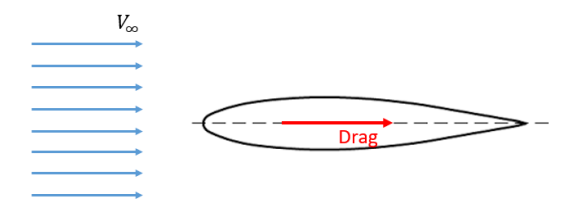

**Irudi 23** Profil hegal simetrikoa **Irudi 22** Profil hegal kurbatua

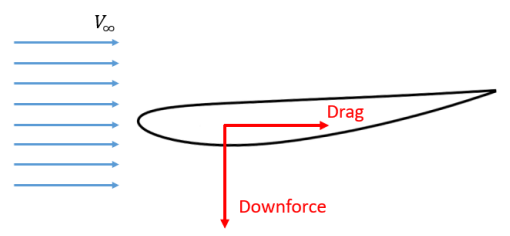

Orduan, aleroi bat diseinatzeko profilik egokiena kurbatua izango litzateke, bietatik downforce sortzen duen bakarra delako.

Profil hegala aukeratu ondoren, Formula 1-ean erabilitako bi aleroi motak azalduko dira: aurreko aleroia eta atzeko aleroia.

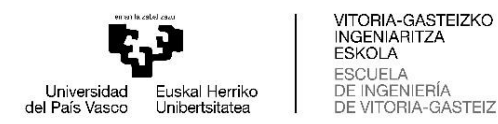

**Aurreko aleroia** pakete aerodinamikoaren piezarik garrantzitsuenetako bat da eta funtzio bikoitza dauka: monoplazaren *downforce*-a handitzea eta aire-fluxua egokitzea gainerako ibilgailuarekiko elkarrekintzarako, desbideratuz edo eremu onuragarriagoetara eramanez.

Hauek dira Formula 1-ko monoplazak aurreko aleroia osatzen duten piezak:

- **Elementu nagusiak (edo** *flap***-ak):** Profil aerodinamiko baten sekzioa du. Elementu horiek ur-jauzi bat sortzeko moduan antolatzen dira, aire-fluxua desbideratzeko eta karga aerodinamikoa sortzeko funtzio bikoitza betez.
- *Endplate***-ak**: Aleroiaren muturretan jarritako pieza bertikalak dira. Bere funtzio nagusia induzitutako drag murriztea da.
- **Sudurra**: Monoplazaren muturra edo sudurra da aleroia ibilgailuaren gainerakoarekin lotzen duen pieza.

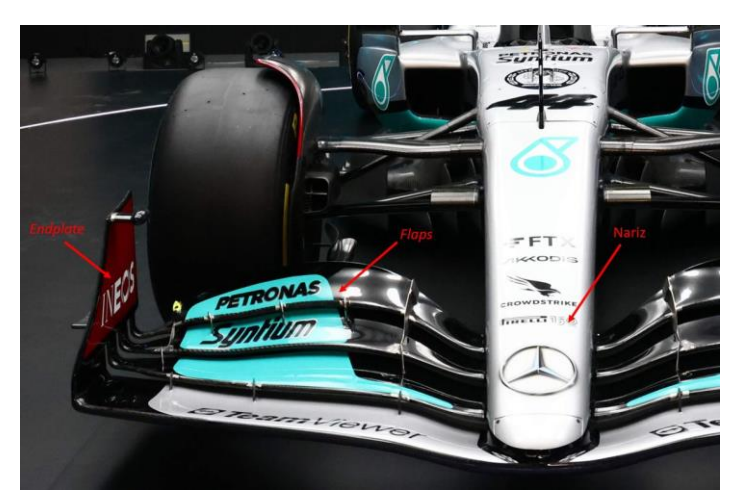

**Irudi 24** Aurreko aleroiaren pieza nagusiak

**Atzeko aleroiak**, plano nagusi batek eta bigarren mailako batek (edo *flap* batek) osatuta, azpian xurgapen-eremu bat eta gainetik beste bat sortzen ditu. Xurgapen-eremua bi *endplate*-en artean itxita dagoenez, depresioa areagotu egiten da, albotik mugatuta ez badago. Aleroiaren goiko eta beheko azaleren arteko presio-diferentzia horrek indar bertikal bat sortzen du, eta horrek autoa beherantz bultzatzen du, *downforce* sortuz. Karga aerodinamikoa sortzen duen aldi berean, aleroiak *drag*-a areagotzen du.

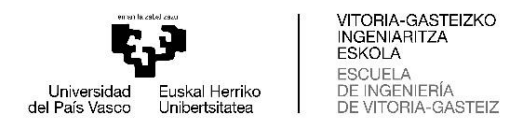

Hauek dira Formula 1-ko monoplazak atzeko aleroia osatzen duten piezak:

- **Plano nagusia**: Aleroiaren zati nagusia da, profil aerodinamikoko sekzioarekin.
- **Plano sekundarioa edo** *flap*: Profil aerodinamikoko sekzioa duen pieza da, plano nagusia baino dimentsio txikiagokoa. Plano nagusiaren atzeko ertzaren atzean jartzen da. Gainera, DRS-a aktibatzean mugitzen den elementua da.
- *Endplate***-ak**: Aleroiaren alboetako muturretan jartzen diren piezak dira.
- **Erdiko finkapen-elementua**: Elementu bertikal bat edo bi dira, eta aleroiaren erdialdea gainerako txasisari finkatzen diote.
- **DRS-aren eragintza-sistema**: DRS-a aktibatzen edo desaktibatzen denean *flap* ireki eta ixteaz arduratzen da. Elementu mekaniko eta hidraulikoz osatuta dago.

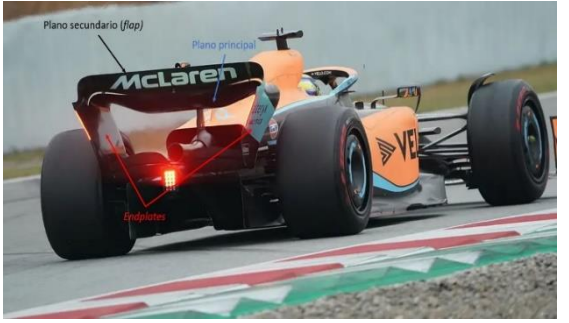

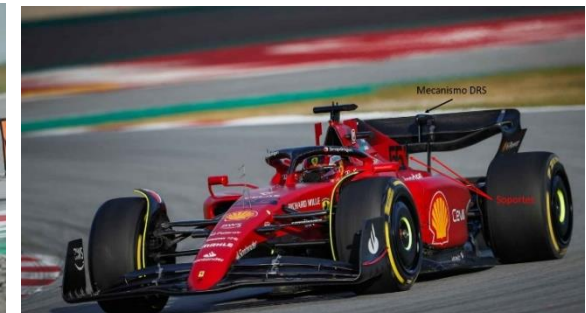

**Irudi 26** Atzeko aleroiaren piezak (1) **Irudi 25** Atzeko aleroiaren piezak (2)

#### <span id="page-31-0"></span>**3.2.2 HONDO LAUA**

Hondo laua eta difusorea dira eraginkortasun aerodinamiko handieneko piezetako bat, *downforce* handi bat sortzen dutelako oso *drag* gutxiren truke. Hau da bere geometría gehienak oso lauak direlako.

Aurreko aleroiaren atzean, aurreko ardatzaren parean, hondo lauaren hasiera dago. Hondo laua *downforce*-a sortzeko gai izan dadin, eraso-ertzak ibilgailuaren beheko aldea izan behar da. Hortik aurrera, hondo lauaren eta zoruaren arteko distantzia handitzen joan behar da pixkanaka, difusoreraino iritsi arte.

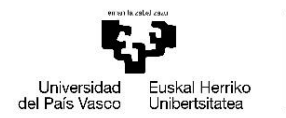

VITORIA-GASTEIZKO<br>INGENIARITZA **FSKOLA ESCUELA** DE INGENIERÍA DE VI TORIA-GASTEIZ

Aurreko aleroiaren azpitik eta handik gertu dabilen airea hondo lauaren hasieraraino iristen da, eta zati bat haren azpitik sartzen da. Hondo lauaren eraso-ertza lurretik distantzia gutxien dagoen eremua denez, airea bizkortu egiten da. Bernoulliren printzipioaren arabera, airearen abiadura handitzean, presioak behera egiten du. Honainoko emaitza da hondo lauaren azpian sartzea lortzen duen aireak presio txikiagoa duela eta downforce sortzen hasten dela.

Behin hondo lauaren azken zatira iritsita, difusorea dago, malda handiagoa duena. Difusorearen funtzioa da monoplazaren azpian dagoen airea hedatzea, hondo lauaren amaieran dagoen presio baxutik ibilgailuaren atzean dagoen presio atmosferikora pasatzeko. Difusorerik gabe, hondo lauak ez luke funtzionatuko, presioen arteko aldea handiegia izango bailitzateke. Beraz, difusorea trantsizio-etapa bat dela esan daiteke, airea monoplazaren azpian azkar ibil dadin ahalbidetzen duena.

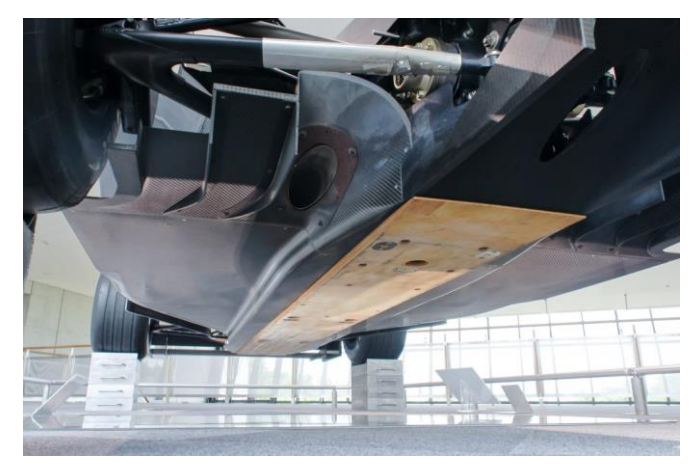

**Irudi 27** F1 baten hondo laua

#### <span id="page-32-0"></span>**3.2.3 BESTE ELEMENTUAK**

Atal honetan Formula 1-ko ibilgailuko karrozeria osatzen duten beste elementu aerodinamikoak aztertuko dira. Seguru asko pakete aerodinamikoaren zatirik ezagunenak ez diren arren, adibidez aleroiak edo hondo laua bezala, eragin handia dute ibilgailuaren funtzionamendu egokian. Haien artean daude pontoiak, zurrunbilosorgailuak, Gurney *flap* eta haizetakoa.

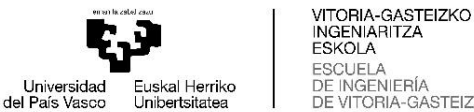

**FSKOLA ESCUELA** DE INGENIERÍA ORIA-GASTEIZ

Hondo laua bezala, **pontoiak** dira Formula 1-ko autoko aerodinamikaren beste ezezagunetako bat. Berez downforce sortzen ez duten arren, garrantzi handia dute hondo lauaren eta atzeko aleroiaren funtzionamenduan.

Pontoien funtzio nagusiak hauek dira: ibilgailuaren pakete motorraren eta elektronikoaren osagaiak hoztea, pilotua alboko talketatik babestea eta, azkenik, airea aurreko ardatzetik atzeko ardatzera gidatzea.

**Zurrunbilo-sorgailuek** geometria eta tamaina asko izan ditzakete, baina, oro har, pieza angeluzuzenak edo triangeluarrak dira, oso meheak eta kurbatuak. Muga-geruzaren altuera baino zertxobait txikiagoa izaten da. Pieza txiki horien bidez, airearen portaera laminarra apurtu nahi da, ibilgailuak aurrera egin ahala atzeraka mugitzen diren zurrunbiloak sortuz. Horrela, airean errotazio-mugimendu hori sartzean, energia handiagoa lortzen du.

Bere funtzioak hauek dira: lurraren alboak zigilatzea eta airea haren gainetik zuzentzea hondo lauak sortutako *downforcea* handitzeko, pneumatikoen drag murriztea eta azkenik, fluidoari energia ematea, muga-geruza gainazalari atxikita mantendu dadin lortzeko.

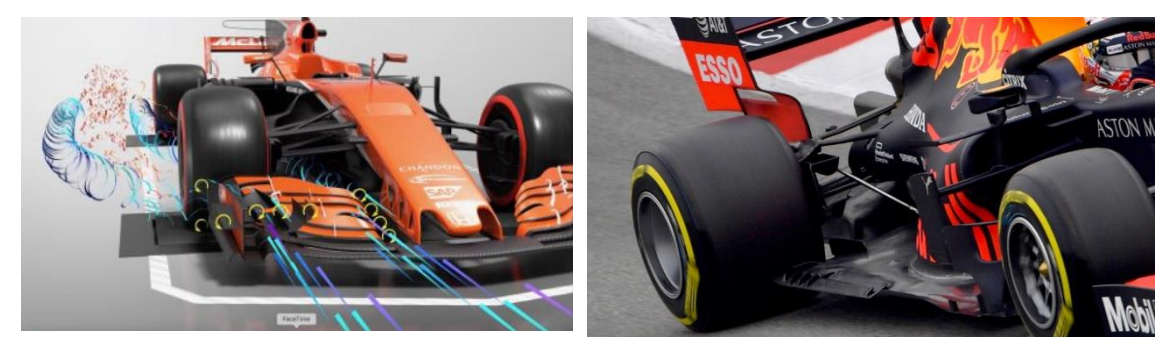

**Irudi 29** Zurrunbilo-sorgailuak **Irudi 28** Pontoiak

**Gurney** *flap***-a** milimetro gutxiko altuerako zerrenda zurrun bat da, eta *flap* baten presiogainazalaren gainean 90 gradu eratzen du. Lehiaketa-ibilgailuen kasuan, goiko azalera izaten da.

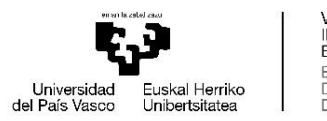

VITORIA-GASTEIZKO<br>INGENIARITZA **FSKOLA ESCUELA** DE INGENIERÍA DE VI TORIA-GASTEIZ

Goiko azalean Gurney *flap*-ak hesi bat bezala jokatzen du airearen irteeran eta presioa handitzen da. Hesi horrek, gainera, birzirkulazio-gune bat sortzen du, Gurney flaparen aurretik, iristen den airea gorantz bultzatzen duena, oztopo hori saihestuz.

Bestalde, Gurney *flap*-aren atzean, profila amaitzean, kontrako norabidean biraka dabiltzan bi zurrunbilo agertzen dira. Zurrunbilo horiek depresio-eremu txiki bat sortzen dute profilaren atzean, eta horren ondorioz, azpitik dabilen fluxua bizkortu egiten da eta azken zatian atxikita mantentzen da. Horrela, behealdetik dabilen airea azeleratzen denean, presio estatikoa gutxitzen da, eta presioa handitzen da goiko aurpegian eta *downforce* totala ere handitzen da.

**Haizetakoa** edo *windscreen* monoplazako mutur batetik bestera doan airea deflektatzen du, eta gorantz bultzatzen du. Horrela, fluxua abiadura handian igarotzen da pilotuaren kaskoaren gainetik. Pantailaren aurrean birzirkulazio-burbuila txiki bat sortzen da. Burbuila honek airea gorantz bultzatzen du eta ez du zuzenean pantailaren kontra talka egiten.

Gainera, haizetakoak sortzen duen hesi-efektuagatik, *cockpit* irekitzearen inguruan dabilen aireak askoz ere motelago egiten du. Horrela, pilotuak ez ditu hain indar handiak jasaten eta askoz modu sinpleagoan maniobratu dezake.

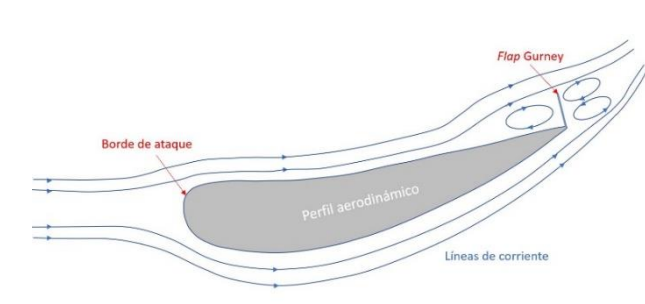

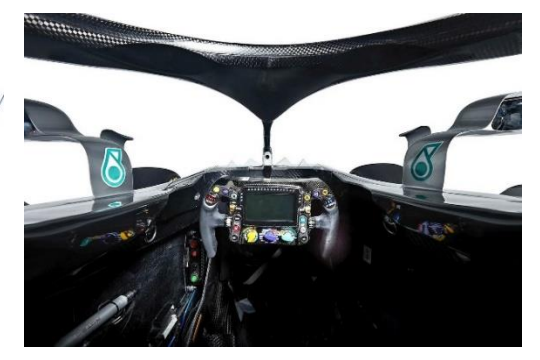

**Irudi 30** Gurney flap-a **Irudi 31** F1 baten cockpit-a haizetakoarekin

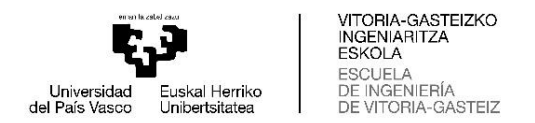

# <span id="page-35-0"></span>**4. PROFIL AERODINAMIKOAREN HAUTAKETA**

Aerodinamikaren kontzeptu teoriko garrantzitsuenak azaldu ondoren, simulazioak hasiko dira F1 baten aurreko aleroi baterako profilik egokiena aukeratzeko. Horretarako erabiliko da Star CCM+ programak, CFD-ko software bat.

Profilak, horien koefiziente aerodinamikoak aztertuko direnak, honako hauek dira: NACA 2414, ch 10 eta FX 74-CI5-140. Garrantzitsua da aipatzea hiru profilak helburu aeronautikoekin ezarri zirela, eta, beraz, ardatz horizontalarekiko buelta eman zaie simetrikoki.

## <span id="page-35-1"></span>**4.1 SIMULAZIOAREN AURREKO URRATSAK**

#### <span id="page-35-2"></span>**4.1.1 PROFILEN LORKETA**

Lanerako hautatutako hiru profilak lortzeko, datu-base bat erabili da, eta bertan testufitxategi batzuk (.txt) aurki daitezke, profilen koordenatuekin. Fitxategi horiek CAD software bateragarri batera inporta daitezke, eskatutako profilak duen itxura ikusteko, edo, kasu honetan, Star CCM-k koordenatuen fitxategia zuzenean inportatzeko aukera ematen du, aurretik CAD programa batetik pasatu gabe.

## <span id="page-35-3"></span>**4.1.2 MAILATUA**

Profilen koordenatuak lortu ondoren, Star CCM+ programara inportatuko dira. Profilaren inguruan "*Create sketch*" funtzioarekin simulazioaren *inlet* eta *outlet*-a hautatzeko eta emaitzak bistaratzeko balioko duen domeinu bat marraztuko da. Hurrengo irudian profil baten eta domeinuaren geometria agertzen dira.
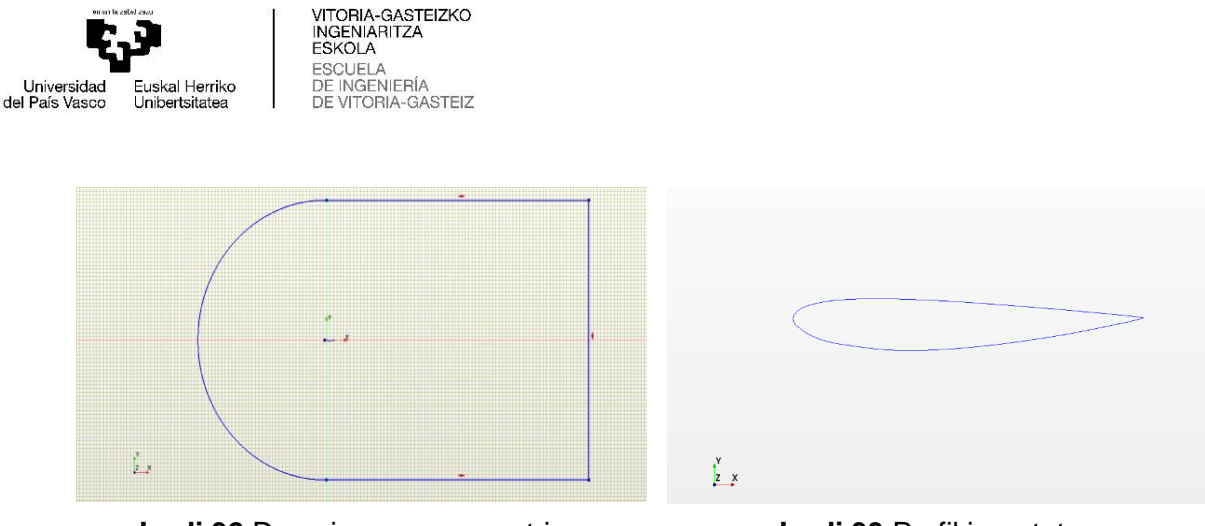

**Irudi 32** Domeinuaren geometria **Irudi 33** Profil inportatua

Bi *sketch*-ak lortu ondoren, hurrengo urratsa simulazioak egiteko behar den geometria lortzea da. Horretarako, lehenik eta behin, "*Extrude*" funtzioarekin bi *sketch*-ei bolumena emango zaie. Ondoren, "*Substact*" funtzioarekin bi gorputzak bananduko dira, eta gorputz objektiboa edo "*Target body*" domeinua izango da. Horrela, domeinuan profilaren forma bera duen espazio bat sortzea lortzen da, eta espazioaren inguruko azalerak simulazioak egiteko erabiltzen direnak dira.

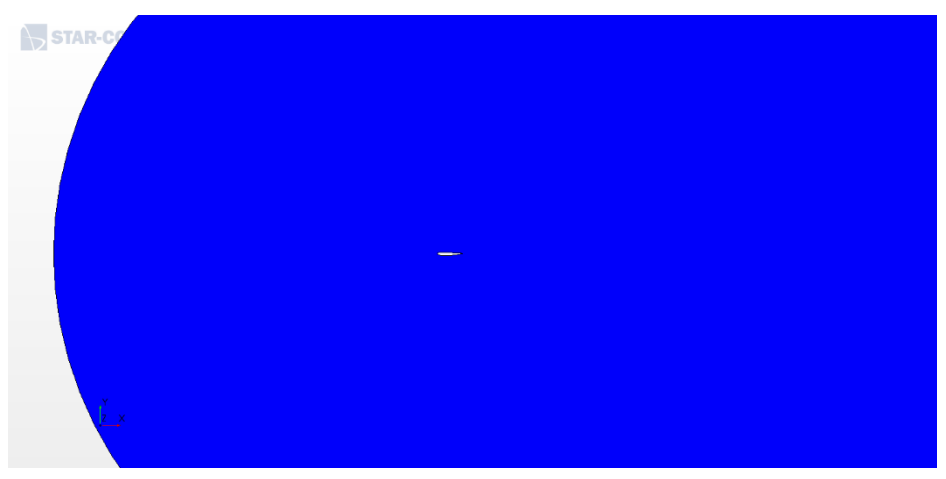

**Irudi 34** "Substract" funtzioa erabili ondoren lortutako geometria

Ondoren, simulazioaren aurreko urrats garrantzitsuenetako bat egingo da, mailatua. Mailatuaren arabera, simulazioan lortutako emaitzak zehatzagoak izan daitezke, eta, beraz, garrantzitsua da mailatu on bat egitea. Kasu honetan, mailatu egituratua (*directed meshing* ingelesez) erabiliko da. Egia da mailatu mota horrek giza interakzio handiagoa eskatzen duela beste mailatu batzuekin alderatuta, eta horrek esan nahi du denbora gehiago behar dela mailatua egiteko, baina baita emaitza zehatzagoak lortzeko ere.

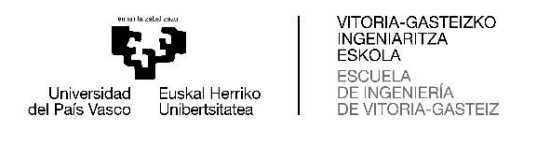

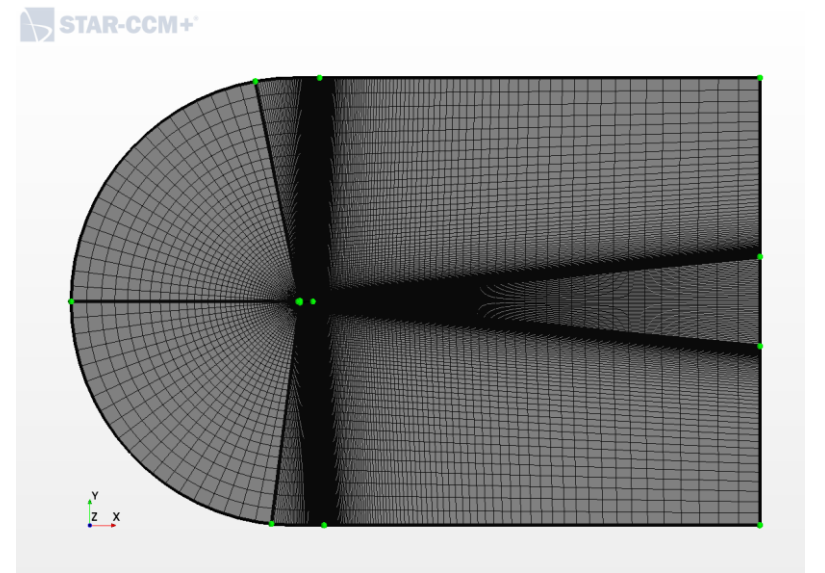

**Irudi 35** Mailatuaren eremuak

Irudi 35-an ikus daitekeenez, Star CCM+-ean mailatu-mota hori egiterakoan, lehenik eta behin domeinua hainbat eremutan banatu behar da, eta eremu bakoitzean, egokitzat jotzen diren gelaxken banaketa kopurua eta tamaina pertsonalizatu daitezke. Kasu honetan, zazpi eremutan banatzea erabaki da; bi eremu profilaren aurrealdeaz arduratuko dira, beste bi profilaren beheko eta goiko aldeez arduratuko dira *downforce* aztertzen laguntzeko, eremu batek profilak eragindako hilarria aztertuko du eta gainerako eremuak hilarriaren inguruan egongo dira.

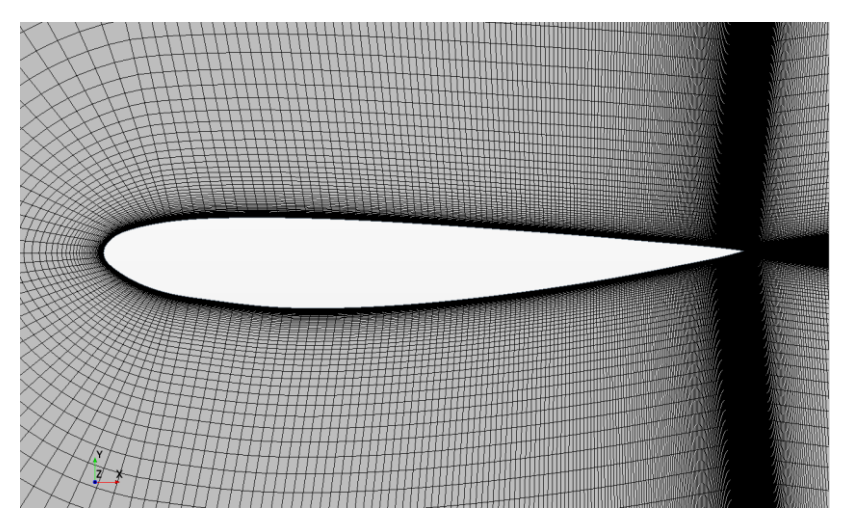

**Irudi 36** Profilaren inguruko xehetasunak

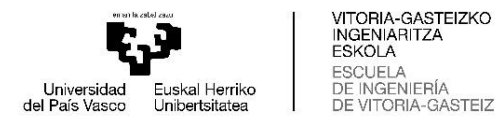

Irudi 36-n, aurreko irudia handitu da, profiletik gertu dagoen mailatua xehetasun handiagoz ikusi ahal izateko. Ikus daitekeenez, gelaxken tamaina oso txikia da profilaren inguruan, eta profiletik zenbat eta urrunago egon, orduan eta handiagoa da gelaxken tamaina. Hori horrela egiten da profilaren inguruan gelaxka-kopuru handiagoa lortzeko eta, horrela, profilaren inguruko datu zehatzagoak lortzeko. Profila eta hilarria bereizten dituen lerroan ere gauza bera gertatzen da: gelaxkak txikiak izaten hasten dira, eta zenbat eta urrunago egon orduan eta handiagoak egiten dira. Kasu horretan, gelaxken tamaina handitu egiten da profilerako norabidean, baina baita hilarriko norabidean ere, hilarriaren eta profilaren amaieran datu gehiago lortzeko. Mailatua berdina izango da profil guztientzat, baina desberdintasun bakarra profilen inguruko gelaxkak izango dira, geometriaren arabera aldatuko dutelako.

Profil-eremuak pertsonalizatuta eta profilaren xehetasunak aztertuta, amaitutzat ematen da mailatua eta geratuko litzateke irudi honetan geratzen den bezala:

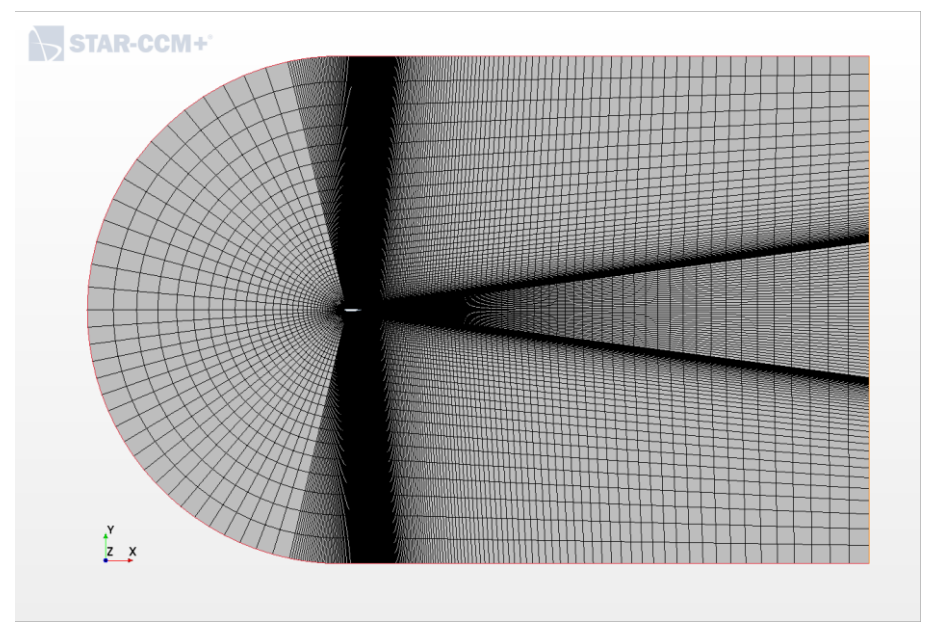

**Irudi 37** Mailatua bukatuta

#### **4.1.3 INGURU-BALDINTZAK**

Behin mailatua amaituta, simulazioak egiteko behar diren inguru-baldintzak gehituko dira. Star CCM+ programaren barruan, "*Continua*" atala dago, eta atal honetan, simulazio-baldintzak, erreferentzia-balioak eta hasierako baldintzak hautatuko dira.

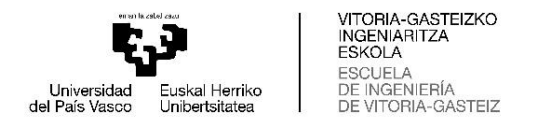

#### Simulazio-baldintzak:

- **Two dimensional.** Profilen kasuan, simulazioak 2D-n egingo dira.
- **Steady.** Denbora konstantea izateko.
- **Gas.** Gure fluidoa airea delako.
- **Segregated flow.** Modu honek modu sekuentzialean ebazten ditu Navier Stokes-en ekuazioak.
- **Constant density.** Airearen dentsitatea ez da aldatuko simulazioan egiterakoan. Errefentzia bezala, hartuko da airearen dentsitatea presio atmosferikoan (P=1 atm edo 101325 Pa) eta T=20ºC denean, hau da, 1.2041 kg/m<sup>3</sup> .
- **Turbulent.** Fluxua turbulentoa izango da.
- **K-epsilon Turbulence.** K-epsilon turbulentzia-eredua CFD-n gehien erabiltzen dena da fluxu turbulentoaren baldintzetan batez besteko fluxuaren ezaugarriak simulatzeko.

Erreferentzia-balioak:

• Lehen komentatu den bezala, **presio errefentzia** 1 atm edo 101325 Pa izango da.

Hasierako baldintzak:

• **Airearen abiadura** zehaztu behar da. Kasu honetan, 70 m/s edo 252 km/h, Formula 1-eko lasterketetako abiaduraren ohiko balioa da.

Orain, "*Regions*" atalean, inlet-ean, profilean eta outlet-ean inguru-baldintzak edo "*boundaries*" aplikatuko dira.

• Inlet-a *"velocity inlet"* bezala zehaztuko da eta 70 m/s-ko abiadura sartuko da. Garrantzitsua da azpimarratzea inlet-a hiru azaletan banatzen dela: domeinuaren goiko, beheko eta kurbatutako azalerak (Irudi 38-an arrosaz markatuta ikusten den bezala). Besterik ezean, simulazioa hastean, fluidoa hiru azalekiko perpendikularrean mugituko da, baina ez da nahi dena. Orduan, atal honetan fluidoaren norabidea X ardatzaren norabidean izatea hautatuko da.

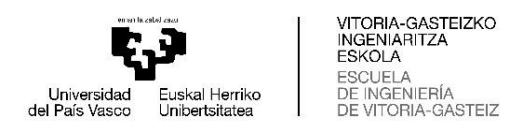

- Profilaren gainazalak inletetik sartzen den fluidorako oztopo gisa erabiliko dira. Horretarako, profila *"Wall"* bezala zehaztuko da.
- Outlet-a *"pressure outlet"* bezala zehaztuko da eta bertako presioa 0 izango da. Hortik fluidoa aterako egingo da.

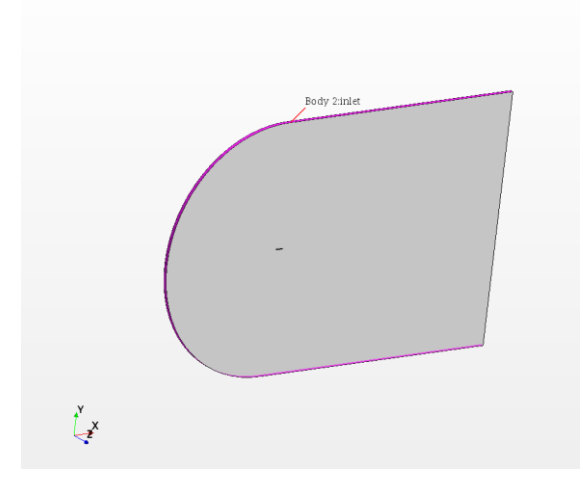

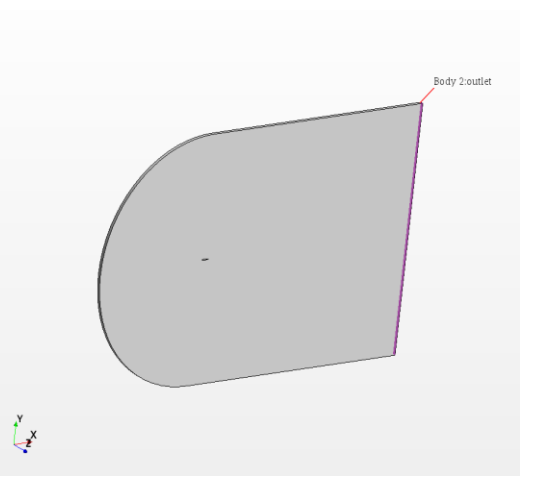

**Irudi 39** Domeinuaren inlet-a **Irudi 38** Domeinuaren outlet-a

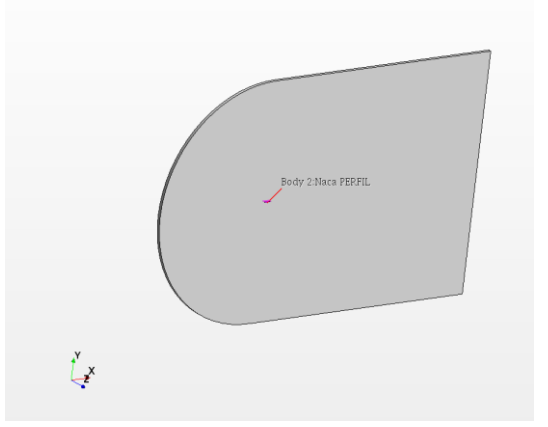

**Irudi 40** Profilaren gainazala, kasu honetan NACA 2414

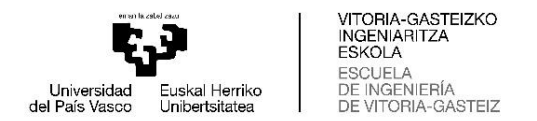

### **4.1.4 DATUAK LORTZEKO TXOSTENAK**

Simulazioekin hasi aurreko azken urratsa simulazioetan lortutako datuak erakutsiko dituzten txostenak sortzea da. Simulazio mota honetarako lau txosten sortu beharko dira. Txosten horiek *"Reports"* atalean sortu eta aldatzen dira Star CCMn.

Hauek dira txostenak:

- **Frontal Area X**. Txosten honek X ardatzeko profilaren aurreko azalera kalkulatzeko balio du. Azalera hori lortzea beharrezkoa da drag koefizientea gero kalkulatzeko, eta azaleraren balioa aldatu egiten da eraso-angelua aldatzen denean.
- **Frontal Area Y**. Txosten honek profilaren aurrealdeko azalera kalkulatzeko balio du Y ardatz negatiboan. Azalera hori lortzea beharrezkoa da lift-koefiziente negatiboa edo karga aerodinamikoa kalkulatzeko, eta, eraso-angeluaren arabera, azalerak beste balio bat izango du.
- **Cd**. Txosten honek profilean sortzen den indar koefizientea X ardatzean kalkulatzen du, kasu honetan drag koefizientea.
- **Cl**. Txosten honek profilean sortzen den indar koefizientea Y ardatz negatiboan kalkulatzen du, hau da, karga aerodinamikoa.

#### **4.2 SIMULAZIOAK ETA EMAITZAK**

Mailatua amaitu eta inguru-baldintzak hautatu ondoren, dena prest dago simulazioak hasteko. Lehen esan bezala, simulazioak hiru profil aerodinamiko erabiliz egingo dira, eraso-angelu desberdinekin. Aukeratutako eraso-anguluak 0,4,8,12,15 eta 20 gradukoak dira.

Simulazioetan, drag eta lift koefizienteen datuak erregistratuko dira, eta fluidoak profilarekiko duen abiaduraren irudiak erakutsiko dira, muga-geruza askatu den edo profila galeran sartu den aztertzeko. Profil bat galeran sartzeak esan nahi du erasoangelu kritikoa, hau da, ahalik eta lift koefiziente altuena lortzen duen angelua, baino handiagoa den eraso-angelu bat erabiltzen bada, lift koefizientea gutxitzen hasiko dela nahiz eta angelua handitu.

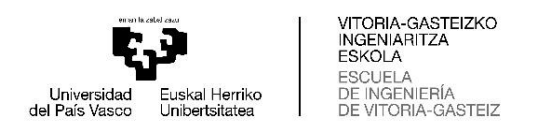

# **4.2.1 NACA 2414**

NACA 2414 profila izango da aztertuko den lehen profila, eta hiruretatik simetriarik sinpleena duena.

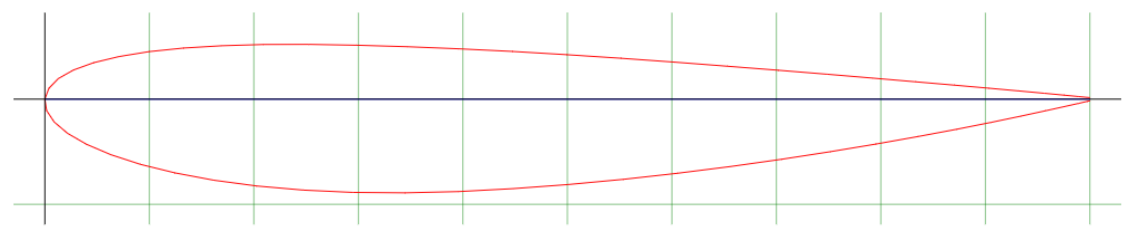

**Irudi 41** NACA 2414 profila

Jarraian, guztizko abiaduraren irudiak erakutsiko dira angelu guztietan profilaren gainean.

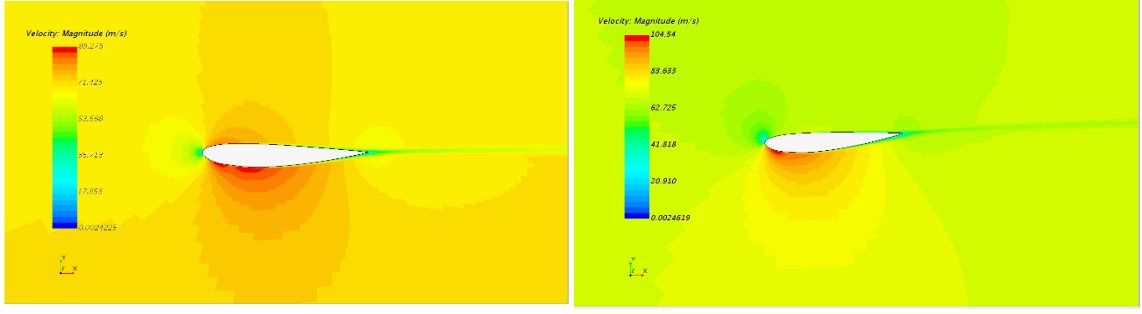

**Irudi 43** Abiadura NACA 2414-an 0º angeluarekin

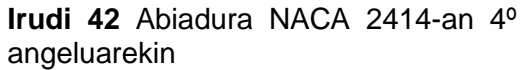

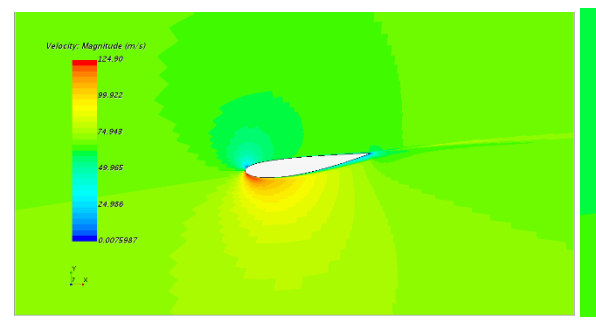

**Irudi 44** Abiadura NACA 2414-an 8º angeluarekin

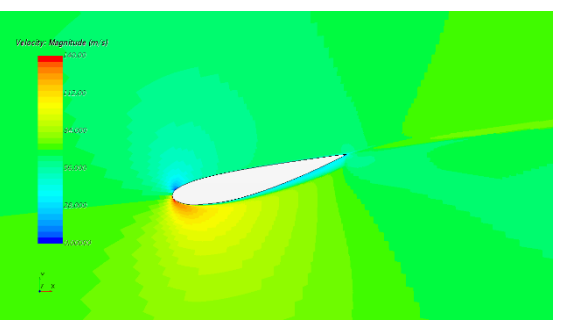

**Irudi 45** Abiadura NACA 2414-an 12º angeluarekin

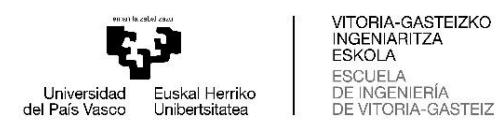

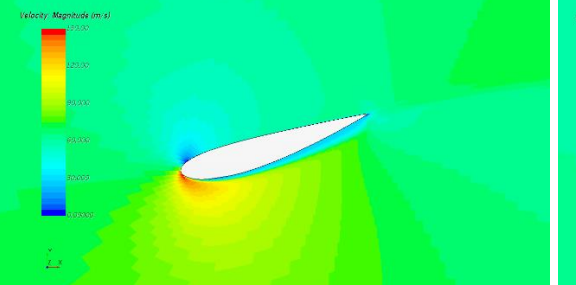

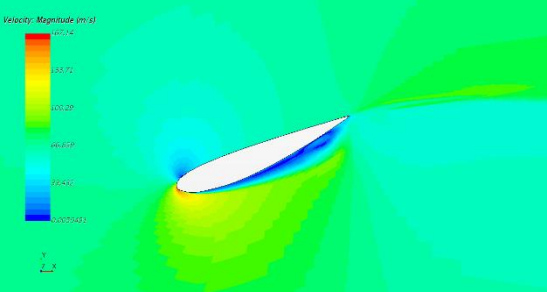

**Irudi 47** Abiadura NACA 2414-an 15º angeluarekin

**Irudi 46** Abiadura NACA 2414-an 20º angeluarekin

Irudietan ikus daitekeenez, eraso-ertzean ateratzen diren lobuluek karga aerodinamikoa erakusten dute; hilarriak, berriz, erresistentzia aerodinamikoa edo *drag* erakusten du, eta profiletik hurbilen dagoen aire-eremuan, abiadura nulua dela ikus daiteke (urdin kolorea abiadura-eskalan), hori muga-geruzaren lodieragatik eta airearen biskositateagatik da. Halaber, profilaren goiko aldean airea behealdean baino abiadura txikiagoan mugitzen dela ikus daiteke, eta horrek esan nahi du *downforce* sortzen ari dela. Azpimarratu behar da 15 graduko angeluan, profilaren behealdean turbulentziak sortzen direla, abiadura baxuko eremuak sortuz. Hori esan nahi du profilak galeran sartuko dela edonoiz eta angelua 20 gradukoa denean, ondo ikusten da guztiz galeran dagoela.

Irudiak aztertu ondoren, Star CCM+ programarekin *lift* (C<sub>L</sub>) eta *drag* (C<sub>D</sub>) koefizienteetatik lortutako datuak erakutsiko dira.

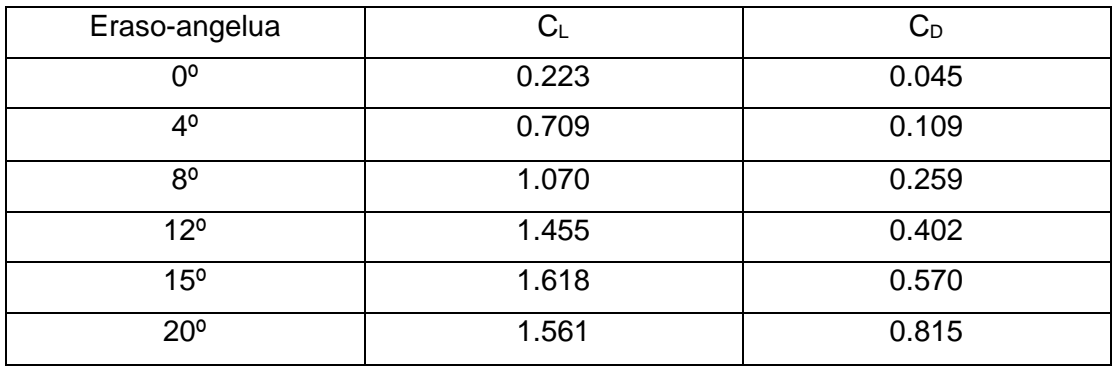

**Taula 1** NACA 2414 profiletik lortutako datuak.

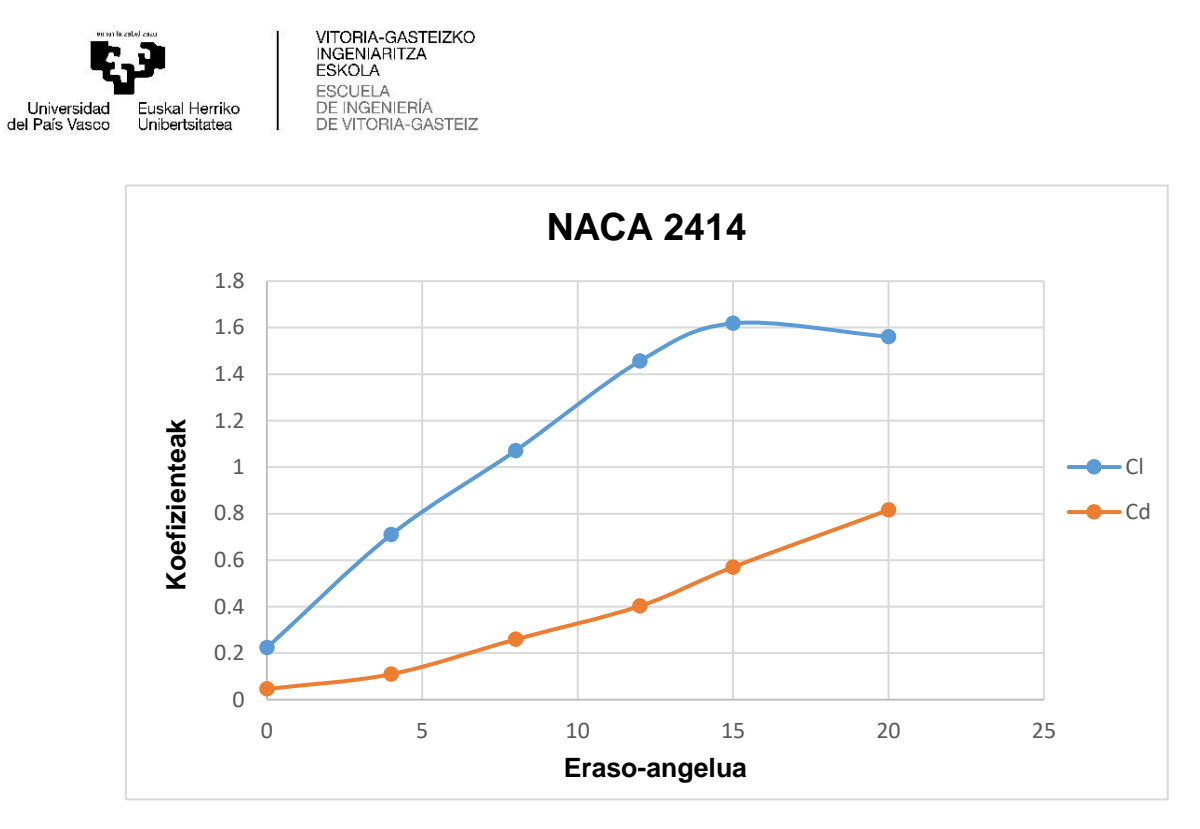

**Irudi 48** Cl eta Cd vs Eraso-angelua NACA 2414-rako

Taula 1-n ikus daitekeen bezala, C<sub>L</sub>-a handitu egiten da angelua handitzen dugunean, 15 gradutara iristen garen arte. Bertan, galeran sartzeko gertu dago eta  $C_{L}$ -a gutxitzen hasten dela ikusten da. Lift koefizienterako balio maximoa 1.618 da 15 graduko angelurako. Aitzitik, erresistentzia aerodinamikoa beti handitzen da eraso-angelua handitzearekin batera.

#### **4.2.2 CH10**

Aztertuko den hurrengo profila ch 10 profila izango da. Lehenengo profilarekin alderatuta, hau geometría konplexuagoa dauka.

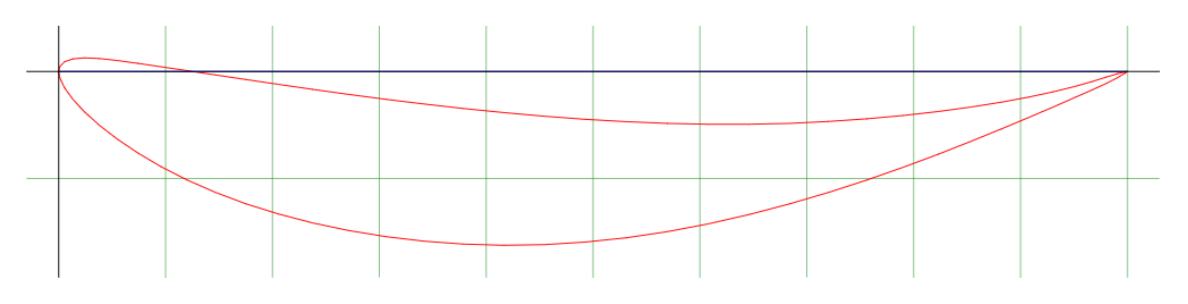

**Irudi 49** ch10 profila

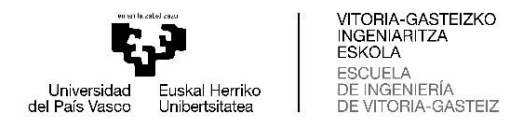

Jarraian, guztizko abiaduraren irudiak erakutsiko dira angelu guztietan profilaren gainean.

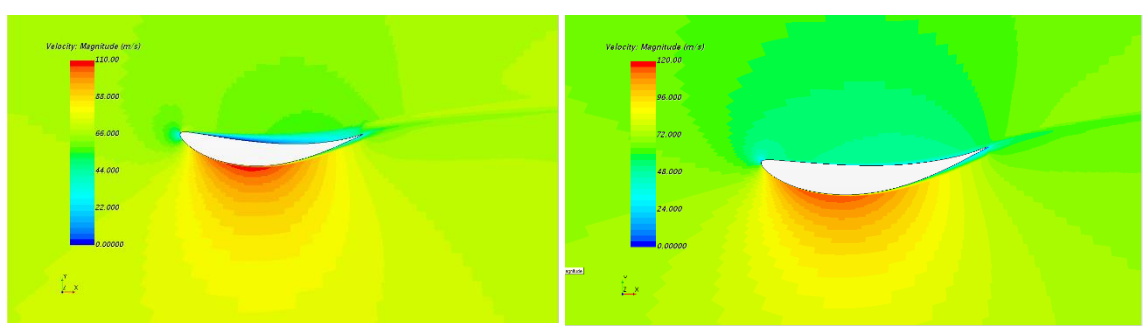

I**rudi 51** Abiadura ch10-ean 0º angeluarekin

**Irudi 50** Abiadura ch10-ean 4º angeluarekin

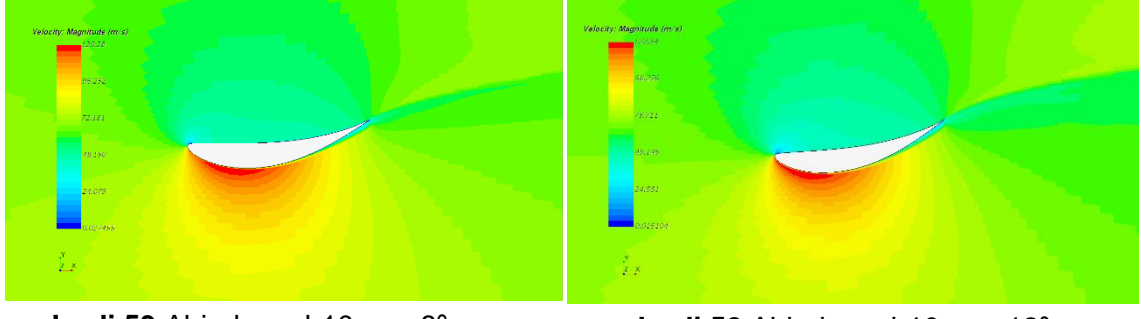

**Irudi 53** Abiadura ch10-ean 8º angeluarekin

**Irudi 52** Abiadura ch10-ean 12º angeluarekin

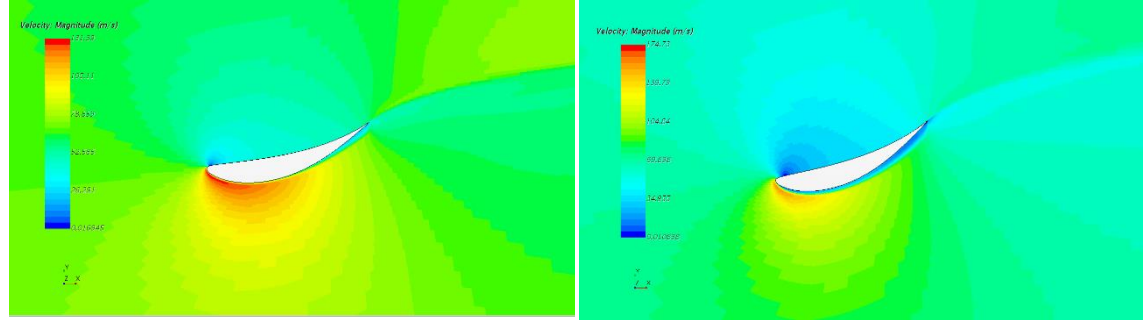

**Irudi 55** Abiadura ch10-ean 15º angeluarekin

**Irudi 54** Abiadura ch10-ean 20º angeluarekin

Aurreko profilarekin gertatzen den bezala, goiko aldean airea abiadura baxuan mugitzen da, eta behekoan, berriz, abiadura handian, eta, beraz, karga aerodinamikoa sortzen da. Azpimarratu behar da 20 graduko angeluan behealdean abiadura txikiko eremuak

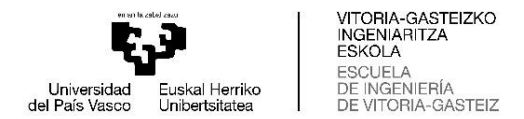

sortzen direla. Horrek esan nahi du turbulentziak sortu direla muga-geruzaren askatzearen ondorioz.

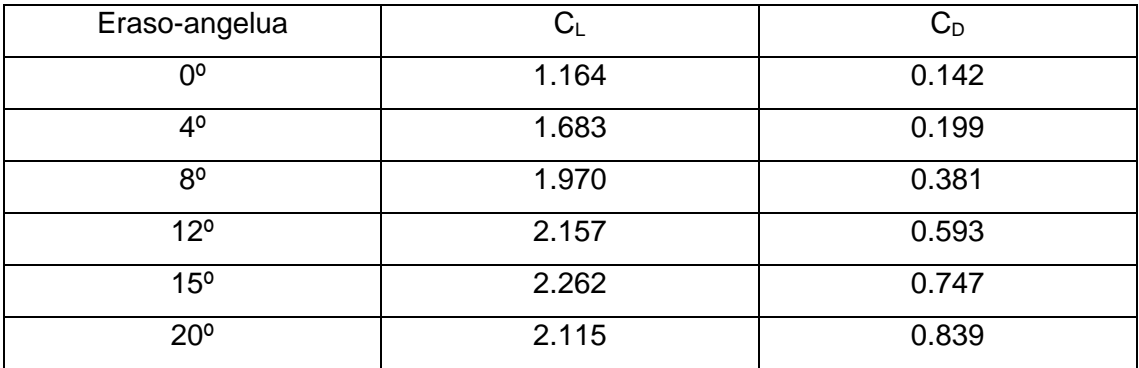

**Taula 2** ch 10 profiletik lortutako datuak.

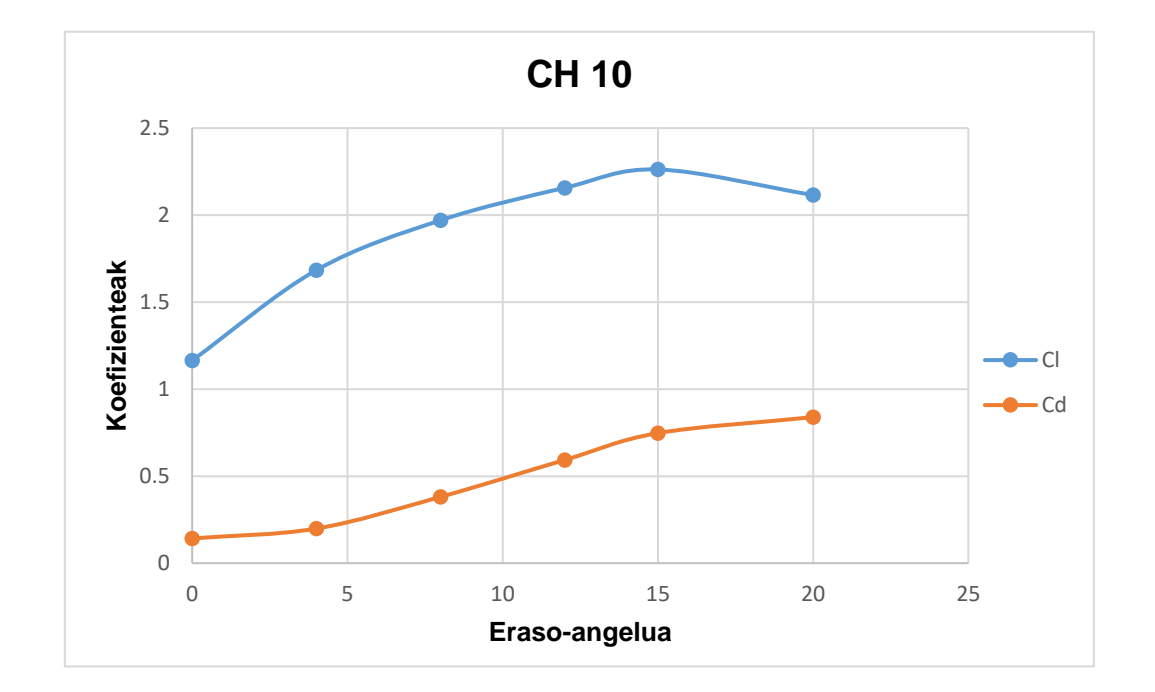

**Irudi 56** Cl eta Cd vs Eraso-angelua ch10-rako

Argi ikus daiteke karga aerodinamiko handiena angelua 15 gradukoa denean lortzen dela, 2.262-ko C<sub>L</sub> batekin, baina aurreko irudietan ikus daitekeenez, 20 graduko angeluan lift-koefizientea murriztu egiten da, nahiz eta angelua handitu. Orduan, angelu horretan aurrez pentsatu den bezala, profila galeran sartu egiten da.

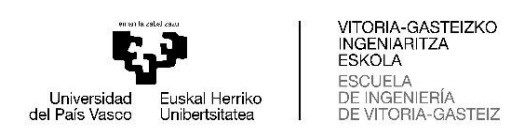

# **4.2.3 FX 74 CI5 140**

Aztertzeko geratzen den azken profila FX 74 CI5 140 da. Hiruretatik geometria konplexuena duena da, batez ere irteera-ertzean.

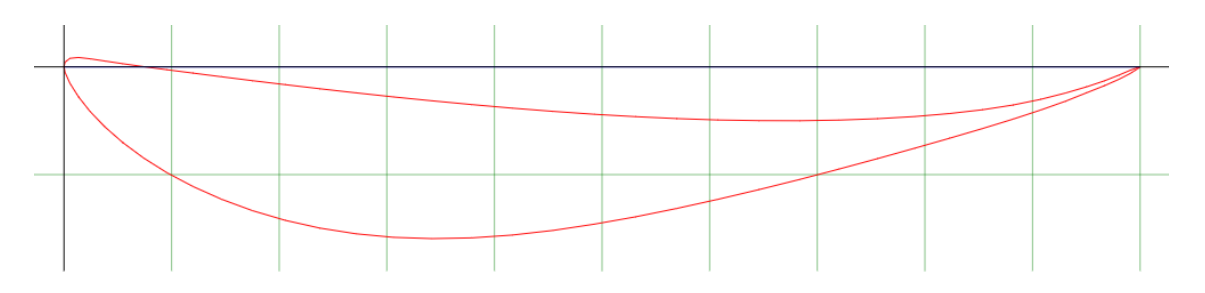

**Irudi 57** FX 74 CI5 140 profila

Jarraian, guztizko abiaduraren irudiak erakutsiko dira angelu guztietan profilaren gainean.

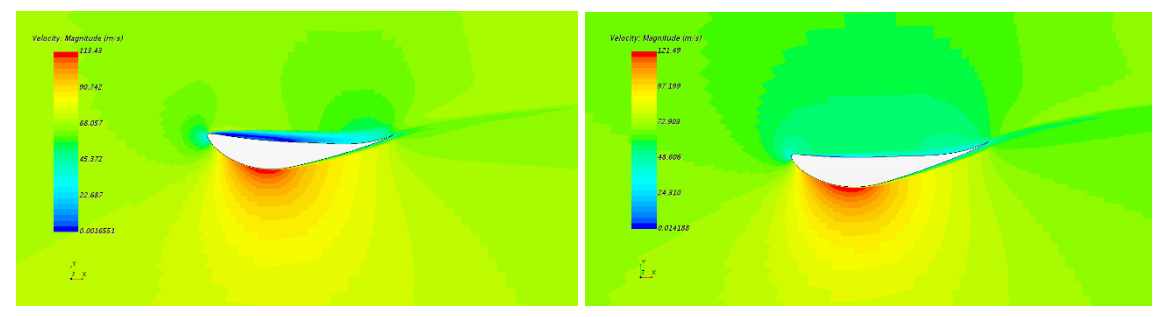

**Irudi 58** Abiadura FX 74 CI5 140-n 0º angeluarekin

**Irudi 59** Abiadura FX 74 CI5 140-n 4º angeluarekin

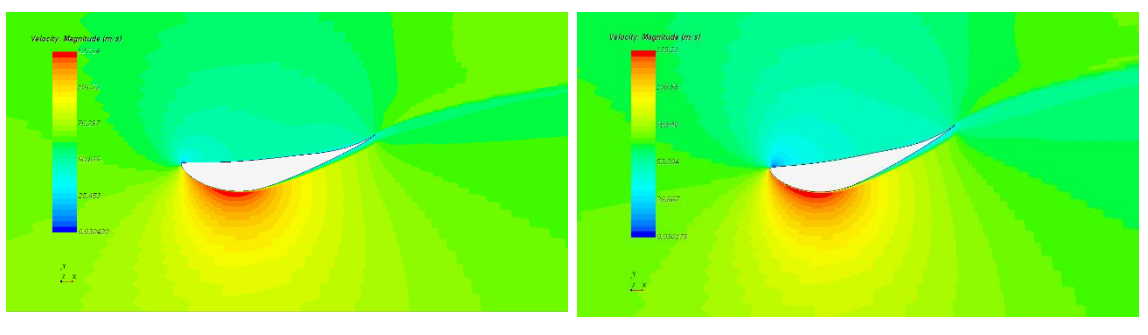

**Irudi 61** Abiadura FX 74 CI5 140-n 8º angeluarekin

**Irudi 60** Abiadura FX 74 CI5 140-n 12º angeluarekin

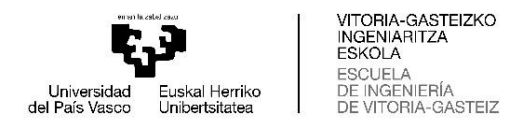

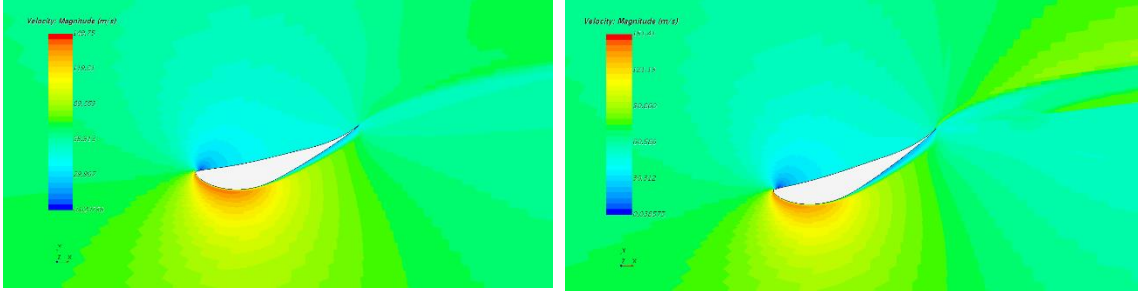

**Irudi 63** Abiadura FX 74 CI5 140-n 15º angeluarekin

**Irudi 62** Abiadura FX 74 CI5 140-n 20º angeluarekin

Irudi 61-n ikusten den bezala, bai hilarrian bai profilaren behealdean abiadura baxuko eremuak sortzen ari dira eta zenbat eta gehiago handitzen den angelua, gero eta handiagoa dira abiadura baxuko eremuak (Irudiak 62 eta 63).

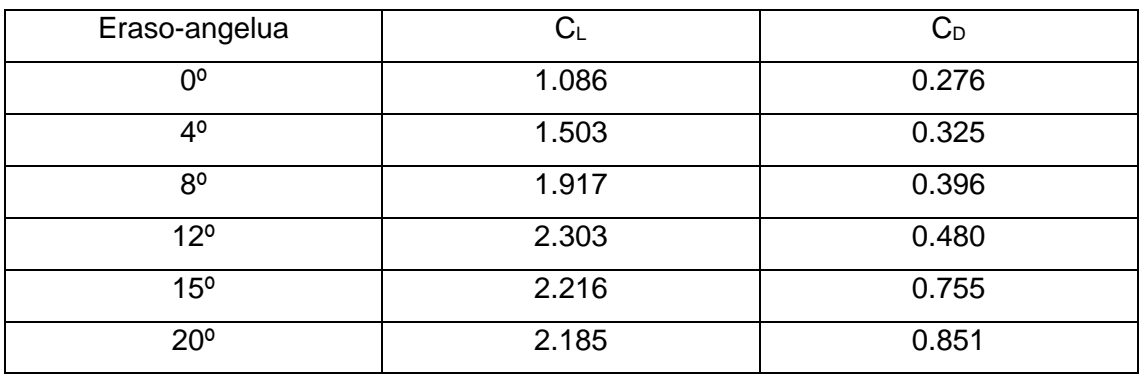

**Taula 3** FX 74 CI5 140 profiletik lortutako datuak.

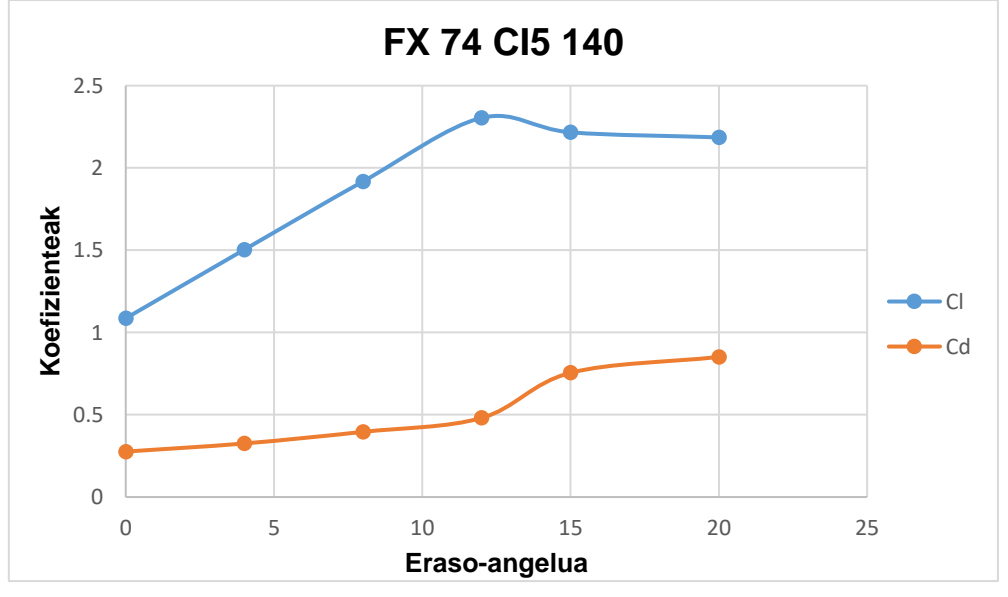

**Irudi 64** Cl eta Cd vs Eraso-angelua FX 74 CI5 140-rako

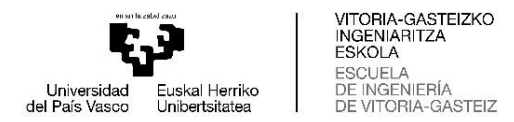

Profil honetarako, gehieneko lift-koefizientea 12 graduko angeluarekin lortzen da eta bere balioa 2.303-koa da. Era berean, ikus daiteke 12 gradutik aurrera C<sub>L</sub>-aren balioak behera egiten duela, eta, beraz, galeran sartu egin da.

### **4.3 EMAITZEN AZTERKETA**

Simulazioak amaitu ondoren, proposatutako hiru profilen profil egokiena aukeratzeko beharrezko emaitzak lortu dira. Horretarako, profil bakoitzetik lortutako lift eta drag koefizienteak aztertuko dira, baita profilek eskaintzen duten eraginkortasuna ere. Datu guztiak aztertu ondoren, ondorio batera iritsiko da profil egokiena aukeratzeko.

#### **4.3.1 LIFT KOEFIZIENTEA**

Aztertuko den lehen parametroa sustentazio negatiboa edo karga aerodinamikoa da. Lehen azaldu bezala, hori lift-koefizientearen balioarekin neurtzen da. Hurrengo irudian, profil eta eraso-angelu bakoitzerako simulazioetan lortutako lift koefizientearen balioak jasotzen dituen grafikoa agertuko da.

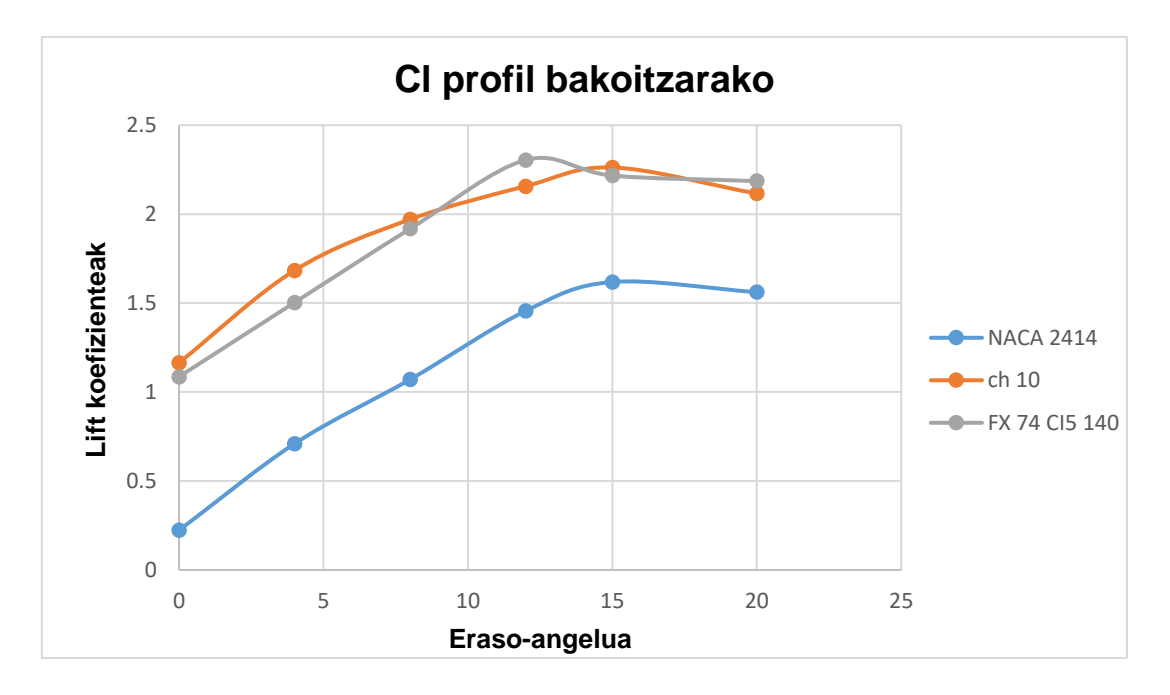

**Irudi 65** Profil guztien lift koefizientearen grafikoa

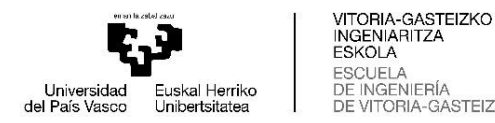

Lehenik eta behin ikus daitekeenez, NACA 2414 profila atzean geratzen da beste bi profilekin alderatuta. Beste bietan zentratuta, ikus daiteke ch 10 profilak koefiziente handiagoa lortzen duela eraso-angelua txikia denean, kasu honetan 0, 4 eta 8 gradu. 12 graduko angeluan, FX 74 CI5 140 profilak ch 10-ak baino koefiziente handiagoa lortzen du, eta, aparte, lortutako balio guztien artean altuena da. Baina FX profila ch 10 baino lehenago galeran sartzen denez, 15 graduko angeluan duen balioa pixka bat txikiagoa da, baina 20 graduko angeluan; bi profilak galeran daudenean, FX profilak koefiziente altuagoa lortzen du.

#### **4.3.2 DRAG KOEFIZIENTEA**

Aztertu beharreko bigarren parametroa drag koefizientearen balioarekin neurtzen den erresistentzia aerodinamikoa da. Esan beharra dago simulazioetan lortutako balioak uste baino altuagoak direla, eta denbora faltagatik ezin izan direla hobetu. Hala ere, lortutako datuekin aurrera jarraitzea erabaki da. Hurrengo irudian, drag koefizientearen balioen grafikoa agertuko da profil bakoitzerako.

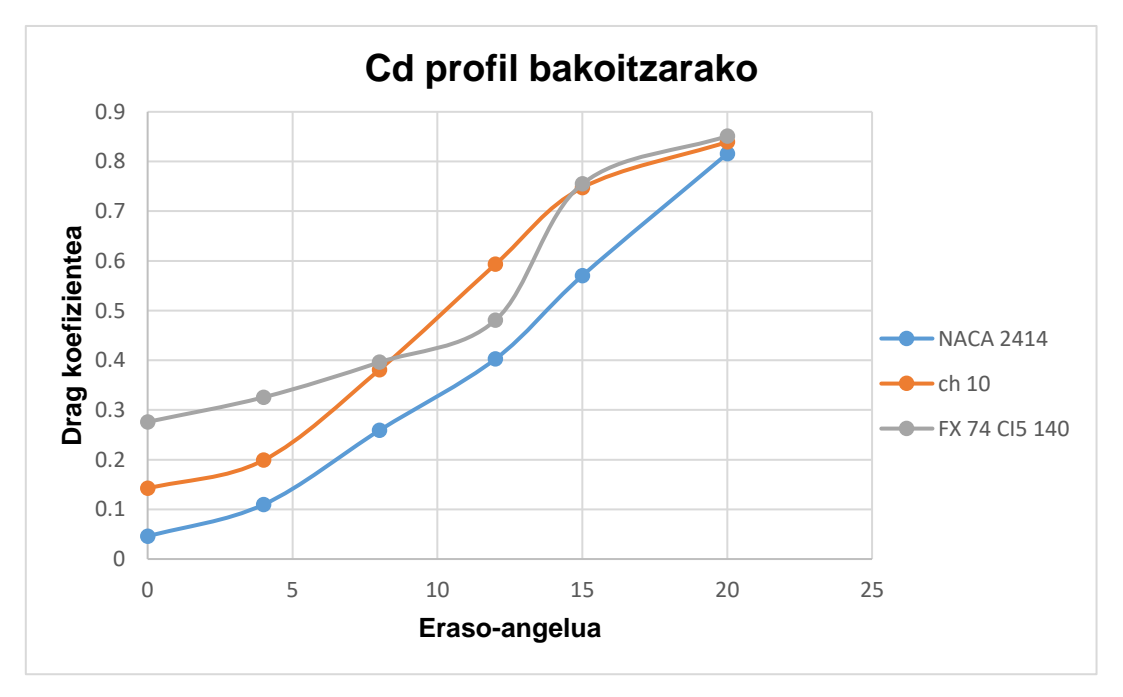

**Irudi 66** Profil guztien drag koefizientearen grafikoa

Lehenik eta behin ikus daitekeenez, NACA 2414 profila da airearekiko erresistentzia gutxien sortzen duen profila, eta hori hiruren geometriarik sinpleena duelako izan daiteke. Profil honetako erresistentziaren igoera esponentziala da eta bere balio

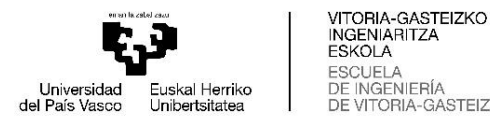

maximoa ez da guztien balio altuenetik urrun geratzen. Begi hutsez ikus daiteke FX 74 CI5 140 profila dela erresistentzia handiena sortzen duen profila, batez ere angelu baxuenetan. Hala ere, nabarmentzekoa da 12 graduko angeluan ch 10 profilak baino koefiziente txikiagoa lortzen duela, eta bere balio maximoak ez direla asko aldentzen beste bietatik. Bestalde, ch 10 profila beste bi profilen erdian dago, balioei dagokienez, eta balio altuenak FX profilaren parekoak dira.

## **4.3.3 ERAGINKORTASUNA**

Aztertzeko dagoen azken parametroa eraginkortasun aerodinamikoa da. Balio honek lift eta drag koefizienteak elkarren artean erlazionatzeko balio du, eta zenbat eta handiagoa izan lift koefizientea eta txikiagoa izan drag koefizientea, orduan eta handiagoa izango da eraginkortasuna. Hiru parametroetatik aurreko biak bezain garrantzitsua ez bada ere, erabakigarria izan daiteke profilik onena aukeratzeko orduan. Orain, profil bakoitzaren eraginkortasunaren kalkuluak jasotzen dituen taula bat erakutsiko da.

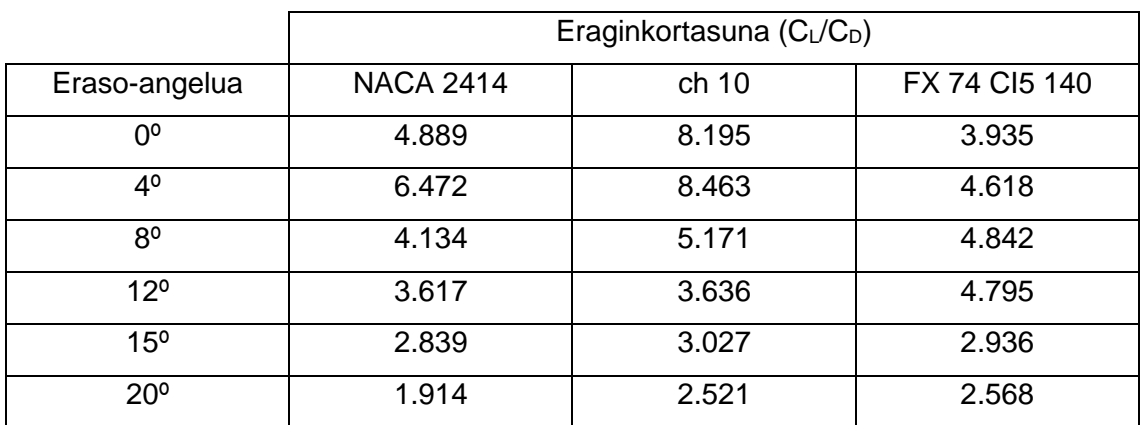

**Taula 4** Eraginkortasunen balioak profil guztietarako.

Ikusten den bezala, eraginkortasunetatik lortutako balioak balio baxuak dira, eta hori bi arrazoirengatik gertatzen da: simulazioetan erabilitako abiadura oso handia da, eta horrek balioak murriztu ditzake eta lehen azpimarratu den bezala, drag koefizientetik lortutako balioak uste baino altuagoak dira, eta, horren ondorioz, eraginkortasuna kalkulatzeko orduan, txikiagoa ateratzen da.

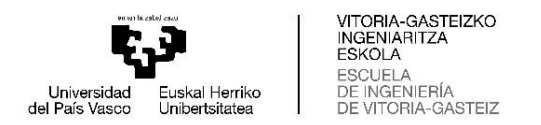

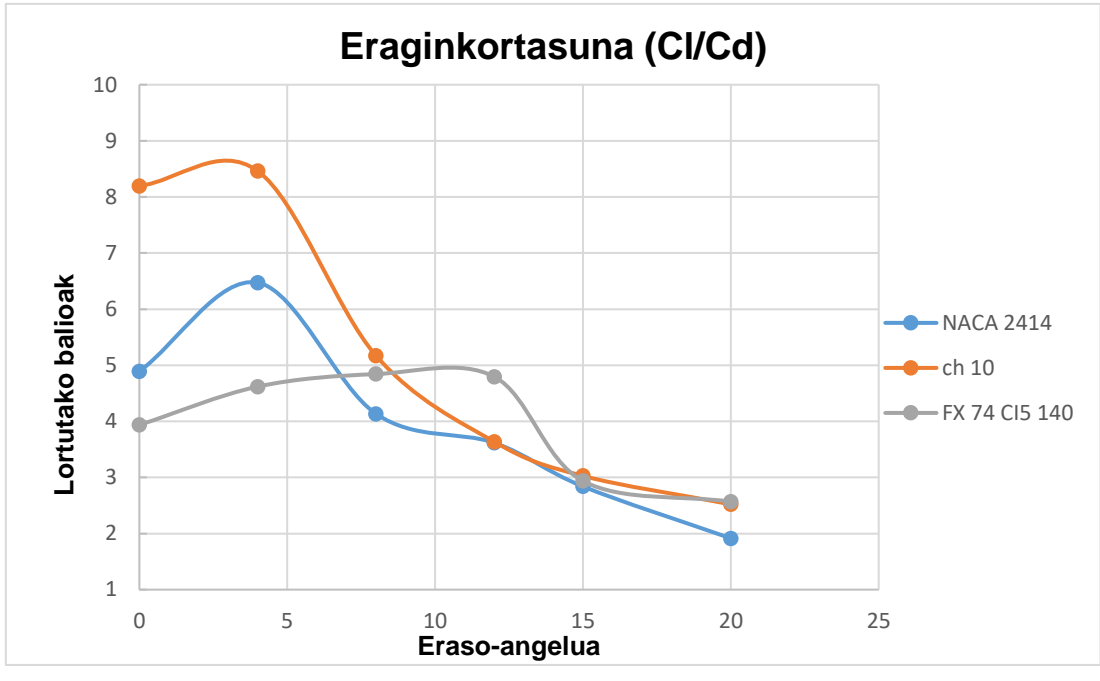

**Irudi 67** Eraginkortasunen balioak

Lehenik eta behin, nabarmendu behar da profil guztiei angelu jakin bat aplikatzen zaienean, haien eraginkortasuna handitzen dela angelu horretara iritsi arte, baina hortik aurrera murrizten hasten da. NACA 2414 eta ch 10 profilen kasuan, eraginkortasuna goranzkoa da 0 eta 4 gradu artean, baina angelua handitzen denean, eraginkortasuna jaitsi egiten da. Salbuespena FX 74 CI5 140 profilarekin gertatzen da. Profil horren eraginkortasuna 8 graduraino igotzen da, eta, ondoren, murrizten hasten da.

0 eta 4 graduen artean, argi eta garbi, ch 10 da eraginkortasun onena lortzen duena, eta FX profila, berriz, txarrena. Angelua 8 gradukoa denean, ch 10 eta NACA 2414 profiletan eraginkortasuna jaisten hasi da, eta FX profilean, berriz, balioak handitzen jarraitzen du eta elkarren arteko balioak berditzen dira. 12 graduko angeluan, FX profilak eraginkortasun hobea lortzen du argi eta garbi, eta beste bi profilek balio ia berdinak lortzen dituzte. 15 eta 20 graduen artean, hiru profilek oso antzeko emaitzak dituzte, baina 20 gradurekin, ikus daiteke NACA 2414-k lortzen dituela datu txarrenak, eta FX profilak lortzen dituela onenak, baina ch 10 profilaren balio ia berdinarekin.

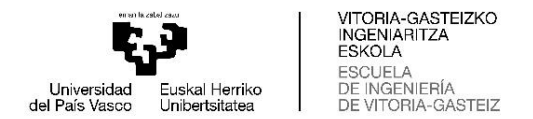

## **4.3.4 EMAITZEN KONKLUSIOA**

Atal honetan, lortutako datu guztiak aztertu ondoren hautatutako hiru profiletatik onena aukeratuko da.

Profilik onena aukeratu aurretik, hiru profiletako bat baztertzea erabaki da, gainerako bietan zentratzeko, eta baztertuko den profila NACA 2414 profila da. Egia da profil honek hiruretatik drag koefiziente txikiena dueña dela, baina karga aerodinamiko gutxien sortzen duena ere bada, eta hori da, hain zuzen, bilatzen dena. Beraz, azken hautaketa ch 10 eta FX 74 CI5 140 profilen artean geratzen da.

Drag koefienteari dagokionez, ch 10 profilak FX profilak baino emaitza hobeak lortzen dituela ikus daiteke, angelu guztietan airearekiko erresistentzia txikiagoa sortzen duelako, 12 graduko angeluan izan ezik, lehen esan bezala, eta horrek aldea ematen dio ch 10 profilari. Lift koefizienteari dagokionez, angelu gehienetan ch 10 profilak balio altuagoak lortzen ditu, baina koefiziente handiena lortzen duen profila FX profila da. Eta eraginkortasunari dagokionez, ch 10 profilak emaitza hobeak lortzen ditu angeluak txikiak direnean (0, 4 eta 8 gradu), FX profila baino lehenago eraginkortasuna galtzen duela kontuan hartuta, baina angelu altuagoetan gauzak berdindu egiten dira eta bi profilek antzeko emaitzak lortzen dituzte, angelua 12 gradukoa denean izan ezik.

Amaitzeko, egia da FX 74 CI5 140 profilak lortzen duela profil guztien artean lift koefizienterik handiena, baina hainbat desabantaila ditu: profil hoberena iruditzen duen angelu bakarrean da 12 graduko angeluarekin, gainerako angeluetan emaitza txarragoak edo gainerakoen oso antzekoak lortzen ditu; eta hiru profiletatik, berriz, bizkorrago galeran sartzen duena da, eta horrek fidagarritasun gutxi ematen dio gainerakoekin alderatuta.

Orduan, aurreko aleroia diseinatzeko aukeratutako profila **ch 10** profila da.

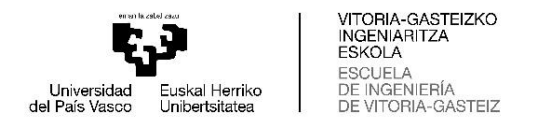

## **5. AURREKO ALEROIAREN DISEINUA**

Simulazioetan lortutako datuak aztertu eta profil aerodinamikorik onena aukeratu ondoren, hasi daiteke aurreko aleroiaren diseinua. Hura diseinatzeko, NX Siemens programa erabiliko da eta hiru zatitan banatzea erabaki da:

- **Sudurra**: Aerodinamikoki ez da osagai garrantzitsuena aleroi batean, baina bai egiturari dagokionez, aleroia ibilgailuarekin lotzen duelako.
- **Flap-ak**: Hauek aukeratutako profilarekin egingo dira. Bi mailako flap-ak sortuko dira, biak altuera eta eraso-angelu desberdinekin.
- *Endplate***-ak**: Flap-en ondoan egongo diren pieza bertikalak dira.

Zati bakoitza pausoz pauso nola egin den azalduko da programa barruan.

#### **5.1 SUDURRA**

Lehenengo urratsa sudurraren hasiera eta amaiera zehaztuko dituzten planoak sortzea izango da. Hasiera adierazten duen planoa koordenatu-sistemaren XZ planoarekiko plano paralelo bat da, 1250 mm-ko distantziara dagoena; sudurraren amaiera adierazten duena, berriz, XY planoarekiko paraleloa da, eta 200 mm-ko distantziara dago.

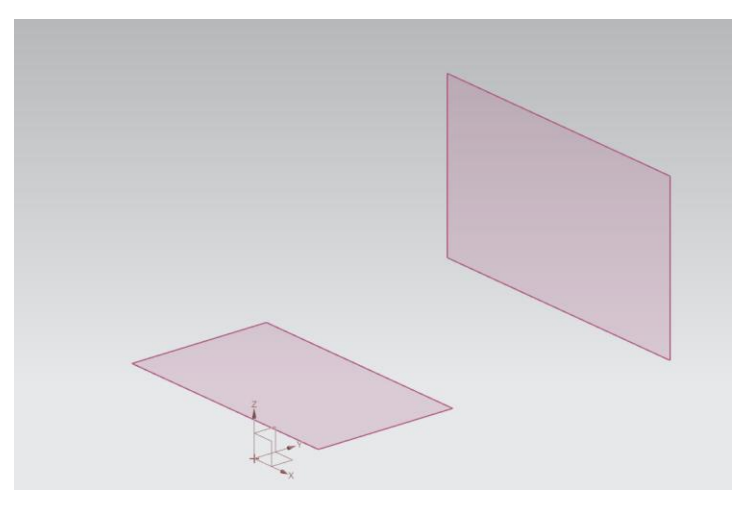

**Irudi 68** Sudurraren amaiera eta hasiera zehazten duten planoak

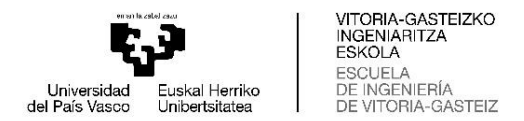

Planoak jarrita daudenean, bietan zati bakoitzaren sekzioaren krokis bat marraztuko da. Irudietan erabilitako neurriak agertzen dira.

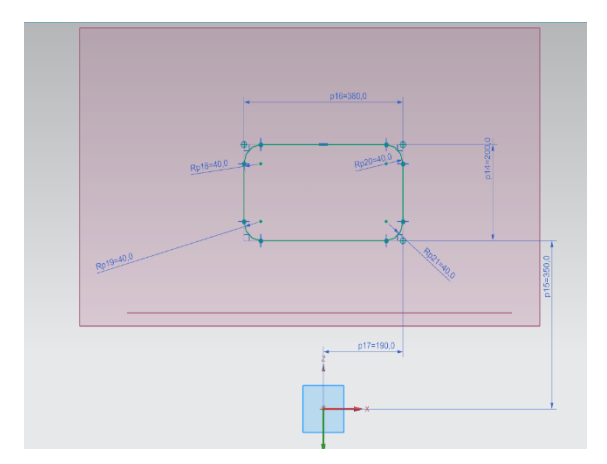

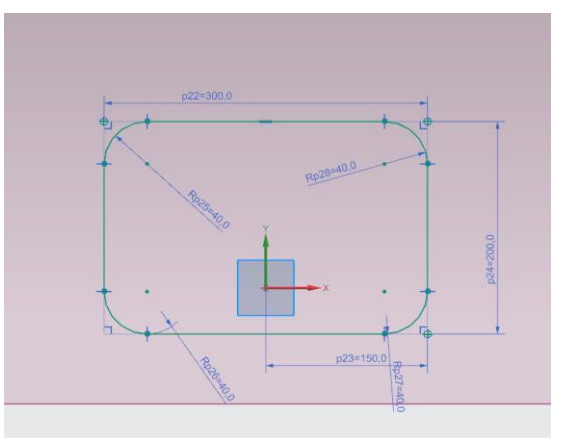

**Irudi 69** Sudurraren hasieraren krokisa **Irudi 70** Sudurraren amaierako krokisa

Planoak eta krokisak bukatu ondoren, honela geratuko liteke.

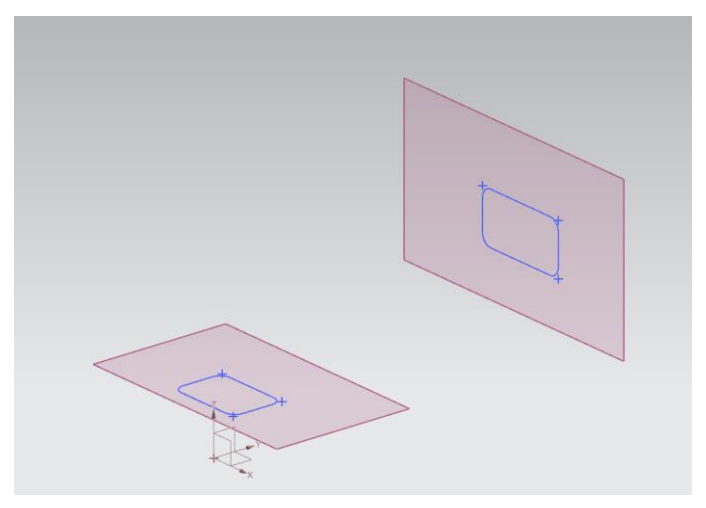

**Irudi 71** Planoak eta krokisak batera

Orain, sudurraren zati nagusiena sortu behar da, horretarako erabiliko dira egindako planoak eta krokisak. Haien artean lotzeko, *"Curvas de paso"* izeneko funtzioa erabiliko da. Funtzio honek ahalbidetzen du bi krokisekin gorputz bat sortzea. Hurrengo irudian agertzen dira funtzio barruan erabilitako parametroak eta sortutako gorputza.

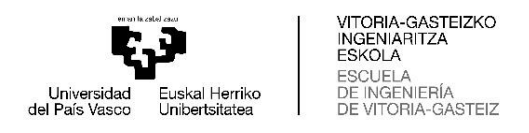

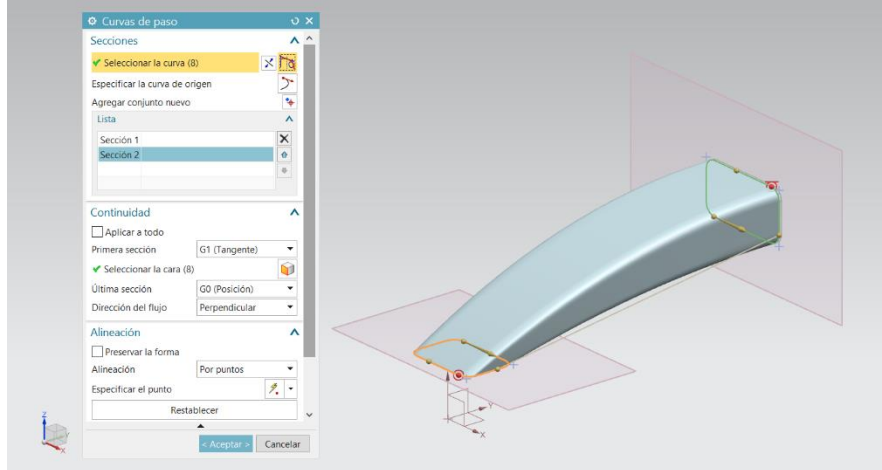

**Irudi 72** *"Curvas de paso"* funtzioarekin sortutako gorputza

Muturraren gorputz nagusia amaitzen denean, ertz-biribilketa bat egingo zaio puntan. Hau egiten da sudurraren punta handiagoa izateko eta airea azkarrago pasatzeko sudurraren puntatik, punta zorrotzagoa izango balu airea ez luke azeleratuko. Kasu honetan, 8 mm-ko biribiltzea izango da.

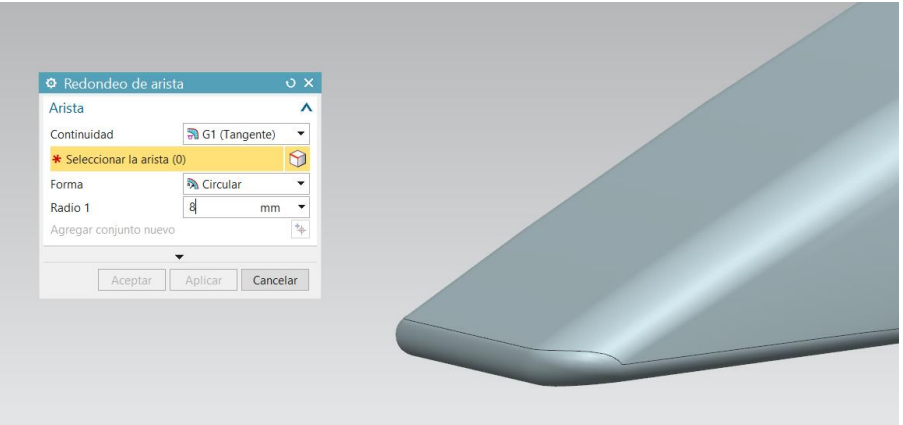

**Irudi 73** Sudurraren puntaren ertz-biribilketa

Hurrengo urratsa gorputz nagusia flap-ekin lotzen duten euskarriak sortzea izango da. Horretarako, beste plano bat sortzen da, koordenatu-sistemaren YZ planotik 85 mm-ra dagoena. Plano honetan krokisa egiten da euskarriaren formarekin. Krokisa modu errazagoan egiteko, muturraren eta planoaren arteko intersekzio-kurba bat (irudian agertzen den marra urdina) erabili da erreferentzia gisa. Hurrengo irudian, euskarriaren krokisaren forma ikusten da.

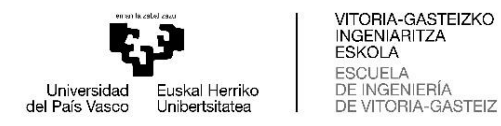

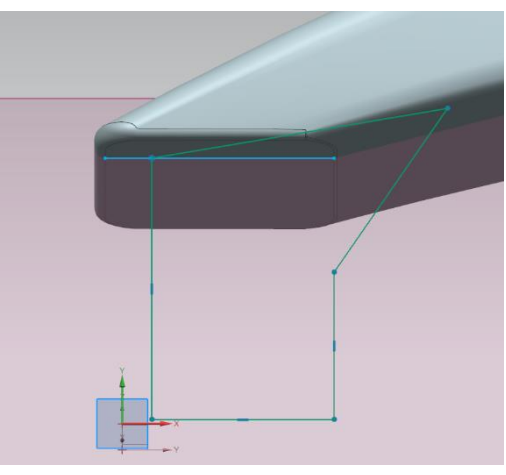

**Irudi 74** Sudurraren euskarriaren krokisa

Krokisa amaitutakoan, *"Extrudir"* funtzioarekin bolumena emango zaio. Kasu horretan, bolumena 50 mm-koa izango da, koordenatu-sistemaren X ardatzarekiko norabidean. Amaitzeko, hainbat ertz biribilduko dira. Hurrengo bi irudietan, ertzak biribilduta daudenean eta ez daudenean antzeman daiteke.

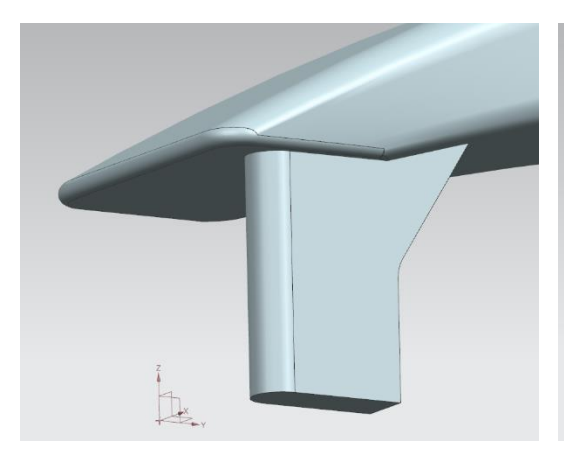

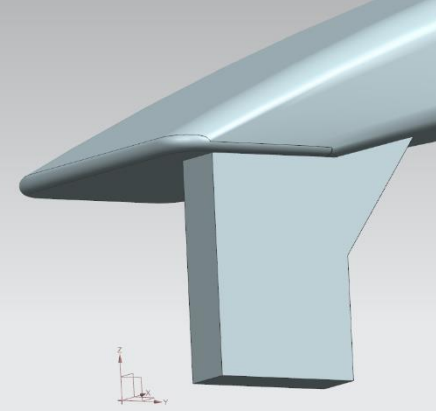

**Irudi 76** Euskarriak biribilduta **Irudi 75** Euskarriak biribildu gabe

Urrats horiekin bi euskarrietako bat bakarrik sortuko litzateke. Lehen azaldu diren prozesu guztiak errepikatu behar ez izateko eta beste euskarria azkarrago eta errazago fabrikatzeko, *"Figura de simetría"* funtzioa erabiliko da. Funtzio honek aukera ematen du erreferentzia gisa plano bat erabiliz lehenago sortutako gorputz bat berdina den beste gorputz bat simetrikoki sortzeko. Kasu honetan erreferentzia planoa sudurra bi zati berdinetan banatzen duen koordenatu-sistemaren YZ planoa da.

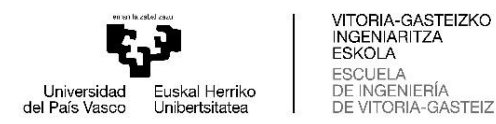

Elementu gehigarri bezala, profil hegal bat gehitzen zaio muturraren gorputz nagusiaren gainazalean. Elementu hau ez da oso garrantzitsua sudurra sortzeko orduan, baina karga aerodinamiko gehiago ematen laguntzen du, eta airea birbideratzen ere laguntzen du. Horretarako, geometriaren krokisa egiten da aurrez euskarriaren simetria-irudia egiteko erabili den planoan.

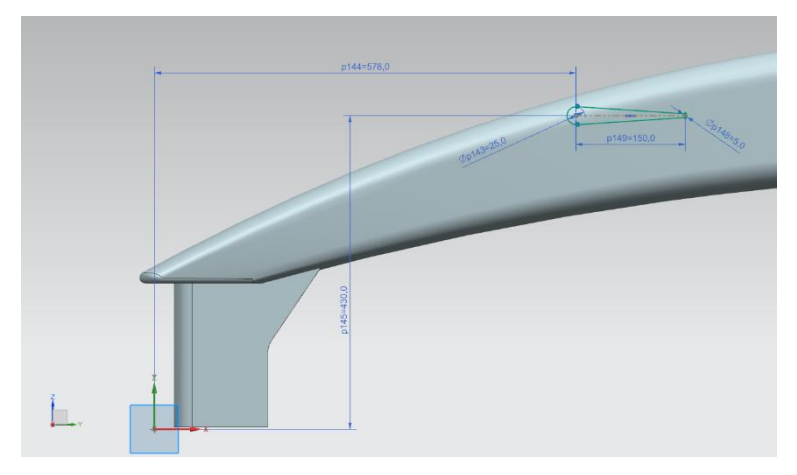

**Irudi 77** Sudurraren elementu gehigarriaren krokisa

Krokisa marraztu ondoren, bolumena ematen zaio *"Extrudir"* funtzioarekin, azken forma emateko. Azken urrats honekin, bukatutzat eman daiteke aurreko aleroiaren sudurraren diseinua. Irudi honetan emaitza ikus daiteke.

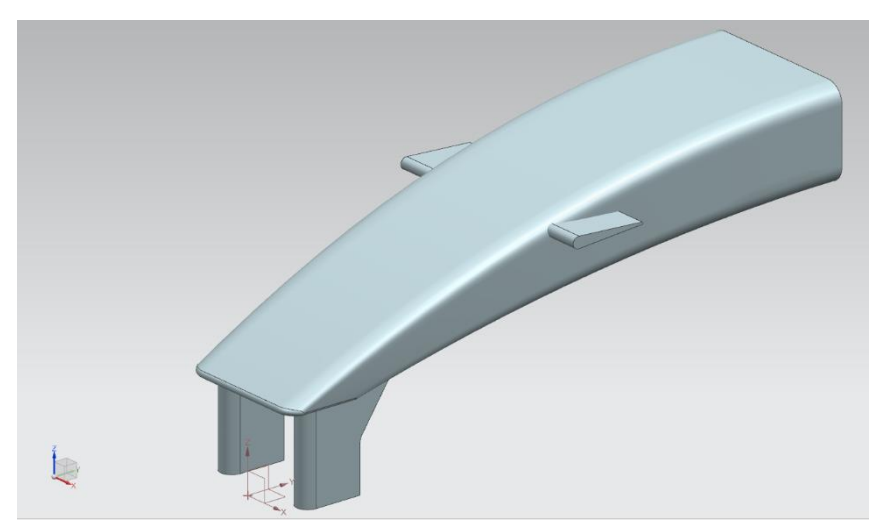

**Irudi 78** Sudurra bukatuta

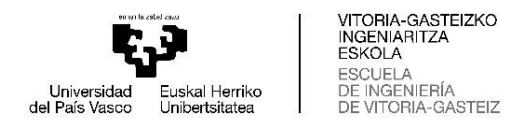

# **5.2 FLAP-AK**

Lehenik eta behin, aukeratutako profilaren koordenatuak inportatu behar dira, kasu honetan ch 10. Inportatzen den koordenatuak direla eta, profila kokatu behar da XY planoarekin paraleloan gera dadin, eta ondoren, mugitu egiten da sudurraren euskarrien artean dagoen posizio batera. Bere posizioan errazago jartzeko, sudurra bistaratzeko modua aldatu da, ertzak bakarrik ikusteko eta profila errazago kokatzeko. Eta hori izango litzateke 4 graduko angelua aplikatuko litzaiokeen lehen flap-maila. Datuetan ikusten zen bezala, angelu horretan lortzen da eraginkortasunik handiena.

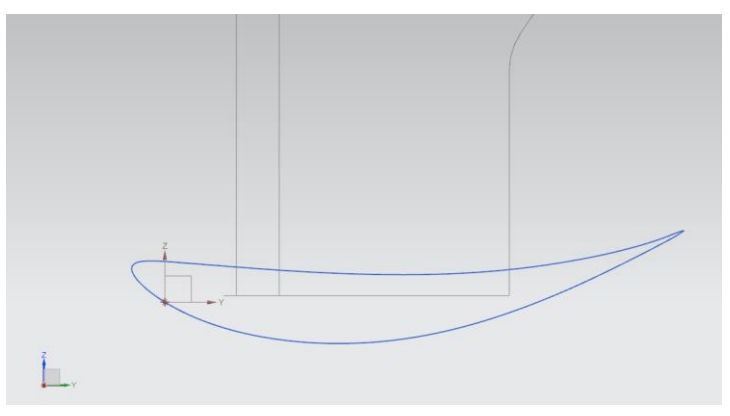

**Irudi 79** Profila sudurraren euskarrien artean kokatuta

YZ planotik 700 mm-ra dagoen plano bat sortzen da. Plano horretan profilaren geometria proiektatuko da krokis baten bidez, eta, bide batez, profilaren geometria itxiko da, hura inportatzean ez zelako hura ixteko aukera aplikatu eta hori horrela egiten da gero inportatzerakoan arazorik ez izateko. Errazagoa izango litzateke bi aldeetara bolumena ematea, baina plano hori beste flapen maila sortzeko ere erabiliko litzatekeenez, horrela egitea erabaki da.

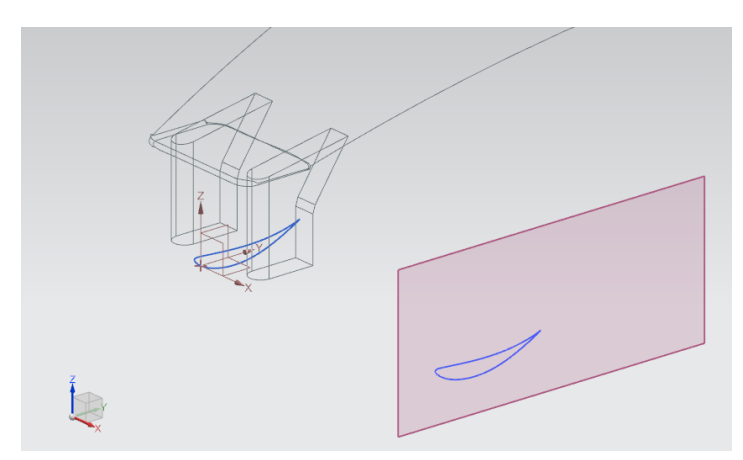

**Irudi 80** Profila proiektatuta

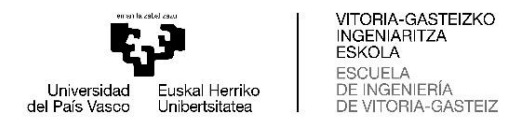

Kurba proiektatu eta itxi ondoren, krokisean *"Extrudir"* funtzioa erabiliko da flap-a sortzeko. Kasu honetan, flapak 1400 mm-ko luzera izango du.

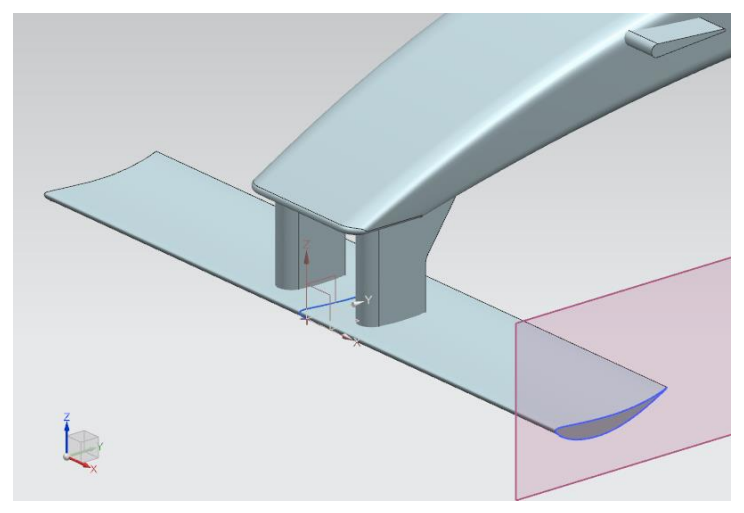

**Irudi 81** Lehenengo mailako flap-a eginda

Bigarren flap-maila eraikitzeko, aurrekoarekin bezala hasi behar da. Programara profila inportatu eta nahi den posizioan jarriko da. Posizio honetarako, angelua 15 gradukoa izango da.

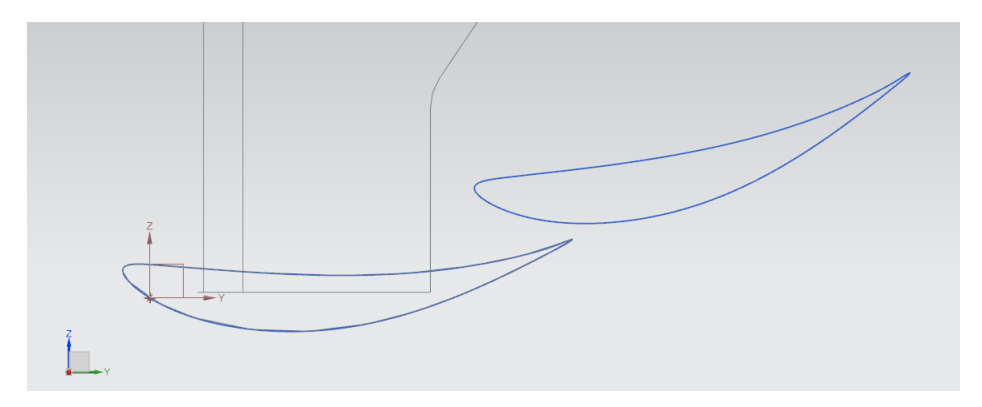

**Irudi 82** Bigarren profilaren posizioa

Profila kokatu ondoren, bere geometria aurreko flap-a egiteko erabili den planora proiektatuko da, eta kurba krokis batekin itxiko da.

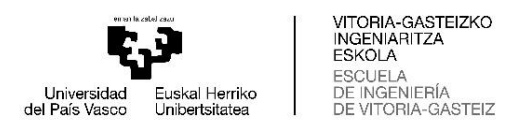

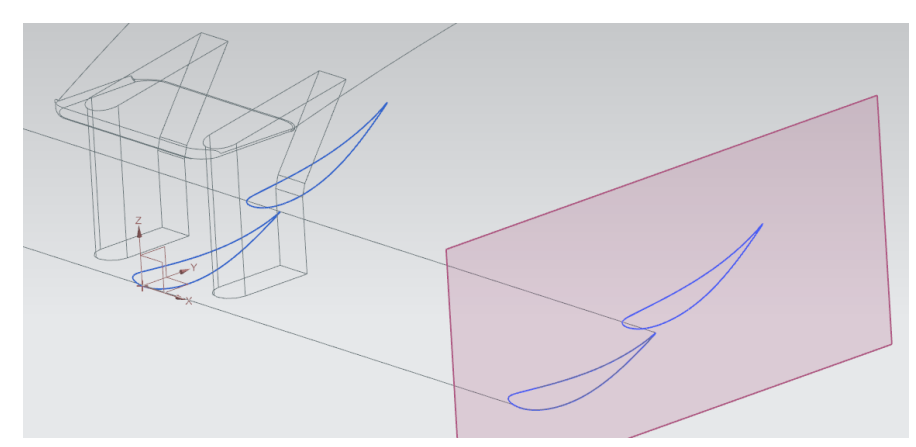

**Irudi 83** Bigarren profila proiektatuta

Flap hori egiteko, lehenengo flap-a duen veste forma aplikatuko zaio. Nahi den forma hori lortzeko, profil bereko kurba bat erabili behar da, baina eskala txikiagoan. Jatorrizko profilak 250 mm-ko soka badu, eskala murriztuko profilaren soka 100 mm-koa izango da, eta hurrengo irudian ateratzen den moduan jarriko da.

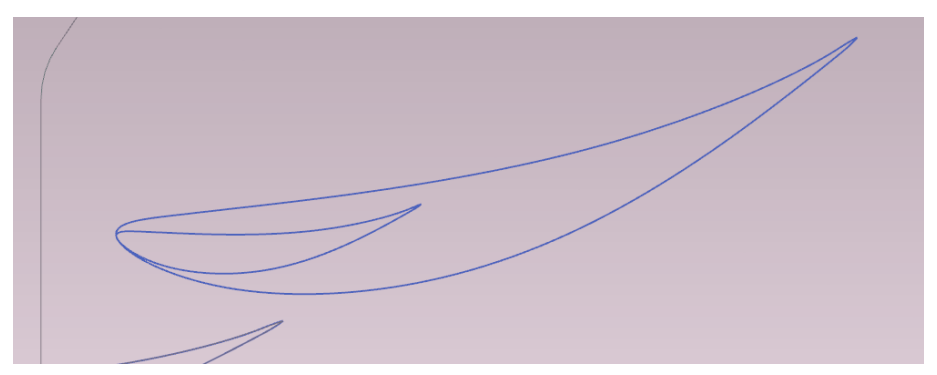

**Irudi 84** Eskala murriztuko profila jatorrizko profilaren ondoan

Ondoren, eskala murriztuko profila jarri den lekutik 100 mm-ko distantziara dagoen plano bat sortuko da, eta plano horretan krokis baten barruan kurba proiektatuko da. Aurreko krokisean bezala, kurba itxi egingo da. Ondoren, *"Extrudir"* funtzioarekin, bolumena emango zaio eskala murriztuko profilari eta beste planoan marraztuta zegoen profilaren proiekzioari. Horiek elkartzeko, *"Curvas de paso"* funtzioa erabiliko da, eta, horrela, flap osoa osatuko da. Funtzio horretatik abiatuta sortutakoa beste kolore batean agertzen da, hurrengo irudian ikus daitekeen bezala.

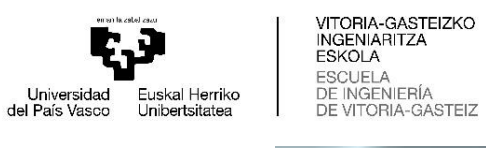

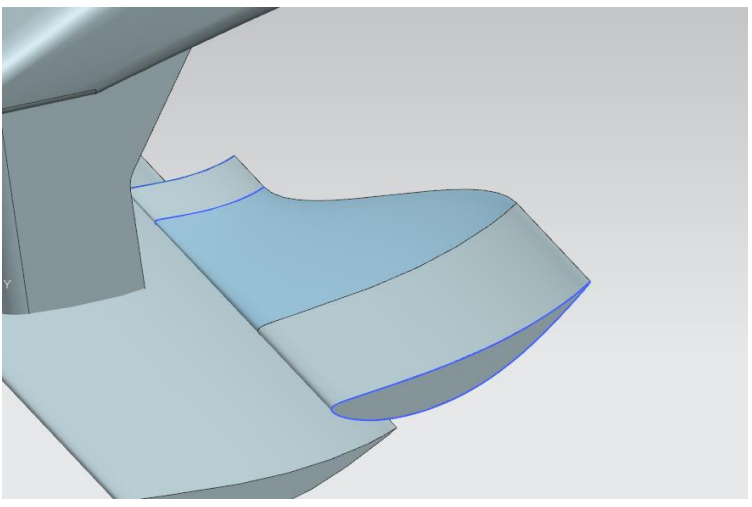

**Irudi 85** Flap-a elkartuta

Prozesu guztiak amaitutakoan, simetria-irudi bat egingo da aurreko prozesu guztiak simetrikoki bikoizteko. Kasu honetan, erreferentzia-plano gisa sudurraren amaierako euskarri baten simetria-irudia egiteko erabili zen plano bera erabiliko da.

Eta horrela geratzen dira aurreko aleroiaren bi flap mailak.

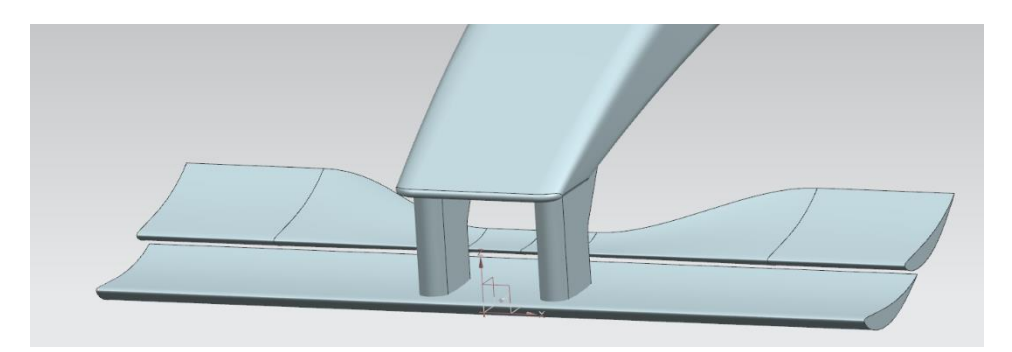

**Irudi 86** Bi flap-ak amaituta

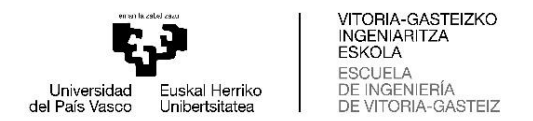

# **5.3 ENDPLATE-AK**

Aurretik erabili den plano bat erabiliz, kasu honetan flap-ak sortzeko erabilitakoa, *endplate*-aren geometria izango denaren krokisa marrazten da.

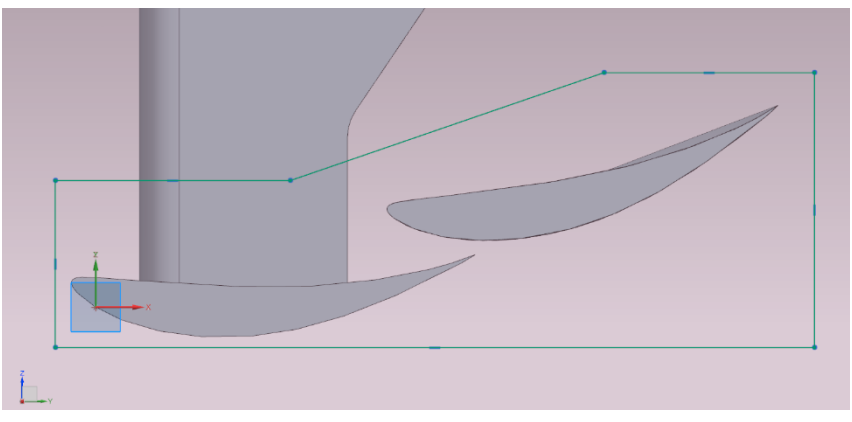

**Irudi 87** Endplate-aren geometria

*"Extrudir"* funtzioarekin *endplate*-aren gorputza sortzen da, kasu honetan 20 mm inguru. Ondoren, ertzei biribilketa batzuk egingo zaizkie eta hurrengo irudian agertzen den bezala geratuko litzateke.

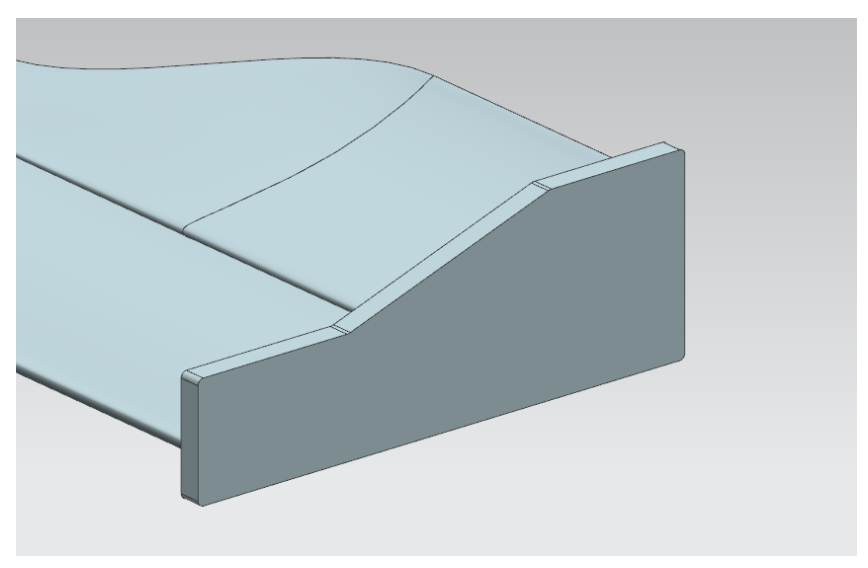

**Irudi 88** Endplate-aren gorputza

Hurrengo urratsa *footplate*-a sortzea izango da. Pieza txiki hau endplatearen oinean jartzen da, eta gurpilek sortutako airearekiko erresistentzia murriztuko duen bortize bat sortzeko balio du. Sortzeko, bere krokisa sortzen hasiko da.

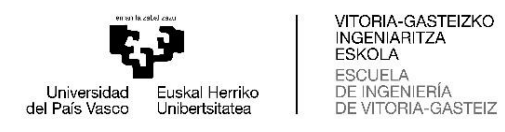

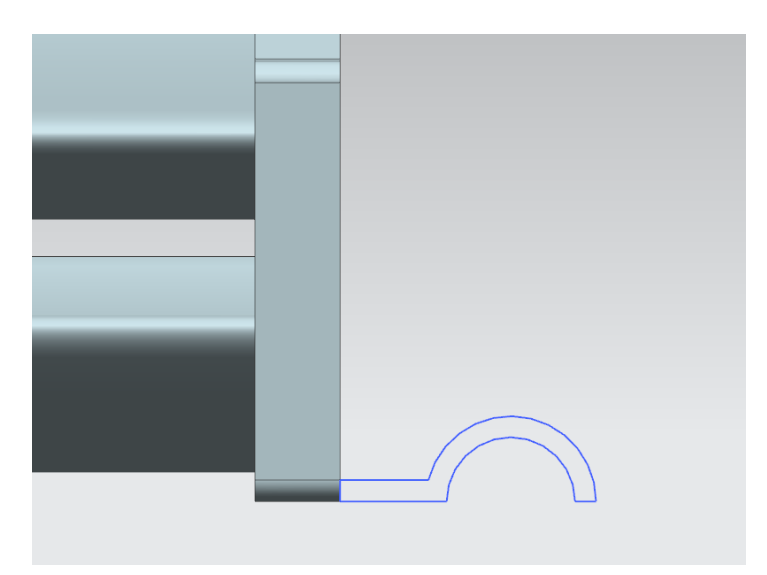

**Irudi 89** Footplate-aren krokisa

Ondoren, *"Extrudir"* funtzioarekin bolumena emango zaio, eta bere luzera *endplate*-aren berdina izango da. Finalki biribildu egingo zaizkio airera begira dauden ertzak. Eta emaitza ondoren agertzen dena izango litzateke.

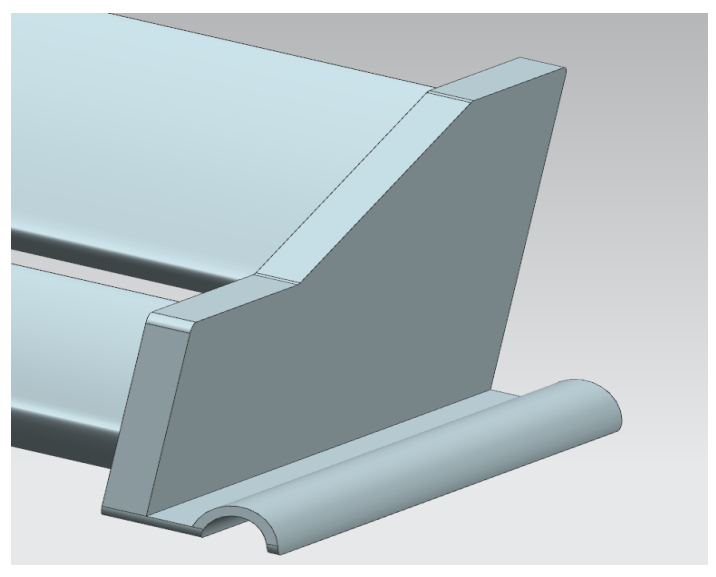

**Irudi 90** Footplate eginda

*Endplate-*ari gehitzen zaion azken elementua hegal txiki bat izango da, airea gurpilen irismenetik kanpo bideratzen lagunduko duena edo airea nahi den autoaren zati batera ere bidera dezakeena. Lehenik eta behin, krokisa egingo da *endplate-*aren kanpoko aldean.

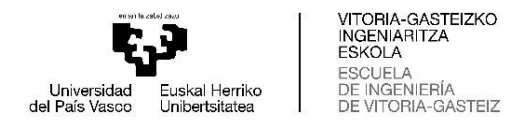

Azkenik, *"Extrudir"* funtzioarekin bolumen bat aplikatuko zaio eta footplatearekin batera geratuko da.

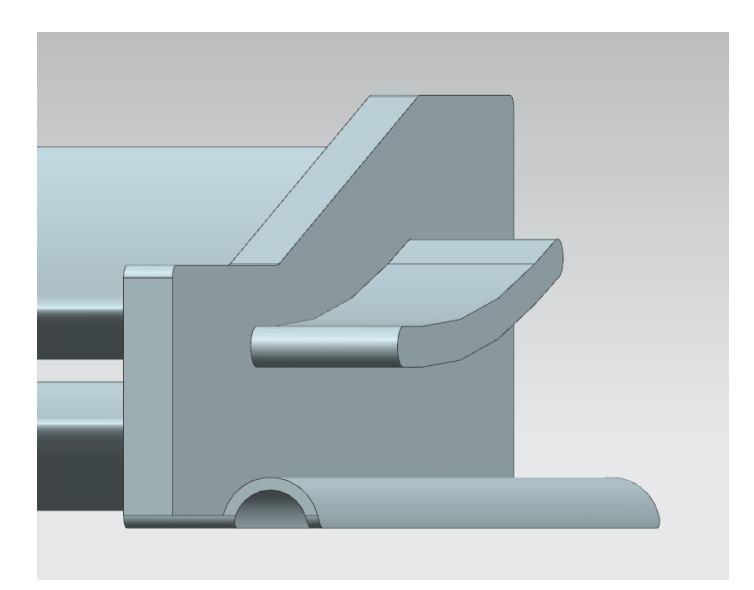

**Irudi 91** Endplate-aren hegala bukatuta

Horrela, *endplate*-a amaituta egongo litzateke, baina beste alboko *endplate*-a faltako litzateke; beraz, *"Figura de simetría"* funtzioa erabiliz, aurreko prozesu guztiak bikoiztuko lirateke bestea sortzeko. Azken urrats honekin, aurrelo aleroia guztiz amaituta dago.

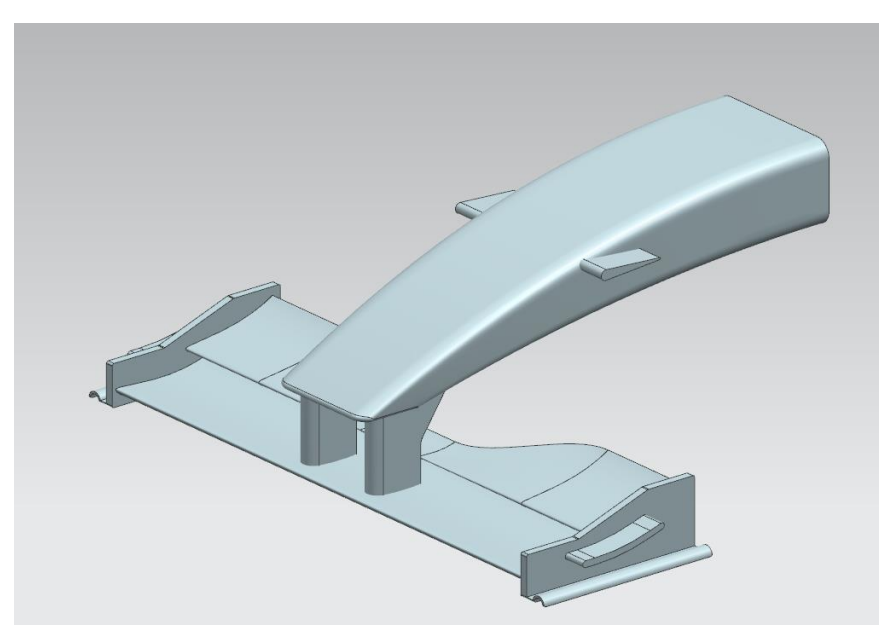

**Irudi 92** Aurreko aleroia osoa

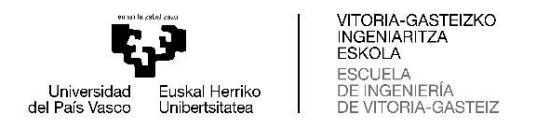

### **6. PROIEKTUAREN GARAPENA**

### **6.1 PLANIFIKAZIOA**

Proiektua urtarrilaren azken astean eta otsailaren hasieran hasi zen egiten, kasu honetan 2023ko urtarrilaren 30-ean, eta, irudi 93-an ikus daitekeenez, 2023ko maiatzaren 31-n amaitu da.

Ezkerreko taulan, proiektuak egindako lan garrantzitsuenak agertzen dira bere iraupenekin eta hasi eta bukatu ziren datekin.

Irudiaren eskuinean, prioektuaren atazek osatzen duten Gantt diagramak agertzen da.

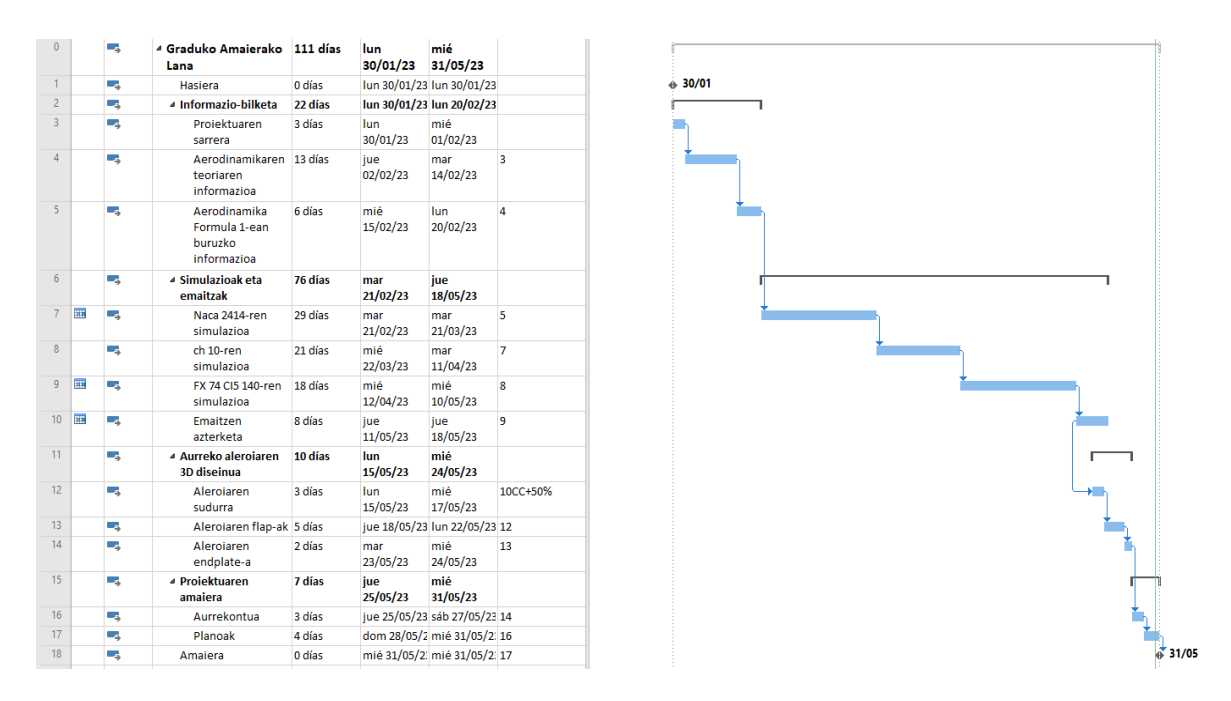

**Irudi 93** Proiektuaren Gantt diagrama

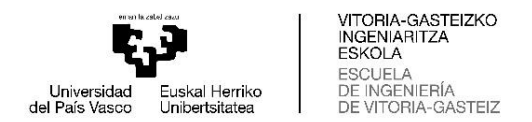

# **6.2 AURREKONTUA**

Proiektu hau egiteko beharrezkoa izan den aurrekontua bi ataletan banatu da.

Lehenengo atalean, ingeniaritzako soldata hartu da kontuan. Kasu honetan, lanean erabilitako orduen batez bestekoa egin da, bai unibertsitatean, bai etxean, eta emaitza 150 ordu inguru dira. Kostu osoa lortzeko, ingeniari junior baten batez besteko soldata erabili da erreferentzia gisa: 12.82 euro orduko.

Bigarren atalean, proiektuan erabilitako programen lizentzien prezioa hartu da kontuan, besteak beste, Star CCM+ programarena simulazioak egiteko eta emaitzak lortzeko, NX Siemens 12-rena aurreko aleroiaren 3D diseinua egiteko eta Microsoft 365-ena lana idazteko eta emaitzak antolatzeko. Lehenengo bi lizentzietarako, erosketa-prezioa bakarrik hartu da kontuan, eta mantentze-lanen prezioa ez da kontuan hartu.

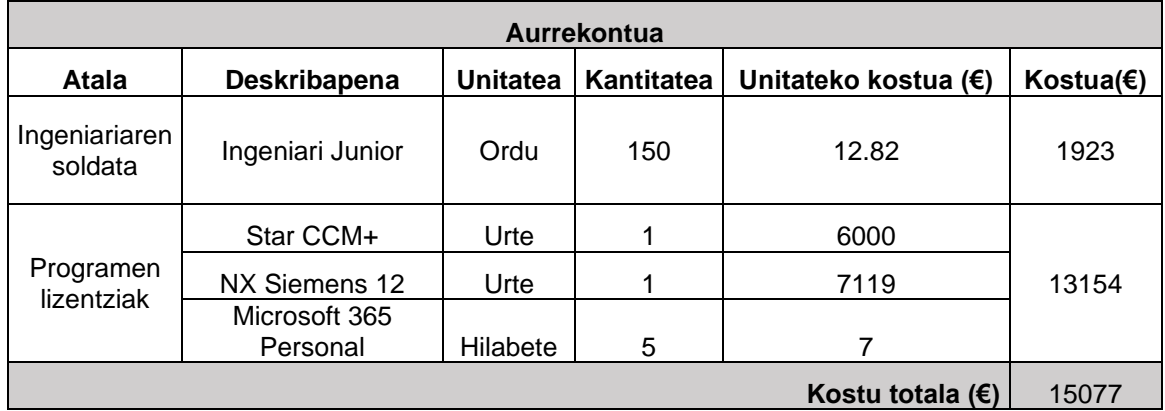

#### **Taula 5** Proiektuaren aurrekontua

Proiektuaren azken aurrekontua 15077 eurokoa izango da.

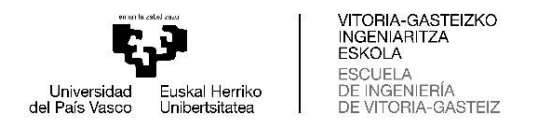

# **7. BIBLIOGRAFIA**

[1] *Airfoil Tools*. (d.g.). http://airfoiltools.com/

[2] Alfonso. (2019). ¿Qué es el efecto coanda? - CocheHoy.com. *CocheHoy.com*. https://cochehoy.com/reportajes/que-es-el-efecto-coanda-155/

[3] *Número de Mach*. (d.g.). http://laplace.us.es/wiki/index.php/N%C3%BAmero\_de\_Mach

[4] Osma, M. F. (2019a). El principio de Bernoulli, la base de la aerodinámica. *Aerodinámica F1*. https://www.aerodinamicaf1.com/2019/09/el-principio-de-bernoulli/

[5] Osma, M. F. (2019b). La capa límite. *Aerodinámica F1*. https://www.aerodinamicaf1.com/2019/09/la-capa-limite/

[6] Osma, M. F. (2019c). Las fuerzas sobre el monoplaza, drag y lift (o downforce). *Aerodinámica F1*. https://www.aerodinamicaf1.com/2019/09/las-fuerzas-sobre-elmonoplaza-drag-y-lift-o-downforce/

[7] Osma, M. F. (2019d). Efecto Coanda y drag de forma. *Aerodinámica F1*. https://www.aerodinamicaf1.com/2019/09/efecto-coanda-y-drag-de-forma/

[8] Osma, M. F. (2019e). Historia de la aerodinámica en la F1. *Aerodinámica F1*. https://www.aerodinamicaf1.com/2019/09/historia-de-la-aerodinamica-en-la-f1/

[9] Osma, M. F. (2019f). El fondo plano en la Fórmula 1 (II): Funcionamiento. *Aerodinámica F1*. https://www.aerodinamicaf1.com/2019/09/el-fondo-plano-en-laformula-1-ii-funcionamiento/

[10] Osma, M. F. (2019g). Perfiles aerodinámicos: ¿Cómo funcionan? *Aerodinámica F1*. https://www.aerodinamicaf1.com/2019/10/perfiles-aerodinamicos-como-funcionan/

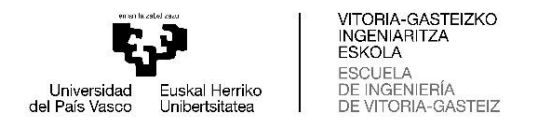

[11] Osma, M. F. (2019h). ¿Para qué sirven los pontones? *Aerodinámica F1*. https://www.aerodinamicaf1.com/2019/10/para-que-sirven-los-pontones/

[12] Osma, M. F. (2019i). Los generadores de vórtices en la Fórmula 1. *Aerodinámica F1*. https://www.aerodinamicaf1.com/2019/10/los-generadores-de-vortices-en-laformula-1/

[13] Osma, M. F. (2019j). El alerón trasero en la Fórmula 1 (I): Partes. *Aerodinámica F1*. https://www.aerodinamicaf1.com/2019/10/el-aleron-trasero-en-la-formula-1-ipartes/

[14] Osma, M. F. (2019k). El alerón trasero en la Fórmula 1 (II): Funcionamiento. *Aerodinámica F1*. https://www.aerodinamicaf1.com/2019/10/el-aleron-trasero-en-laformula-1-funcionamiento/

[15] Osma, M. F. (2019l). El alerón delantero en la Fórmula 1 (I): Partes. *Aerodinámica F1*. https://www.aerodinamicaf1.com/2019/11/el-aleron-delantero-en-la-formula-1 partes/

[16] Osma, M. F. (2019m). El alerón delantero en la Fórmula 1 (II): Funcionamiento. *Aerodinámica F1*. https://www.aerodinamicaf1.com/2019/11/el-aleron-delantero-en-laformula-1-funcionamiento/

[17] Osma, M. F. (2020a). El flap Gurney en la Fórmula 1. *Aerodinámica F1*. https://www.aerodinamicaf1.com/2020/05/el-flap-gurney-en-la-formula-1/

[18] Osma, M. F. (2020b). Los coeficientes aerodinámicos – ¿Cómo se calculan? *Aerodinámica F1*. https://www.aerodinamicaf1.com/2020/08/los-coeficientesaerodinamicos-como-se-calculan/

[19] Osma, M. F. (2020c). ¿Qué es el número de Reynolds? *Aerodinámica F1*. https://www.aerodinamicaf1.com/2020/10/que-es-el-numero-de-reynolds/

[20] Osma, M. F. (2020d). El parabrisas (windscreen) en la Fórmula 1. *Aerodinámica F1*. https://www.aerodinamicaf1.com/2020/10/el-parabrisas-windscreen-en-la-f1/

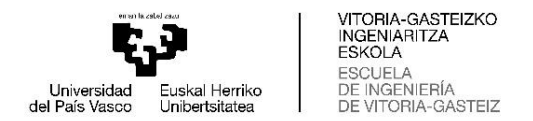

[21] Osma, M. F. (2021). ¿Qué es el número de Mach? *Aerodinámica F1*. https://www.aerodinamicaf1.com/2021/06/que-es-el-numero-de-mach/

[22] Plaza, D. (2022ko abuztuaren 10a). Qué es la aerodinámica y por qué es tan importante en los coches. *Motor.es*. https://www.motor.es/que-es/aerodinamica

[23] Sancho, D. (d.g.). *Numero de Reynolds - Valvias*. https://www.valvias.com/numero-de-reynolds.php

[24] SL, E. E. (2019). Mecánica de Competición: ¿Qué sabes de la Aerodinámica? *Fast- Repro | Automotive Engineering*. https://www.fastrepro.com/component/k2/item/44-mecanica-de-competicion-que-sabes-de-laaerodinamica

[25] Tok.Wiki. (d.g.). Densidad del aire TemperaturayAire seco. *hmong.es*. https://hmong.es/wiki/Density\_of\_air

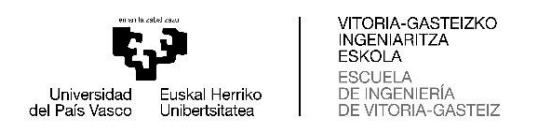

## **8. ERANSKINA**

# **8.1 ALEROIAREN SUDURRAREN PLANOA**

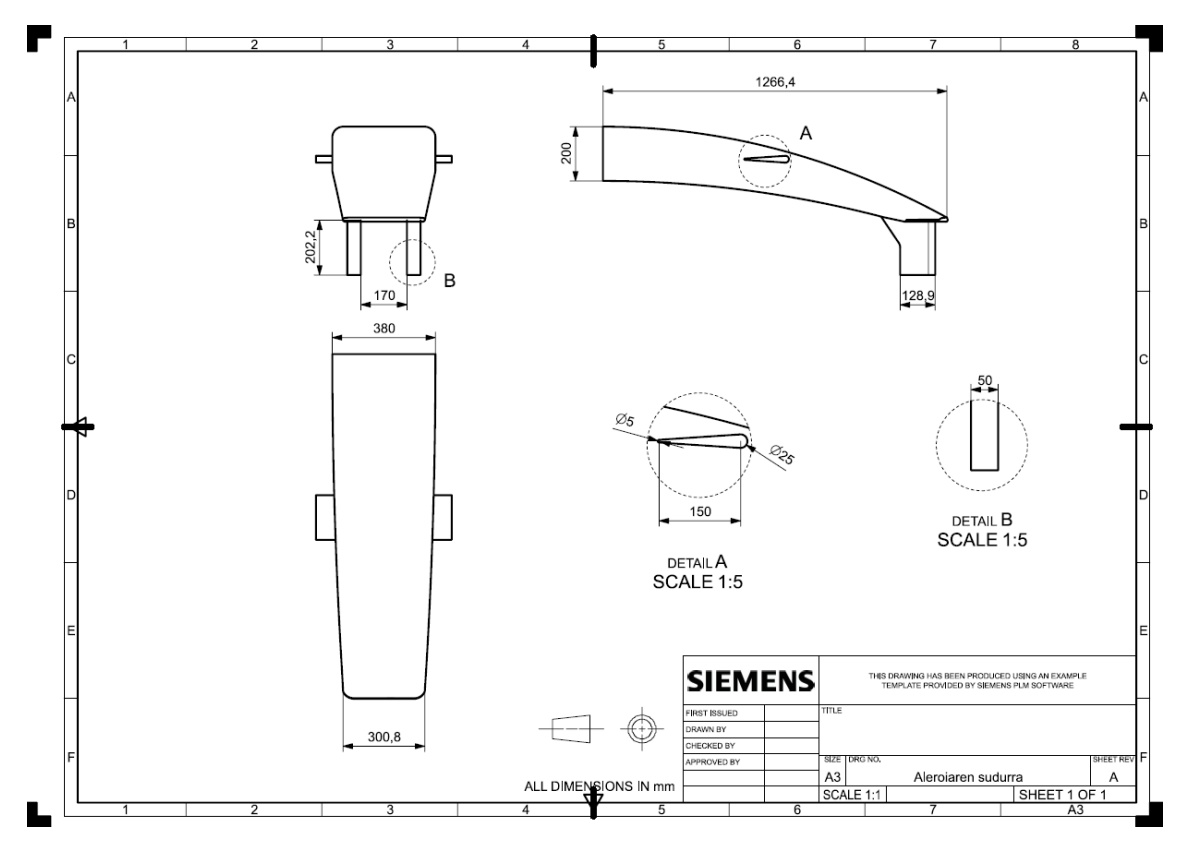

**Irudi 94** Sudurraren planoa
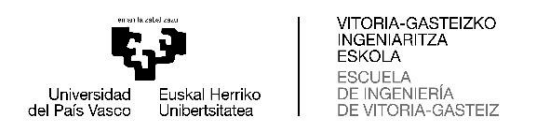

## **8.2 ALEROIAREN ENDPLATE-AREN ETA FLAP-EN PLANOA**

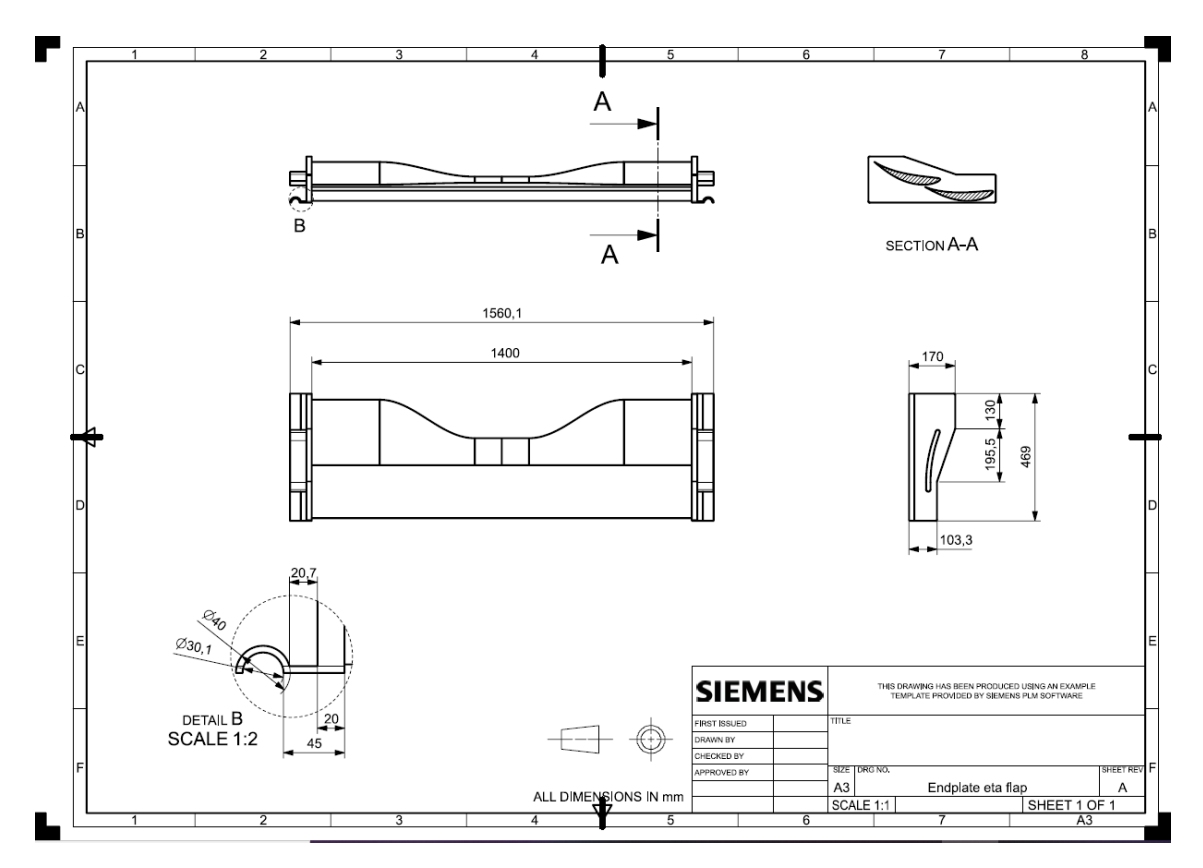

**Irudi 95** Endplate-aren eta bi flap-en planoa

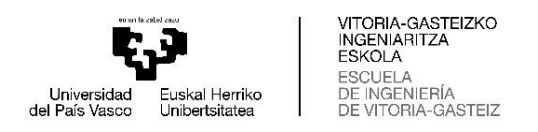

## **8.3 ALEROI OSOAREN PLANOA**

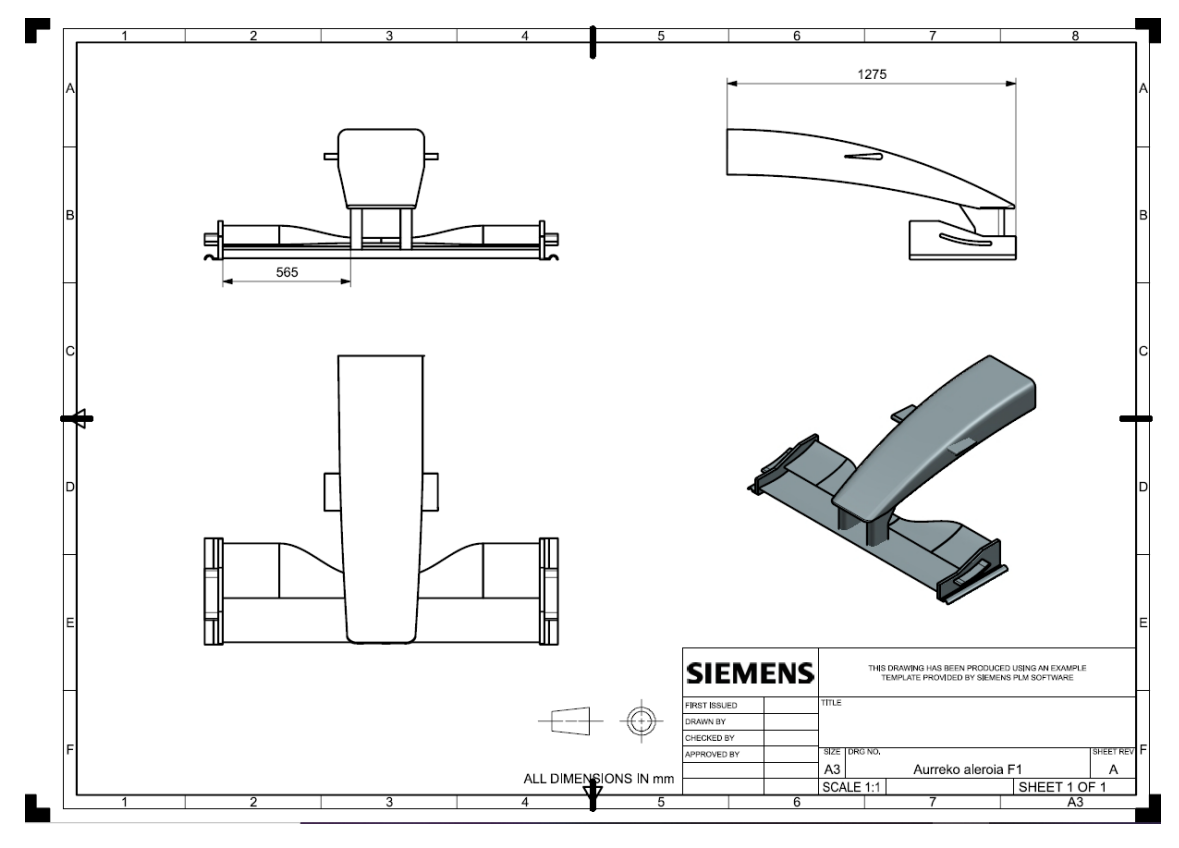

**Irudi 96** Aurreko aleroiaren osoko planoa